# **Administration Guide**

iPlanet Calendar Server

Copyright © 2000 Sun Microsystems, Inc. Some preexisting portions Copyright © 2000 Netscape Communications Corp. All rights reserved.

Sun, Sun Microsystems, the Sun Logo are trademarks or registered trademarks of Sun Microsystems,

Inc. in the United States and other countries. Netscape and the Netscape N logo are registered trademarks of Netscape Communications Corporation in the U.S. and other countries. Other Netscape logos, product names, and

service names are also trademarks of Netscape Communications Corporation, which may be registered in other countries.

Federal Acquisitions: Commercial Software -- Government

Users Subject to Standard License Terms and Conditions

The product described in this document is distributed under licenses restricting its use, copying, distribution, and decompilation. No part of the product or this document may be reproduced in any form by any means

without prior written authorization of the Sun-Netscape Alliance and its licensors, if any.

THIS DOCUMENTATION IS PROVIDED "AS IS" AND ALL EXPRESS OR IMPLIED CONDITIONS, REPRESENTATIONS AND WARRANTIES, INCLUDING ANY IMPLIED WARRANTY OF MERCHANTABILITY, FITNESS FOR A PARTICULAR PURPOSE OR NON-INFRINGEMENT, ARE DISCLAIMED, EXCEPT TO THE EXTENT THAT SUCH DISCLAIMERS ARE HELD TO BE LEGALLY INVALID.

Version 5.0

Part Number: 806-5860-10 Rev B

# Contents

| Preface                                 | 9  |
|-----------------------------------------|----|
| Who Should Read This Book               | 9  |
| What You Need to Know                   | 9  |
| What's in This Guide                    | 9  |
| Document Conventions                    | 10 |
| Chapter 1 Architecture Overview         |    |
| What is iPlanet Calendar Server?        |    |
| Summary of Features                     |    |
| What's New in Version 5.0?              |    |
| Calendar Server Services                |    |
| csadmind                                |    |
| cshttpd                                 |    |
| csnotifyd                               |    |
| csdwpd                                  |    |
| enpd                                    |    |
| Start Order                             |    |
| Group Scheduling                        | 20 |
| Directory Server Services               | 20 |
| Horizontal Scalability                  | 20 |
| Configurations                          | 21 |
| Simple Single Instance                  | 22 |
| Network Front End, Database Back End    | 22 |
| Multiple Front Ends, Multiple Back Ends | 23 |
| New Default Client UI: SHTML            | 24 |
| Architecture Basics                     | 25 |
| SHTML and WCAP                          | 26 |
| Core                                    | 26 |
| Database                                | 28 |
| Calendar Data                           | 28 |
| Calendar Data Format                    |    |
|                                         |    |

| Groups                                            | 28 |
|---------------------------------------------------|----|
| Event Feeds                                       | 29 |
| Calendar Data Exchange                            | 29 |
| Calendar User Preferences                         | 29 |
| Calendar Access Control                           | 30 |
| Supported Format Encoding                         | 30 |
| Calendar Server API (CSAPI)                       | 30 |
| Event Notification Service (ENS)                  |    |
| Proxy Authentication SDK (authSDK)                | 31 |
| Single Sign-on (SSO)                              |    |
| Web Calendar Access Protocol (WCAP)               | 32 |
| Chapter 2 Configuring iPlanet Calendar Server     | 22 |
| Using the ics.conf file                           | 34 |
| Local Configuration                               |    |
| Calendar Store Configuration                      |    |
| Calendar Log Information Configuration            |    |
| Services Configuration                            |    |
| Alarm Notification Configuration                  |    |
| Calendar Store Configuration                      |    |
| Calendar Locate Mechanism Configuration           |    |
| Single Sign-on Configuration                      |    |
| Group Scheduling Configuration                    |    |
| Database Configuration                            |    |
| Calendar Server API Configuration                 |    |
| Event Notification Server Configuration           |    |
| User Interface Configuration                      |    |
| Notification Messages                             |    |
| Special Character Sequences for Events            |    |
| Date Sub-Formatting                               |    |
| Conditional Printing                              |    |
| Special Character Sequences for Task Notification |    |
| Special Character Sequences for Dates             |    |
| Simple Event Reminder Example                     |    |
| Complex Event Reminder Example                    |    |
| Counters                                          |    |
| Chapter 3 Administering iPlanet Calendar Server   | 70 |
| Administration Tools                              | 79 |
| Starting and Stopping the Server                  |    |
| Using start-cal and stop-cal                      |    |
| Using the Services Panel (Windows NT only)        |    |

| Access Control                                          | 81  |
|---------------------------------------------------------|-----|
| Who                                                     | 81  |
| Administrative Access                                   |     |
| Anonymous Access                                        |     |
| What                                                    | 82  |
| How                                                     | 83  |
| Grant                                                   | 84  |
| Access Control Entries                                  | 84  |
| Access Control Lists                                    | 85  |
| Placement of ACEs in an Access Control List             |     |
| Group Name Access Control                               |     |
| Built-in Access Control                                 |     |
| Example Access Control Operation                        | 86  |
| Mapping iPlanet Calendar Server 2.x Access Control Data | 87  |
| Access Control Rules                                    | 88  |
| Calendar Locate Mechanism                               | 89  |
| Using the Command Line Utilities                        | 89  |
| Managing Calendar Users                                 | 91  |
| Creating a Calendar User                                | 91  |
| Deleting a Calendar User                                |     |
| Enabling a Calendar User                                | 92  |
| Disabling a Calendar User                               | 93  |
| Checking if a User is Enabled                           | 93  |
| Displaying User Information                             |     |
| Resetting a User's Calendar Attributes                  | 93  |
| Managing Calendars                                      | 94  |
| Creating a Calendar                                     | 94  |
| Deleting Calendars                                      | 96  |
| Enabling a Calendar                                     | 96  |
| Disabling a Calendar User                               | 96  |
| Modifying Calendar Properties                           | 97  |
| Removing Properties from a Calendar                     | 97  |
| Displaying Calendars                                    |     |
| Managing Calendar Events and Tasks                      | 98  |
| Managing Calendar Databases                             | 99  |
| Importing and Exporting Calendar Data                   | 100 |
| Exporting Calendar Data                                 | 100 |
| Importing Calendar Data                                 | 100 |
| Managing LDAP Attributes                                | 101 |
| Managing Calendar Resources                             | 101 |
| Managing the Calendar Group Scheduling Queue            |     |
| Managing Plug-ins                                       | 102 |
| Backup and Restore Procedures                           | 103 |

| Backing-Up a Specified Calendar                                     | 104 |
|---------------------------------------------------------------------|-----|
| Restoring a Specified Calendar                                      | 104 |
| Restoring a Calendar from a File                                    | 105 |
| Restoring a Calendar from a Database                                | 105 |
| Backing-Up a User's Default Calendar                                | 105 |
| Restoring a User's Default Calendar                                 |     |
| Backing-Up the Calendar Database                                    | 106 |
| Using Solstice or Legato Software to Backup iPlanet Calendar Server | 107 |
| Backing Up iPlanet Calendar Server Data                             | 107 |
| Restoring iPlanet Calendar Server Data                              | 108 |
| Chapter 4 Monitoring the iPlanet Calendar Server                    |     |
| Listing Counter Statistics                                          |     |
| Monitoring the iPlanet Calendar Server Log Files                    |     |
| Log Event Severity Levels                                           |     |
| Pinging the iPlanet Calendar Server                                 |     |
| Refreshing the iPlanet Calendar Server Configuration                | 113 |
|                                                                     |     |
| Appendix A Command Line Utilities                                   |     |
| Command Line Utility Syntax                                         |     |
| Usage Rules                                                         |     |
| Command Line Utility Summary                                        |     |
| csattribute                                                         |     |
| csbackup                                                            |     |
| cscal                                                               |     |
| cscomponents                                                        |     |
| csdb                                                                |     |
| csexport                                                            | 129 |
| csimport                                                            |     |
| csplugin                                                            | 133 |
| csresource                                                          | 135 |
| csrestore                                                           | 138 |
| csschedule                                                          |     |
| csstart                                                             | 144 |
| csstats                                                             | 147 |
| csstop                                                              | 149 |
| cstool                                                              | 152 |
|                                                                     |     |

| Appendix B Monitoring Tools                                          | <br>159 |
|----------------------------------------------------------------------|---------|
| Appendix C Time Zones                                                | <br>163 |
| Time Zone Administration                                             | <br>163 |
| Adding a New Time zone                                               | <br>165 |
| Modifying an Existing Time Zone                                      | <br>166 |
| Customizing Time Zones in the iPlanet Calendar Server User Interface | <br>166 |
| iPlanet Calendar Server Time Zones Table                             | <br>166 |

### **Preface**

This manual explains how to administer iPlanet Calendar Server 5.0 and its accompanying software components. iPlanet Calendar Server is a powerful and flexible cross-platform solution using open Internet standards that lets service providers of all sizes host group scheduling and personal calendars for their customers.

### Who Should Read This Book

You should read this book if you are responsible for installing and deploying iPlanet Calendar Server at your site.

#### What You Need to Know

Before you install and administer iPlanet Calendar Server, you must be familiar with the following concepts:

- basic administrative procedures of your operating system (UNIX or Windows NT)
- using a web browser to access the internet
- Lightweight Directory Access Protocol (LDAP) if you plan to use an LDAP directory to store user information

### What's in This Guide

| If you want to                           | See                               |
|------------------------------------------|-----------------------------------|
| Learn more about iPlanet Calendar Server | Chapter 1, "Architecture Overview |
| and how to get started.                  | _                                 |

| If you want to                                                            | See                                                   |
|---------------------------------------------------------------------------|-------------------------------------------------------|
| Configure your iPlanet Calendar Server.                                   | Chapter 2, "Configuring iPlanet<br>Calendar Server    |
| Administer your iPlanet Calendar Server using the command line utilities. | Chapter 3, "Administering iPlanet<br>Calendar Server  |
| Monitor and control your iPlanet Calendar Server.                         | Chapter 4, "Monitoring the iPlanet<br>Calendar Server |
| Learn about the complete syntax and usage of the command line utilities.  | Appendix A, "Command Line Utilities"                  |
| Learn about the server monitor tools.                                     | Appendix B, "Monitoring Tools"                        |
| Add or modify iPlanet Calendar Server time zones.                         | Appendix C, "Time Zones"                              |
| Find information in the guide.                                            | Index                                                 |

#### **Document Conventions**

Monospaced font—This typeface is used for any text that appears on the computer screen or text that you should type. It is also used for filenames, distinguished names, functions, and examples.

Monospaced font — This typeface is used for any text that appears on the computer screen or text that you should type. It is also used for filenames, distinguished names, functions, and examples.

Italicized Monospaced font — This typeface represents text that you enter using information that is unique to your installation. It is used for server directory paths and names as well as account IDs. For example, throughout this document you will see directory path references in the form:

server-root/opt/cal/bin

In these situations, *server-root* represents the directory location in which you installed the server. For example:

• The default installation on Solaris uses the path: /opt/SUNWics5/cal as the server-root for the software files. Therefore, if you choose the default installation directory, server-root/cal represents:

/opt/SUNWics5/cal

 On Unix systems other than Solaris, the default installation location is: /opt/iPlanet/CalendarServer5/cal, in which case server-root/cal represents:

/opt/iPlanet/CalendarServer5/cal

• On Windows NT, the default installation location is: c:\Program Files\iPlanet\CalendarServer5\cal, in which case server-root/cal represents:

c:\Program Files\iPlanet\CalendarServer5\cal

#### NOTE

In this guide, the conventions for a Solaris installation are used. If you are running iPlanet Calendar Server on another Unix operating system or on Windows NT, you should assume the file path equivalents of your operating system whenever Solaris file paths are shown.

**Document Conventions** 

## **Architecture Overview**

iPlanet Calendar Server 5.0 is a powerful and flexible cross-platform solution using open Internet standards that lets service providers of all sizes host personal and group scheduling calendars for their customers.

Topics covered in this chapter are:

- What is iPlanet Calendar Server?
- What's New in Version 5.0?
- Calendar Server Services
- Group Scheduling
- Horizontal Scalability
- New Default Client UI: SHTML
- Architecture Basics
- Calendar Data
- Calendar Server API (CSAPI)
- Event Notification Service (ENS)
- Proxy Authentication SDK (authSDK)
- Single Sign-on (SSO)
- Web Calendar Access Protocol (WCAP)

#### What is iPlanet Calendar Server?

iPlanet Calendar Server is a readily deployable, LDAP-based solution that lets the ISP and Telecommunication service provider offer group scheduling features, as well as host personal event calendars, to their base of subscribed customers.

iPlanet Calendar Server 5.0 is a system of servers that can be configured to fit a variety of needs. It can stand in isolation as a stand-alone calendar server, or it can be configured with many instances, having the various services duplicated or split between them as was discussed earlier in this chapter. See "Horizontal Scalability," on page 20. iPlanet Calendar Server 5.0 stores and manages calendars, calendar properties, access control information, events, todos, and alarms. It does not manage storage for user information. The minimal system requires a directory service. It makes use of plug-ins to obtain external services. It uses a directory service to perform operations such as authentication, and storage and retrieval of user preferences. iPlanet Calendar Server ships with plug-ins to perform directory services using LDAP services. You may use your own plug-ins to support non-LDAP directory services.

Figure 1-1 shows a minimal iPlanet Calendar Server (iCS) 5.0 system. It consists of a single iPlanet Calendar Server instance, a directory service, and support for event notifications.

Figure 1-1 Minimal iPlanet Calendar Server System

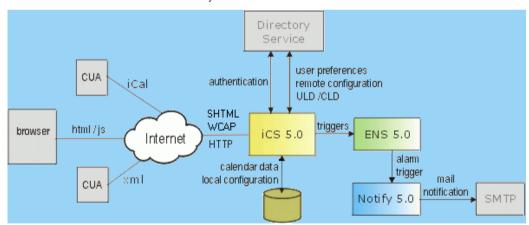

Table 1-1 is the key to the abbreviations in Figure 1-1.

**Table 1-1** iPlanet Calendar Server System Key to Terms

CLD Calendar Lookup Database

**Table 1-1** iPlanet Calendar Server System Key to Terms

| CUA  | Calendar User Agent       |
|------|---------------------------|
| ENS  | Event Notification Server |
| iCal | iCalendar-RFC 2445        |

iPlanet Calendar Server is scalable both vertically and horizontally. On a single machine it can run in multiple processors, or it can be split up to run on multiple machines. Figure 1-2 depicts three iPlanet Calendar Server HTTP "front end" services, using three other iPlanet Calendar Server "database" services. All six of these instances can run on separate machines. The abbreviation "dwp" in this figure stands for Database Wire Protocol. For further information on this new protocol and the various configuration possibilities using horizontal scalability, see "Horizontal Scalability," on page 20.

Figure 1-2 Scalable System

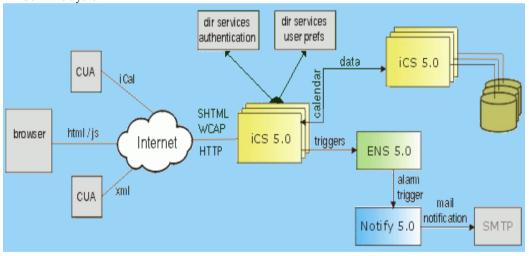

## Summary of Features

Built from the ground up to provide native support for the emerging set of internet calendar standards, iPlanet Calendar Server 5.0 provides the following benefits:

- **Group Scheduling**–Organizers create an event, and invite attendees. Attendees accept or decline invitations. If the attendee is not on the calendar server, the group scheduling engine can send the scheduling message via email as an IMIP message (as described in RFC2447).
- Internet Calendaring and Scheduling—Native support for iCalendar calendaring standards ensures events are in a format that is easily shared across the internet.
- Low Cost of Ownership—Native support of LDAP lets a service provider centrally manage its entire customer base in a single user directory and minimizes the costs of administering the server while also providing a platform for extending the enhanced services a provider can offer its customers.
- **Massively Scalable**—iPlanet Calendar Server 5.0 is scalable both vertically and horizontally.

Scaling vertically to the requirements of the largest service providers, it supports a hosting environment of up to several million personal event calendars. It runs on a single machine in multiple processors to take advantage of all the machine's processing power.

Scaling horizontally, it also splits up to run on several computers in many combinations. For example, there could be three Calendar Server HTTP services utilizing three other Calendar Server database services, each running on a separate machine. For further information on this new feature, see "Horizontal Scalability," on page 20.

### What's New in Version 5.0?

iPlanet Calendar Server 5.0 adds several new features:

- **Group scheduling**—In addition to keeping personal calendar information, users can now invite other calendar users to meetings who in turn may accept or decline the request. For more details on this new feature, see "Group Scheduling," on page 20.
- Horizontal scalability—The server can run on a single machine or its processes can be divided across multiple machines with a wide variety of possible configuration options. For more details on this new feature, see "Horizontal Scalability," on page 20.

- New default client user interface—Calendar Express, the bundled calendar client UI, now uses SHTML which achieves quicker browser rendering and response times as well as faster and easier customization that you can tailor to your site.
- Migration from iPlanet Calendar Server 2.x–A bundled utility that allows an administrator to import data from an existing iPlanet Calendar Server 2.x installation. The migration process is accomplished by running a separate program after the installation of version 5.0 has been completed successfully. For more details, see the iPlanet Calendar Server Installation Guide.
- **Synchronization**—iPlanet Synchronization 1.0 software is an optional application available for download (not included as part of the iPlanet Calendar Server 5.0 installation package) that allows users to synchronize their online calendar data with Palm OS devices, Windows CE devices, and ACT!, Outlook, and Palm Desktop applications.

iPlanet Calendar Server 5.0 builds on the consumer focus of iPlanet Calendar Server 2.x with the introduction of multiple-machine horizontal scalability as the design focus. This new architecture allows group scheduling capabilities using notifications. To implement notifications, iPlanet Calendar Server ships with Event Notification Service (ENS). A key benefit of this architecture is that you may customize many of the components, or even develop your own applications based on your customer's needs.

These new features required fundamental changes in some of the interfaces and tools described in this reference. Additional customization interfaces have been added to this reference. New this time are the ENS API and the Proxy Authentication SDK.

For continuity, you can still use WCAP, which supports all iPlanet Calendar Server 2.x data formats.

### Calendar Server Services

The iPlanet Calendar Server 5.0 system consists of several running processes that include multiple calendar server daemons which can run on a single machine or be divided to run on multiple machines. The specific combination of modules for a given running instance are defined in the server configuration information stored in the file ics.conf and can be modified using command line administration tools.

The administration design supports a single service on a single machine or multiple services on multiple machines. The administrator can also issue commands remotely from a machine other than where the calendar service is running. Table 1-2 lists the Five iPlanet Calendar Server 5.0 daemons.

 Table 1-2
 iPlanet Calendar Server Daemons

| csadmind  | Administration service. Includes the Group Scheduling Engine (GSE), and monitors for alarms. |
|-----------|----------------------------------------------------------------------------------------------|
| csdwpd    | Interprocess database service.                                                               |
| cshttpd   | HTTP service. Services SHTML and WCAP requests.                                              |
| csnotifyd | Notification service. This is required in instances where the database resides.              |
| enpd      | Event Notification Service.                                                                  |

#### csadmind

This service provides alarm notifications, group scheduling requests, database checkpointing and deadlock detection, as well as disk usage and server response monitoring.

### cshttpd

iPlanet Calendar Server 5.0 uses HTTP as its primary transport. This service listens for HTTP commands and retrieves and returns data to the caller. For the new 5.0 user interface, commands received with the default .shtml extension returns data formatted in HTML. Alternately, for requests received with the .wcap extension, data can be formatted either as raw calendar data in standard RFC2445 iCalendar, XML, or JavaScript embedded in HTML.

### csnotifyd

The notification service (csnotifyd) sends calendar-based notifications of events and tasks and utilizes the Event Notification Server (ENS) as the broker for events. It subscribes to alarm events. When an alarm event occurs, it sends an SMTP message reminder to the recipients. For more information, see "Event Notification Service (ENS) Overview" in the *iPlanet Calendar Server Programmer's Reference*.

#### csdwpd

This service allows multiple machines within the same system to be linked together to form a distributed calendar store. The service can run in the background on any machine on which iPlanet Calendar Server 5.0 is installed. It acts as a service accepting requests that abide by the Database Wire Protocol (DWP) for calendaring information.

This service should be run only on a server that:

- Has a local calendar store.
- Must provide network access to its calendar data from other iPlanet Calendar Server installations.

#### NOTE

this should only be done on a fast network. If the pipe (network) between the various databases is slow, it can seriously degrade overall system performance.

### enpd

This is the other half of the Event Notification Service. It acts as the broker for event alarms. It receives notifications of alarms from the csadmind daemon, checks for subscriptions to this event, and notifies the event's subscribers by passing the subscribed-to alarm notifications to csnotifyd. It also receives and stores subscriptions and cancellations of subscriptions (unsubscribe) from csnotifyd.

#### Start Order

The iPlanet Calendar Server 5.0 daemons must be started in a specific order:

- 1. enpd-A generic event registration and notification service that can be shared by other iPlanet servers
- 2. csnotifyd-Calendar Server Notification Daemon
- 3. csadmind-Calendar Server Administration daemon (installation required on every server machine)
- csdwpd-Calendar Server DataBase Daemon (only started with remote database configuration)
- **5.** cshttpd-Calendar Server Daemon (at least one is required)

## **Group Scheduling**

In version 2.x, you could schedule events and todos on your own calendar and share your calendar with others, but with iPlanet Calendar Server 5.0, you may now make scheduling requests for other calendars. You may schedule events and invite attendees and they may accept or decline the request. When an attendee accepts or declines, the server updates the calendars of all attendees, as well as the event organizer. Attendees not in the installation's database are notified by email.

### **Directory Server Services**

By default, iPlanet Calendar Server supports users that are defined and maintained in an LDAP directory, such as Netscape Directory Server. iPlanet Calendar Server also supports the use of CSAPI plug-ins that you create to enable access for users defined in non-LDAP directories, such as those stored in a standard Unix Authentication format, or in a Windows NT User Manager database.

If your users are already stored in an LDAP directory, the simplest solution for deploying iPlanet Calendar Server is to upgrade your directory server to Netscape Directory Server 4.12, and iPlanet Calendar Server installation will do the rest. Otherwise, you can modify your directory schema manually to allow your users to access iPlanet Calendar Server data. For more information on how to modify a directory schema for iPlanet Calendar Server, see "Installing and Configuring an LDAP Server" in the *iPlanet Calendar Server Installation Guide*.

## Horizontal Scalability

Horizontal scalability may be achieved by spreading an installation over several machines. iPlanet Calendar Server consists of the daemons cshttpd, csadmind, csdwpd, csnotifyd, and enpd. These daemons may be run in different configurations to allow you great flexibility and scalability.

To facilitate horizontal scalability in iPlanet Calendar Server 5.0, the system employs an internal proprietary protocol, Database Wire Protocol (DWP), csdwpd. It was necessary to implement this protocol because the iPlanet Calendar Server 5.0 product uses a default Berkeley DB, which is not a networked database. The DWP protocol uses HTTP as it's base. The implementation is simply an HTTP POST or GET command, with a single binary MIME part that contains serialized binary database information.

In a future release, the calendar database API will be published. It can be implemented using any database technology. DWP will not be needed by any implementation that supports a networked database.

## Configurations

To achieve horizontal scalability, you install various instances of iPlanet Calendar Server 5.0 across your machines. The basic requirements for every system are:

- Each instance must have csadmind
- All of the other daemons are required to be installed at least once.

The exception to this is the case of a single-instance installation using a local database connection. In this simple case, the csdwpd daemon is not necessary.

Table 1-3 indicates three possible configurations and the services you need to install for each instance. The figures that follow the table illustrate these configurations. Other configurations are possible. You must determine what combination addresses your specific needs.

Table 1-3 Instance Configuration of Required Services

| Instances                                                                                                    | Required Services |         |           |       |      |
|----------------------------------------------------------------------------------------------------|-------------------|---------|-----------|-------|------|
|                                                                                                    | csadmind          | cshttpd | csnotifyd | csdwp | enpd |
| Simple Single Instance installation with a local database. See Figure 1-3 that follows.                                                                 | Y                 | Y       | Y         | N     | Y    |
| HTTP Service-only instances. (Used only in conjunction with Database Service-only instances.)                                                           | Y                 | Y       | N         | N     | N    |
| Examples: See boxes on left side of<br>Figure 1-4, Network Front End, Database<br>Back End, and Figure 1-5, Multiple Front<br>Ends, Multiple Back Ends  |                   |         |           |       |      |
| Database Service-only instances. (Used only in conjunction with HTTP Service-only instances.)                                                           | Y                 | N       | Y         | Y     | Y    |
| Examples: See boxes on right side of<br>Figure 1-4, Network Front End, Database<br>Back End, and Figure 1-5, Multiple Front<br>Ends, Multiple Back Ends |                   |         |           |       |      |

### Simple Single Instance

This is the simplest configuration in which iPlanet Calendar Server 5.0 can run. As illustrated in Figure 1-3, it consists of cantupd to handle incoming SHTML and WCAP requests, enpd and canotifyd for event notification, and the required canduing. The entire database is local.

**Figure 1-3** Simple Single Instance Configuration

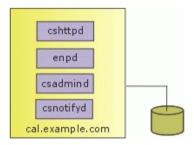

#### Network Front End, Database Back End

In this configuration, illustrated in Figure 1-4, browsers and other clients connect to the calendar server at the HTTP Service front-end, labeled cal.example.com in this example. All requests for calendar data are routed to the Database Service, labeled caldb.example.com in this example. Notice that the front end requires only cshttpd and csadmind since it is not doing any database processing. The back end, conversely, does not need cshttpd, but does require csdwpd, enpd, and csnotifyd.

Figure 1-4 Network Front End, Database Back End

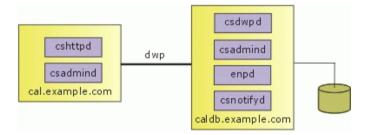

### Multiple Front Ends, Multiple Back Ends

In this configuration, illustrated in Figure 1-5, clients are routed to one of the front end HTTP Services by some external mechanism that you provide. Please note that the session ID returned at login is valid only on the host where the login occurred. All requests for this session ID must be routed to the same host or the user will be forced to login again. In this example, the database has also been split, with calendars A-M on the caldbl.example.com server, and calendars N-Z on the caldbl.example.com server. A CSAPI plug-in handles mapping between calendar IDs and the name of the server on which it can be found. The default CSAPI implementation provided in iPlanet Calendar Server 5.0 uses an algorithm to associate a calendar ID with a server name.

csdwpd csadmind dwb cshttpd enpd dwp csadmind csnotifyd cal1.example.com caldb1.example.com (A-M) csdw pd cshttpd dwp dwp csadmind csadmind cal2.example.com enpd csnotifyd (N-Z) caldb2.example.com

**Figure 1-5** Multiple Front Ends, Multiple Back Ends

### New Default Client UI: SHTML

iPlanet Calendar Server 5.0 no longer implements the default client UI with the WCAP protocol as it did in version 2.x. The WCAP protocol generated a mixture of HTML and JavaScript, and passed it to the client for processing. Using the new SHTML commands, the server now does all of the processing, and generates and sends only formatted output (HTML) to the client. The new SHTML commands use XML prototype definitions and XSL style-sheet templates to generate HTML. For each view and dialog displayed in the UI, there is one or more corresponding pairs of text files. Each pair consists of one .xml, and one .xsl file. You may alter or replace one or both of these files in order to customize the UI.

If you already have a custom user interface that was developed for version 2.x, you may continue to use it without change. iPlanet Calendar Server 5.0 is fully backward compatible with iPlanet Calendar Server 2.x.

WCAP remains the only way to retrieve unprocessed calendar data. Clients that need raw, unformatted calendar information should submit requests in WCAP format.

## **Architecture Basics**

iPlanet Calendar Server 5.0 is implemented by way of a collection of shared libraries. These shared libraries are bound in various combinations to produce the executable daemons cshttpd, csdwpd, csadmind, and csnotifyd.

The Event Notification Service (ENS) daemon, enpd, is a separately installed service shipped with iPlanet Calendar Server 5.0. For further information on ENS, see "Event Notification Service (ENS)," on page 31, and Chapters 4 and 5 the *iPlanet Calendar Server Programmer's Reference*.

The shared libraries fall into three main categories, called *subsystems*:

- Protocol
- Core
- Database

Figure 1-6 represents the logical flow through these subsystems. A section follows on each of the subsystems.

Figure 1-6 Server Architecture

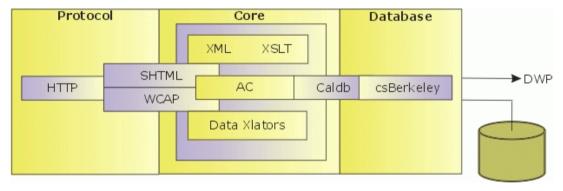

#### SHTML and WCAP

SHTML and WCAP are based on HTTP. Requests enter through the HTTP protocol layer. This is a minimal HTTP server implementation, streamlined to support calendar requests. Clients use either SHTML or WCAP to submit requests. WCAP is an open protocol that can perform all server commands (except for certain administrative commands). It can be used by clients that need raw, unformatted calendar information. It can also be used to obtain a JavaScript based user interface. This user interface was the only one available in iPlanet Calendar Server 2.x, but in version 5.0, it has been replaced with a new SHTML-based user interface. This new approach, based on XML and XSLT specifications, generates a user interface in response to commands. In response to an incoming request, the UI generator uses an XML specification to build a document tree with calendar and user data, subject to access control. The XSLT specification then traverses the document data tree and emits HTML. One of the benefits of this design is that it results in fewer interactions between the client and server and fewer bits being sent overall. Previously, in iPlanet Calendar Server 2.x, the system returned embedded JavaScript, which generated HTML at the client. The XML/XSLT approach generates output that is rendered faster by browsers.

For backward compatibility, the iPlanet Calendar Server 2.x design will continue to work, with WCAP requests returning a combination of HTML text and JavaScript as the default. As in iPlanet Calendar Server 2.x, commands using the .wcap extension may also request output as XML wrapped in HTML, or as iCalendar wrapped in HTML.

For a description of the WCAP protocol, see the *iPlanet Calendar Server Programmer's Reference*.

#### Core

Inside the Core subsystem, other divisions include the Access Control subsystem, the UI Generator subsystem (either SHTML, using XML and XSLT, or WCAP, using data translators), and a Caldb Subsystem. CSAPI plug-ins reside in the Core.

The protocol processes the command and sends it to the Core for execution. There are four types of commands:

• Calendar manipulation—For Calendar manipulations requiring database actions, the protocol sends requests to the Core's Access Control subsystem. The Access Control subsystem uses the generic Caldb subsystem to perform calendar read and write operations.

The Caldb subsystem uses a database-technology-specific subsystem to perform its operations. For this version of iPlanet Calendar Server with the Berkeley database implementation, this subsystem is capable of dealing with a local database file or making Database Wire Protocol (DWP) requests to the appropriate machine.

The Database subsystem returns data in a low-level format. The Core UI generator (either SHTML or WCAP) translates the low-level data into the desired output. Commands with the .shtml extension always default to HTML. Commands with the .wcap extension return the output format requested. WCAP remains the only open protocol the server supports. Use it to retrieve unformatted calendar data.

#### NOTE

HTML/js, which was the default UI output for iPlanet Calendar Server 2.x, has been deprecated in favor of .shtml for iPlanet Calendar Server 5.0.

- User attributes—Requests for user attributes go to the Core's directory service. iPlanet Calendar Server 5.0 makes use of plug-ins to obtain external services, such as directory services. The product ships with a plug-in for LDAP services. To customize your installation, you can write other plug-ins to support non-LDAP directory services.
- Authentication—Requests for authentication go to the Core's default LDAP directory service. iPlanet Calendar Server 5.0 ships with three different authentication options:
  - CSAPI authentication Internal authentication.
  - Proxy Authentication SDK. External plug-in authentication.
  - Single Sign-on authentication. Applications form circles of trust in a single domain.

An API for customization exists for CSAPI authentication and the Proxy Authentication SDK. For more information, see the *iPlanet Calendar Server Programmer's Reference*.

 Miscellaneous-Requests for miscellaneous services go to other Core subsystems.

#### **Database**

iPlanet Calendar Server 5.0 uses the csBerkeley subsystem using the Berkeley DB from Sleepycat. The database API is not public.

### Calendar Data

This section describes various aspects of calendar data:

- Calendar Data Format
- Groups
- Event Feeds
- Calendar Data Exchange
- Calendar User Preferences
- Calendar Access Control
- Supported Format Encoding

#### Calendar Data Format

Calendar data format is modeled after the IETF iCalendar standard RFC-2445. The Access Control layer maintains calendars, which are collections of iCalendar components. The components include events, todos, and alarms. A calendar has one primary owner, and may have other owners. User attributes are maintained by an external mechanism. The default mechanism is LDAP.

### Groups

Groups are named list of calendars. Users subscribe to calendars. A user can view and modify a subscribed calendar, subject to access control. Additionally, users can create groups. They can then work with groups of calendars, rather than having to re-specify or select a list of calendars every time they wish to view them side-by-side, or invite their owners to an event.

Groups allow multiple calendar sources to be aggregated into a single calendar for display purposes. A user can, for example, have a default calendar view made up of his or her own calendar, the department calendar, the holidays calendar, and the "latest action video releases" calendar, all of which is called a "calendar group".

#### **Event Feeds**

This infrastructure makes it possible to feed real-time event data into the database using import formats such as iCalendar or XML. Event data can be fed in from calendars such as the San Francisco 49ers season schedule, convention center schedules, concert schedules, or any schedule of events that may be of interest.

iPlanet Calendar Server provides tools for retrieving calendar data from event feeds and from the database, so that users can view and retrieve event information. The user can layer these events onto their own calendar views, providing rich event information that is maintained by third parties.

## Calendar Data Exchange

All calendars and events can be referenced as URLs. Users can embed these links in email messages and web pages. Users can click on a link to see a monthly calendar view, a weekly view, a daily view, or a specific event. If the calendars are publicly readable, users will not be asked to log in.

iPlanet Calendar Server supports server-side email alarms, which can be sent to a list of recipients. The format of the email message is completely configurable. It is maintained as a server attribute, rather than as a user or calendar attribute. iPlanet Calendar Server 5.0 has limited support for the ITIP/IMIP standards [RFC-2446, RFC-2447]. It supports ITIP methods PUBLISH, REQUEST, REPLY, and CANCEL for events.

#### Calendar User Preferences

iPlanet Calendar Server customizes the display of calendaring information for each user according to attributes called user preferences. User preferences, as opposed to calendar preferences, refer to the user interface representation of information. User preferences include such things as email address, user name, and preferred colors to use when rendering calendar information.

#### Calendar Access Control

In iPlanet Calendar Server 5.0, access control is the mechanism that determines who can access a calendar when performing group scheduling. An Access Control Entry (ACE) string specifies the type of access privileges to a calendar that are granted to a user. These strings are stored in the access control calendar property acl (Access Control List) and collectively determine the access control of a calendar. Only users with write access to a calendar's properties can successfully change these strings. By default, only the Calendar Server administrator and the primary owner of a calendar have write access to its properties. The iPlanet Calendar Server access control model also supports the ability to act in behalf of others. For example, with this type of access granted to them, administrative assistants can invite, cancel, and reply to events on behalf of people they support.

Access control is described in more detail in the following sections:

- "Access Control," on page 81.
- "Managing Calendars," on page 94.
- "cscal," on page 121.

## Supported Format Encoding

For data being stored, the Core translates the input into the binary form that Caldb uses. iPlanet Calendar Server supports the following format encodings:

- HTML (the default)
- HTML/JavaScript
- XML
- iCalendar

You can add other formats by developing your own XSL translations for the UI views and dialogs, or, using CSAPI, you can develop a translator DLL or shared library for the WCAP protocol. (See the *iPlanet Calendar Server Programmer's Reference* for details on CSAP.

## Calendar Server API (CSAPI)

CSAPI is a COM-like interface that allows programmers to implement customized parts of the server. Use CSAPI to modify the following areas of functionality:

- Access Control
- Authentication
- Calendar Lookup
- Data Format Translation
- User Attribute Access

For more information on CSAPI, see the *iPlanet Calendar Server Programmer's Reference*.

## **Event Notification Service (ENS)**

In iPlanet Calendar Server, the primary use of the Event Notification Service (ENS) is as an alarm dispatcher, which detects events on an alarm queue and sends notifications of these events to its subscribers.

## Proxy Authentication SDK (authSDK)

The authSDK is one of the three tools iPlanet Calendar Server 5.0 offers for user authentication. With authSDK, you can integrate your existing portal service with iPlanet Calendar Server 5.0, thus allowing your users to access various applications without the necessity of re-authentication. The authSDK consists of five functions packaged in a DLL/shared-object library, libicsexpl0, and a header file, expapi.h. These functions perform three simple tasks:

- Initialization
- Lookup
- Cleanup

In addition, two other functions allow you to use a non-standard port, and to get the authSDK version number for troubleshooting.

#### NOTE

Once a connection has been established between iPlanet Calendar Server and the authSDK, the relationship set in place is one of trust. Therefore, once a user has logged in and has successfully authenticated to the authSDK, Calendar Server accepts the certificate generated by the proxy for all of its applications.

## Single Sign-on (SSO)

Single Sign-on (SSO) is one of the three authentication mechanisms offered by iPlanet Calendar Server 5.0. To use Single Sign-on, the client browser must support cookies and your server must support HTTP. Single Sign-on is independent from any other authentication mechanisms, session management, and resource access control.

With Single Sign-on, applications form circles of trust that share cookies and accept each others' user authentication. Each application can have its own verification interface, if necessary. Each verification authority, however, stores a cookie that is understood by the other applications' verification authority routines.

There are some limitations to this mechanism. The primary limitation is that each application must implement the verification protocol. Also, all trusted applications need to be in the same domain and on the same machine. And, finally, to switch to a different identity, the user must restart the browser because each browser session can support only one user ID.

## Web Calendar Access Protocol (WCAP)

WCAP is a command based system consisting of client requests and server responses for transmitting calendaring data. WCAP 2.0 returns calendaring data via HTTP. With WCAP commands, you can get, delete, and modify calendar components, user preferences, calendar properties, and other calendar information like time zones. All times, strings, parameters, etc. follow RFC2445, RFC2446, and RFC2447 specifications, unless otherwise specified.

One of the three user authentication mechanisms offered by iPlanet Calendar Server 5.0 is the WCAP default of plain-text passwords and user names. You may replace or augment the authentication mechanism that WCAP uses.

WCAP supports the following client request and server response data formats:

- Calendar data in plain text format (HTML only). This is the new default format for the UI.
- Calendar data in text/calendar format (iCalendar).
- Calendar data in text/xml format. An XML-style version of iCalendar.
- Calendar data as text/js with embedded JavaScript objects. This was the
  default for the iPlanet Calendar Server2.x user interface.

# Configuring iPlanet Calendar Server

This chapter describes the settings you can configure for iPlanet Calendar Server 5.0. It includes the following sections:

- Using the ics.conf file
- Local Configuration
- Calendar Store Configuration
- Calendar Log Information Configuration
- Services Configuration
- Alarm Notification Configuration
- Calendar Store Configuration
- Calendar Locate Mechanism Configuration
- Single Sign-on Configuration
- Group Scheduling Configuration
- **Database Configuration**
- Calendar Server API Configuration
- **Event Notification Server Configuration**
- User Interface Configuration
- **Notification Messages**
- Counters

## Using the ics.conf file

iPlanet Calendar Server configuration settings are stored in file:

server-root/cal/bin/config/ics.conf

This file is a plain ASCII text file, with each line defining a server parameter and its value:

- All parameters are in lower case only.
- A parameter and its value(s) are separated by an equal sign (=) with spaces and tabs allowed before or after the equal sign.
- A value must be enclosed in single quotes (" "). If a parameter allows multiple values, the entire value string must be enclosed in single quotes.
- A comment line must have an exclamation point (!) as the first character of the line. Comment lines are for informational purposes only and are ignored by the server.
- If a parameter appears more than once, the value of the last parameter listed overrides the previous value.

If you make changes to the ics.conf file, you must shut down and restart the Calendar Server in order for your new configuration settings to take effect.

NOTE The ics.conf file is initialized by the installation process and should be modified only as described in this manual.

## **Local Configuration**

Table 2-1 describes the local configuration settings stored in ics.conf.

**Table 2-1** Local configuration settings stored in ics.conf.

| Parameter            | Default Value | Description                                                                   |
|----------------------|---------------|-------------------------------------------------------------------------------|
| local.authldapbasedn | " "           | BASEDN for LDAP authentication. If not specified, local.ugldapbasedn is used. |
| local.authldaphost   | "localhost"   | Host for LDAP authentication. If not specified, local.ugldaphost is used.     |

Table 2-1 Local configuration settings stored in ics.conf.(Continued)

| Parameter                       | Default Value | Description                                                                                                    |  |  |
|---------------------------------|---------------|----------------------------------------------------------------------------------------------------|--|--|
| local.authldapbindcred          | 11 11         | Bind credentials (password) for user specified in local.authldapbinddn.                                                                |  |  |
| local.authldapbinddn            |               | DN used to bind to LDAP authentication host to search for user's dn. If not specified or " ", anonymous bind.                          |  |  |
| local.authldapport              | "389"         | Port for LDAP authentication. If not specified, local.ugldapport is used.                                                              |  |  |
| local.authldappoolsize          | "1"           | Minimum number of LDAP client connections that are maintained for LDAP authentication. If not specified, local.ugldappoolsize is used. |  |  |
| local.authldapmaxpool           | "1024"        | Maximum number of LDAP client connections that are maintained for LDAP authentication. If not specified, local.ugldapmaxpool is used.  |  |  |
| local.caldb.deadlock.autodetect | "no"          | Periodically checks if the Berkeley database is in a deadlock state and, if so, instructs the database to reset.                       |  |  |
| local.enduseradmincred          | н н           | Bind credentials (password) for LDAP user preferences authentication.                                                                  |  |  |
| local.enduseradmindn            |               | DN used to bind to LDAP user preferences host. Must be specified. If " " (not specified), anonymous bind is assumed.                   |  |  |
| local.hostname                  | н н           | Host name of the machine on which iPlanet Calendar Server is installed.                                                                |  |  |
| local.installeddir              | н н           | Directory path location where iPlanet Calendar Server is installed.                                                                    |  |  |
| local.instancedir               | "."           | Directory path location where programs and data for this instance of iPlanet Calendar Server are installed.                            |  |  |
| local.plugindir.path            | п             | Directory path location where CSAPI plugins for this instance of iPlanet Calendar Server are installed.                                |  |  |
| local.rfc822header.allow8bit    | "n"           | Allow (y) or not allow (n) 8-bit headers in email messages sent by this server.                                                        |  |  |
| local.servergid                 | "icsgroup"    | Unix Group ID (GID) for iPlanet Calendar Server files, e.g., counters and logs.                                                        |  |  |

 Table 2-1
 Local configuration settings stored in ics.conf. (Continued)

| Parameter                        | Default Value                                                                                                    | Description                                                                                                    |
|----------------------------------|----------------------------------------------------------------------------------------------------|----------------------------------------------------------------------------------------------------|
| local.serveruid                  | "icsuser"                                                                                                    | Unix User ID (UID) for iPlanet Calendar<br>Server files, e.g., counters and logs.                                                                                                    |
| local.sitelanguage               | "en"                                                                                                    | Default language for this instance of iPlanet Calendar Server.                                                                                                    |
| local.smtp.defaultdomain         | и и                                                                                                    | Name of the default domain used to lookup an attendee's calendar-id that corresponds to an e-mail address. For example, jsmith resolves to jsmith@siroe.com if the value for this is setting is "siroe.com". |
| local.supportedlanguages         | "en"                                                                                                    | User languages supported by this instance of iPlanet Calendar Server.                                                                                                    |
| local.ugldapbasedn               | п                                                                                                    | BASEDN for LDAP user preferences. Must be specified and cannot be " ".                                                                                                    |
| local.ugldaphost                 | "localhost"                                                                                                    | Host name of machine that stores LDAP user preferences.                                                                                                    |
| local.ugldapicsextendeduserprefs | "ceColorSet, ceFontFace, ceFontSizeDelta, ceDateOrder, ceDateSeparator, ceClock, ceDayHead, ceDayTail, ceInterval, ceToolText, ceToolImage, ceDefaultAlarmStart, ceSingleCalendarTZID, ceDefaultAlarmEmail" | Values for iPlanet Calendar Server 5.0<br>LDAP schema extensions.                                                                                                    |
| local.ugldapport                 | " 389 "                                                                                                    | Port number of the machine that stores LDAP user preferences.                                                                                                    |
| local.ugldappoolsize             | "1"                                                                                                    | Minimum number of LDAP client connections that are maintained for LDAP user preferences.                                                                                                    |
| local.ugldapmaxpool              | "1024"                                                                                                    | Maximum number of LDAP client connections that are maintained for LDAP user preferences.                                                                                                    |

# Calendar Store Configuration

Table 2-2 describes the calendar store configuration settings stored in ics.conf.

 Table 2-2
 Calendar Store Configuration Settings in ics.conf

| Parameter                     | Default Value                              | Description                                                                                                    |
|-------------------------------|--------------------------------------------|----------------------------------------------------------------------------------------------------|
| calstore.anonymous.calid      | "anonymous"                                | Calendar ID (CALID) used for anonymous logins.                                                                                                    |
| calstore.calendar.default.acl | "@@o^a^r^g;@@<br>o^c^wdeic^g;@<br>^a^sf^g" | Determines the default access control permissions used when a user creates a calendar. The format is specified by a semicolon-separated list of Access Control Entry (ACE) argument strings.                                  |
|                               |                                            | For details on the ACE format, see "Access Control," on page 81.                                                                                                    |
|                               |                                            | To specify Access Control Entries for one or<br>more calendars using the command line<br>utilities, see "Managing Calendars," on page<br>94 and "cscal," on page 121.                                                         |
| calstore.calendar.owner.acl   | "@@o^a^rsf^g;<br>@@o^c^wdeic^g<br>"        | Specifies the owners of a calendar recognized by the Calendar Express user interface.                                                                                                    |
|                               |                                            | Note: When a user specifies access rights using the Privacy dialog in the Calendar Express user interface, they are applied in reverse order. For example, @@o^a^rsf^g;@@o^c^wdeic^g is applied as @@o^c^wdeic^g;@@o^a^rsf^g. |
| calstore.default.timezoneID   | "America/Los_<br>Angeles"                  | Timezone-id to be used when importing files. This server preference should be used as a last resort value only when:                                                                                                    |
|                               |                                            | no timezone-id supplied                                                                                                    |
|                               |                                            | no calendar timezone-id found                                                                                                    |
|                               |                                            | no user timezone-id found                                                                                                    |
|                               |                                            | An invalid value defaults causes the server to use to the GMT (Greenwich Mean Time) timezone.                                                                                                    |
| calstore.recurrence.bound     | "60"                                       | Maximum number of events that can be created by a recurrence expansion.                                                                                                    |

 Table 2-2
 Calendar Store Configuration Settings in ics.conf (Continued)

| Parameter                              | Default Value | Description                                                                                                    |
|----------------------------------------|---------------|----------------------------------------------------------------------------------------------------|
| calstore.unqualifiedattendee.fmt1.type | "uid"         | Specifies how Calendar Server treats strings, such as jdoe or jdoe:tv, when performing a directory lookup for attendees of an event.                  |
|                                        |               | Values can be:                                                                                                    |
|                                        |               | • uid                                                                                                    |
|                                        |               | • cn                                                                                                    |
|                                        |               | • gid                                                                                                    |
|                                        |               | • res                                                                                                    |
|                                        |               | • mailto                                                                                                    |
|                                        |               | • cap                                                                                                    |
| calstore.unqualifiedattendee.fmt2.type | "mailto"      | Specifies how Calendar Server treats strings with an at sign (@), such as jdoe@foo.com, when performing a directory lookup for attendees of an event. |
|                                        |               | Values can be:                                                                                                    |
|                                        |               | • uid                                                                                                    |
|                                        |               | • cn                                                                                                    |
|                                        |               | • gid                                                                                                    |
|                                        |               | • res                                                                                                    |
|                                        |               | • mailto                                                                                                    |
|                                        |               | • cap                                                                                                    |
| calstore.unqualifiedattendee.fmt3.type | "cn"          | Specifies how Calendar Server treats strings with a space, such as john doe, when performing a directory lookup for attendees of an event.            |
|                                        |               | Values can be:                                                                                                    |
|                                        |               | • uid                                                                                                    |
|                                        |               | • cn                                                                                                    |
|                                        |               | • gid                                                                                                    |
|                                        |               | • res                                                                                                    |
|                                        |               | • cap                                                                                                    |

# Calendar Log Information Configuration

Table 2-3 describes the calendar log information settings stored in ics.conf.

Calendar Log Settings in ics.conf Table 2-3

| Parameter                   | Default Value  | Description                                                                                                    |
|-----------------------------|----------------|----------------------------------------------------------------------------------------------------|
| logfile.admin.logname       | "admin.log"    | Name of log file for logging administrative tools.                                                                                                    |
| logfile.buffersize          | "0"            | Size of log buffers (in bytes).                                                                                                    |
| logfile.dwp.logname         | "dwp.log"      | Name of log file for logging Database Wire Protocol related administrative tools.                                                                                                    |
| logfile.expirytime          | "604800"       | Number of seconds before log files expire.                                                                                                    |
| logfile.flushinterval       | "60"           | Number of seconds between flushing buffers to log files.                                                                                                    |
| logfile.http.logname        | "http.log"     | Name of current log file for the cshttpd service.                                                                                                    |
| logfile.http.access.logname | "httpd.access" | Name of current http access log file.                                                                                                    |
| logfile.logdir              | "logs"         | Directory location of log files.                                                                                                    |
| logfile.loglevel            | "Notice"       | Determines the level of detail the server will log. Each log entry is assigned one of the following levels (starting with the most severe): Critical, Error, Warning, Notice, Information, and Debug. If you set this preference to Critical, the server will log the least amount of detail. If you want the server to log the most amount of detail, specify Debug. For example, if you specify Warning, only Critical, Error, and Warning level log entries are logged. |
| logfile.maxlogfiles         | "10"           | Maximum number of log files in log directory.                                                                                                    |
| logfile.maxlogfilesize      | "2097152"      | Maximum size of each log file (in bytes).                                                                                                    |
| logfile.maxlogsize          | "20971520"     | Maximum disk space for all log files (in bytes).                                                                                                    |
| logfile.minfreediskspace    | "5242880"      | Minimum free disk space that must be available for logging (in bytes). When this value is reached, the server will attempt to free disk space by expiring old log files. All logging will be paused if no space can be freed up.                                                                                                    |
| logfile.notify.logname      | "notify.log"   | Name of log file for the csnotifyd service.                                                                                                    |
| logfile.rollovertime        | "86400"        | Number of seconds before log files are rotated.                                                                                                    |

# Services Configuration

Table 2-4 describes the services configuration settings stored in ics.conf.

 Table 2-4
 Services Configuration Settings in ics.conf

| Parameter                      | Default Value | Description                                                                                                    |
|--------------------------------|---------------|----------------------------------------------------------------------------------------------------|
| service.authcachesize          | "10000"       | Maximum number of authenticated user Ids (UIDs) and passwords that iPlanet Calendar Server will maintain.                                                                               |
| service.authcachettl           | "900"         | Number of seconds before a user UID and password are cached.                                                                                                    |
| service.admin.alarm            | "yes"         | Enable ("yes") or disable ("no") alarm notifications for administration tools.                                                                                                    |
| service.admin.calmaster.cred   | п т           | Password of the USERID specified as the iPlanet Calendar Server administrator. This value is supplied at installation and is required by the installation program.                      |
| service.admin.calmaster.userid | "calmaster"   | USERID of the person designated as iPlanet Calendar Server administrator. This value is supplied at installation and is required by the installation program. The default is calmaster. |
| service.admin.checkpoint       | "yes"         | If "yes", start the csadmind database checkpoint thread.                                                                                                    |
| service.admin.dbcachesize      | "8388608"     | Maximum cache size (in bytes) for<br>Berkeley Database for<br>administration sessions.                                                                                                  |
| service.admin.deadlock         | "yes"         | If "yes", start the csadmind database deadlock detection thread.                                                                                                    |
| service.admin.diskusage        | "no"          | If "yes", start the csadmind low disk space monitor thread.                                                                                                    |

Table 2-4 Services Configuration Settings in ics.conf (Continued)

| Parameter                     | Default Value | Description                                                                                                    |
|-------------------------------|---------------|----------------------------------------------------------------------------------------------------|
| service.admin.enable          | "yes"         | If "yes", start the csadmind<br>service when starting all services<br>and stop csadmind when<br>stopping all services. |
| service.admin.idletimeout     | "120"         | Number of seconds before timing out an HTTP connection in csadmind.                                                    |
| service.admin.ldap.enable     | "yes"         | If "yes", enable LDAP for user<br>authentication of the user<br>specified in<br>service.admin.calmaster.userid.        |
| service.admin.maxsessions     | "100"         | Maximum number of administration sessions allowed.                                                                     |
| service.admin.maxthreads      | "10"          | Maximum number of running threads per administration session.                                                          |
| service.admin.port            | п             | Port for administration requests from Calendar Server.                                                                 |
| service.admin.port.enable     | "no"          | Enable ("yes") or disable ("no") remote administration.                                                                |
| service.admin.resourcetimeout | "900"         | Number of seconds before timing out an administration connection.                                                      |
| service.admin.serverresponse  | "no"          | If "yes", start the csadmind service response thread.                                                                  |
| service.admin.sessiondir.path | 11 11         | Temporary directory for administration session requests.                                                               |
| service.admin.sessiontimeout  | "1800"        | Number of seconds before timing out an HTTP session in csadmind.                                                       |
| service.admin.starttime       | "30"          | Number of seconds to wait for any calendar service to start.                                                           |
| service.admin.stoptime        | "30"          | Number of seconds to wait for any calendar service to stop.                                                            |
| service.dnsresolveclient      | "no"          | If "yes", client IP addresses are checked against DNS if allowed HTTP access.                                          |

 Table 2-4
 Services Configuration Settings in ics.conf (Continued)

| Parameter                        | Default Value     | Description                                                                                                    |
|----------------------------------|-------------------|----------------------------------------------------------------------------------------------------|
| service.http.admins              | "no"              | Space separated list of userIDs with administration rights to this Calendar Server.                                                                                                    |
| service.http.allowadminproxy     | "no"              | If "yes", allow login via proxy.                                                                                                    |
| service.http.allowanonymouslogin | "yes"             | If "yes", allow anonymous (no login) access.                                                                                                    |
| service.http.calendarhostname    |                   | HTTP host for retrieving HTML documents. To enable users to use a fully qualified hostname to access calendar data, this value must be the fully qualified host name (including the machine name, DNS domain and suffix) of the machine on which the Calendar Server is running, such as my_ics5@siroe.com. |
|                                  |                   | If not specified, the local HTTP host is used.                                                                                                    |
| service.http.cookies             | "yes"             | Tells the server to whether or to support cookies (yes/no). It must be set to "yes" to enable single sign-on.                                                                                                    |
| service.http.dbcachesize         | "8388608 <i>"</i> | Maximum cache size of Berkeley DB for HTTP sessions.                                                                                                    |
| service.http.domainallowed       | и п               | If specified and not " ", filter to allow access based on TCP domains. For example, "ALL: LOCAL.siroe.com" would allow local HTTP access to anyone in the siroe.com domain. Multiple filters are separated by CR-LF (line feed).                                                                            |

Table 2-4 Services Configuration Settings in ics.conf (Continued)

| Parameter                     | Default Value | Description                                                                                                    |
|-------------------------------|---------------|----------------------------------------------------------------------------------------------------|
| service.http.domainnotallowed | п 1           | If specified and not " ", filter to not allow access based on TCP domains. For example, "ALL: LOCAL.siroe.com" would deny HTTP access to anyone in the siroe.com domain. Multiple filters must be separated by CR-LF (line-feed). |
| service.http.attachdir.path   | "."           | Directory location relative to local.queuedir (or an absolute path if specified) where imported files are temporarily stored.                                                                                                    |
| service.http.ipsecurity       | "yes"         | If "yes", all requests that reference an existing session are verified as originating from the same IP address.                                                                                                    |
| service.http.enable           | "yes"         | If "yes", start the cshttpd<br>service when starting all services<br>and stop cshttpd when stopping<br>all services.                                                                                                    |
| service.http.idletimeout      | "120"         | Number of seconds before timing out an HTTP connection.                                                                                                    |
| service.http.ldap.enable      | "yes"         | If "yes", LDAP connections for<br>authentication and user<br>preferences are created and<br>maintained.                                                                                                    |
| service.http.logaccess        | "no"          | If "yes", HTTP connections to server are fully logged.                                                                                                    |
| service.http.maxsessions      | "5000"        | Maximum number of WCAP sessions.                                                                                                    |
| service.http.maxthreads       | "1000"        | Maximum number of threads to service HTTP requests.                                                                                                    |
| service.http.numprocesses     | "1"           | Maximum number of processes to service HTTP requests.                                                                                                    |
| service.http.port             | "80"          | Port for HTTP requests from Calendar Server users.                                                                                                    |

 Table 2-4
 Services Configuration Settings in ics.conf (Continued)

| Parameter                       | Default Value | Description                                                                                                    |
|---------------------------------|---------------|----------------------------------------------------------------------------------------------------|
| service.http.proxydomainallowed | 11 11         | If specified and not " ", filter for<br>allowing proxy login based on<br>TCP domains. Same syntax as<br>service.http.domainallowe<br>d.                                                                           |
| service.http.resourcetimeout    | "900"         | Number of seconds before timing out an HTTP session.                                                                                                    |
| service.http.sessiondir.path    | "http"        | Temporary directory for HTTP sessions.                                                                                                    |
| service.http.sessiontimeout     | "1800"        | Number of seconds before timing out WCAP session.                                                                                                    |
| service.http.sourceurl          | п п           | Directory relative to executable where all URL references to files are stored.                                                                                                    |
| service.http.uidir.path         | "html"        | Directory that contains the default calendar client. If allowing only WCAP access, set to "".                                                                                                    |
| service.ldapmemcache            | "no"          | If "yes", use cache in LDAP SDK.                                                                                                    |
| service.ldapmemcachettl         | "30"          | If service.ldapmemcache is "yes", pass in this value to the LDAP SDK. This is the maximum number of seconds that an item can be cached. If 0, there is no limit to the amount of time that an item can be cached. |
| service.ldapmemcachesize        | "131072"      | If service.ldapmemcache is "yes", pass in this value to the LDAP SDK. This is the maximum amount of memory in bytes that the cache will consume. If 0, the cache has no size limit.                               |
| service.listenaddr              | "INADDR_ANY"  | (UNIX only) Specifies the TCP address that http services will listen on for client requests. "INADDR_ANY" indicates any address.                                                                                  |

Table 2-4 Services Configuration Settings in ics.conf (Continued)

| Parameter                                               | Default Value | Description                                                                                                    |
|---------------------------------------------------------|---------------|----------------------------------------------------------------------------------------------------|
| service.plaintextloginpause                             | " O "         | Number of seconds to delay after successfully authenticating a user using plain text passwords.                                      |
| ${\tt service.wcap.anonymous.allowpubliccalendarwrite}$ | "yes"         | If "yes", allow anonymous users to write to publicly writable calendars.                                                             |
| service.wcap.allowcreatecalendars                       | "yes"         | If "yes", allow calendars to be created.                                                                                             |
| service.wcap.allowdeletecalendars                       | "yes"         | If "yes", allow calendars to be deleted.                                                                                             |
| service.wcap.allowchangepassword                        | "no"          | If "yes", allow users to change their passwords via this server.                                                                     |
| service.wcap.allowpublicwritablecalendars               | "yes"         | If "yes", allow users to have publicly writable calendars.                                                                           |
| service.wcap.allowsetprefs.cn                           | "no"          | If "yes", allow the set_userprefs.wcap attribute to modify the user preference "cn" (LDAP user's common name).                       |
| service.wcap.allowsetprefs.givenname                    | "no"          | If "yes", allow the set_userprefs.wcap attribute to modify the user preference "givenname" (LDAP user's given name).                 |
| service.wcap.allowsetprefs.mail                         | "no"          | If "yes", allow the set_userprefs.wcap attribute to modify the user preference "mail" (user's e-mail address).                       |
| service.wcap.allowsetprefs.preferredlanguage            | "no"          | If "yes", allow the set_userprefs.wcap attribute to modify the user preference "preferredlanguage" (LDAP user's preferred language). |
| service.wcap.allowsetprefs.sn                           | "no"          | If "yes", allow the set_userprefs.wcap attribute to modify the user preference "sn" (LDAP user's surname).                           |

**Table 2-4** Services Configuration Settings in ics.conf (Continued)

| Parameter                              | Default Value | Description                                                                                                    |
|----------------------------------------|---------------|----------------------------------------------------------------------------------------------------|
| service.wcap.allowsetprefs.nswccalid   | "no"          | If "yes", allow the set_userprefs.wcap attribute to modify the user preference "nswccalid", which is the user's default calendar identifier                     |
| service.wcap.login.calendar.publicread | "no"          | If "yes", default user calendars are initially set to public read/private write. If no, default user calendars are initially set to private read/private write. |
| service.wcap.validateowners            | "no"          | If "yes", the server must validate that each owner of a calendar exists in the directory (through LDAP or a CSAPI compatible user directory mechanism).         |

## **Alarm Notification Configuration**

Table 2-5 shows the Alarm Notification Server (ENS) configuration settings stored in ics.conf.

 Table 2-5
 Alarm Notification Configuration Settings in ics.conf

| Parameter                            | Default<br>Value                                                | Description                                                                              |
|--------------------------------------|-----------------------------------------------------------------|------------------------------------------------------------------------------------------|
| alarm.diskavail.msgalarmdescription  | "percentage<br>calendar<br>partition<br>diskspace<br>available" | Warning text sent when the server encounters insufficient disk space.                    |
| alarm.diskavail.msgalarmstatinterval | "3600"                                                          | Number of seconds the server waits between each time it checks for available disk space. |
| alarm.diskavail.msgalarmthreshold    | "10"                                                            | Percentage of available disk space that triggers the server to send a warning message.   |

Table 2-5 Alarm Notification Configuration Settings in ics.conf (Continued)

| Parameter                                  | Default<br>Value           | Description                                                                                            |
|--------------------------------------------|----------------------------|----------------------------------------------------------------------------------------------------|
| alarm.diskavail.msgalarmthresholddirection | "-1"                       | If alarm.diskavail.msgalarmthreshold is allowed to be above or below the acceptable percentage, where: |
|                                            |                            | • -1 is below                                                                                          |
|                                            |                            | • 1 is above                                                                                           |
| alarm.diskavail.msgalarmwarninginterval    | "24"                       | Number of hours between sending warning messages about insufficient disk space sent out.               |
| alarm.msgalarmnoticehost                   | "localhost"                | The host name of the SMTP server used to send server alarms.                                           |
| alarm.msgalarmnoticeport                   | "25"                       | The SMTP port used to send server alarms.                                                              |
| alarm.msgalarmnoticercpt                   | "Postmaster<br>@localhost" | The email address to whom server alarms sent.                                                          |
| alarm.msgalarmnoticesender                 | "Postmaster<br>@localhost" | The email address used as the sender when the server sends alarms.                                     |
| alarm.msgalarmnoticetemplate               | "Postmaster<br>@localhost" | The default format used to send email alarms:                                                          |
|                                            |                            | "From: %s\nTo: %s\nSubject: ALARM: %s of \"%s\" is %u\n\n%s\n"                                         |

# Calendar Store Configuration

Table 2-6 describes the store configuration settings stored in ics.conf.

Table 2-6 Store Configuration Settings in ics.con

| Parameter                    | Default Value | Description                                                              |
|------------------------------|---------------|--------------------------------------------------------------------------|
| store.partition.primary.path | и _ и         | Location of primary disk partition where calendar information is stored. |

# Calendar Locate Mechanism Configuration

Table 2-7 describes the calendar locate mechanism service settings stored in ics.conf.

 Table 2-7
 Calendar Locate Mechanism Settings in ics.conf

| Parameter                        | Default Value | Description                                                                                                    |
|----------------------------------|---------------|----------------------------------------------------------------------------------------------------|
| csapi.plugin.calendarlookup      | "n"           | Enable ("y") or disable ("n") calendar locate mechanism plugins.                                                                                                    |
| csapi.plugin.calendarlookup.name | , ,           | Specifies the name of a specific calendar locate mechanism plugin to load. If this value is blank (* *), the server loads all plugins. When using the Database Wire Protocol service, an asterisk (*) tells the server to load all calendar locate mechanism plugins. |
| caldb.cld.type                   | "local"       | Specifies the type of calendar locate mechanism plugin to use:                                                                                                    |
|                                  |               | •"local" specifies that all calendars are<br>stored on the local machine on which the<br>Calendar Server is running and no plugin<br>is loaded.                                                                                                    |
|                                  |               | •"algorithmic" loads a plugin that uses<br>a regular expression to determine the<br>physical machine on which a specified<br>calendar ID is stored. The expression is<br>specified with the setting:<br>caldb.cld.server.[hostname].regexpr                           |
|                                  |               | <ul> <li>"directory" loads a plugin that uses an<br/>LDAP directory schema entry to<br/>determine the physical machine on which<br/>a specified calendar ID is stored.</li> </ul>                                                                                     |
| caldb.dwp.connthreshold          | "1"           | Maximum number of backlogged requests before the server obtains a new network connection.                                                                                                    |
| caldb.dwp.forceremote            | "n"           | Forces requests for local calendar IDs to use remote the Database Wire Protocol service. (Used only to debug local machine.)                                                                                                    |

Table 2-7 Calendar Locate Mechanism Settings in ics.conf (Continued)

| Parameter                    | Default Value | Description                                                                                                    |
|------------------------------|---------------|----------------------------------------------------------------------------------------------------|
| caldb.dwp.initconns          | "2"           | Initial number of connections for the Database Wire Protocol service client to make to each Database Wire Protocol service host.                                                                                         |
| caldb.dwp.initthreads        | "2"           | Initial number of threads for handling Database Wire Protocol service requests.                                                                                                    |
| caldb.dwp.maxcons            | "1000"        | Maximum number of connections allowed to a server using the Database Wire Protocol service.                                                                                                    |
| caldb.dwp.maxthreads         | "1000"        | Maximum number of threads allowed to a server using the Database Wire Protocol service.                                                                                                    |
| caldb.dwp.md5                | "n"           | Specifies if the server performs MD5 (Message Digest 5) one-way hash checking of all Database Wire Protocol service requests. (One-way hash functions are used to create digital signatures for message authentication.) |
|                              |               | • "n" disables MD5 hash checking.                                                                                                    |
|                              |               | • "y" enables MD5 hash checking.                                                                                                    |
| caldb.dwp.server.hostname.ip |               | Specifies the IP address of the server using the Database Wire Protocol service at the specified machine's hostname.                                                                                                    |
| caldb.dwp.stacksize          | "65536"       | Stack size for Database Wire Protocol service threads.                                                                                                    |
| caldb.localdb                | "Y"           | Specifies if a local database exists where:                                                                                                    |
|                              |               | • "y" disables DWP.                                                                                                    |
|                              |               | <ul> <li>"n" tells the server to use remote DWP<br/>only and to access the host name set for<br/>caldb.localdb.host, if specified.</li> </ul>                                                                            |

 Table 2-7
 Calendar Locate Mechanism Settings in ics.conf (Continued)

| Parameter                        | Default Value | Description                                                                                                    |
|----------------------------------|---------------|----------------------------------------------------------------------------------------------------|
| caldb.localdb.host               | "localhost"   | If the local machine supports the Database Wire Protocol service (if caldb.localdb is "n"), then access this host name (of the local machine on which the Database Wire Protocol service is running) for quicker access. When this preference is set, requests for calendar IDs stored on the local machine are retrieved locally rather than remotely. |
| csapi.plugin.authentication      | " <u>N</u> "  | If "y", load only the plugin specified in csapi.plugin.authentication.name or if not specified, load all authentication class plugins in alphabetical order. For authentication, use each of these plugins in alphabetical order.                                                                                                    |
| csapi.plugin.authentication.name | и и           | If csapi.plugin.loadall is "n" and csapi.plugin.authentication is "y", only load this specific plugin. If not specified or ", load all authentication class plugins.                                                                                                    |
| service.dwp.maxthreads           | "1000"        | Maximum number of concurrently running Database Wire Protocol service threads.                                                                                                    |
| service.dwp.numprocesses         | "1"           | Maximum number of concurrently running Database Wire Protocol service processes.                                                                                                    |
| service.dwp.enable               | "no"          | If "yes", start the csdwpd service when starting all services and stop csdwpd when stopping all services                                                                                                    |
| service.dwp.idletimeout          | "86400"       | Amount of time (in seconds) before closing the Database Wire Protocol service persistent connections that are idle.                                                                                                    |
| service.dwp.port                 | "9779"        | Port number that the Database Wire Protocol service listens to.                                                                                                    |

 Table 2-7
 Calendar Locate Mechanism Settings in ics.conf (Continued)

| Parameter               | Default Value | Description                                                                                                  |
|-------------------------|---------------|----------------------------------------------------------------------------------------------------|
| service.dwp.ldap.enable | "yes"         | Enable ("yes") or disable ("no") LDAP for remote user authentication for the Database Wire Protocol service. |

# Single Sign-on Configuration

Table 2-8 describes the single sign-on settings stored in ics.conf.

 Table 2-8
 Single Sign-on Configuration Settings in ics.conf

| Parameter         | Default Value | Description                                                                                                    |
|-------------------|---------------|----------------------------------------------------------------------------------------------------|
| sso.appid         | "ics50"       | Unique application ID for this Calendar Server. For example: sso.appid="94043"                                                                                                    |
| sso.appprefix     | "ssogrpl"     | The application prefix for the Calendar Server. Each trusted application must also have a unique application ID. This value is used to find cookies generated by other trusted applications. The application prefix must end with a hyphen (-). For example: |
|                   |               | sso.appprefix="d98-"                                                                                                    |
| sso.cookiedomain  | 11 11         | Tells the browser to send a cookie only to servers in the domain specified here.                                                                                                    |
|                   |               | The value must begin with a period (.), for example:                                                                                                    |
|                   |               | ".siroe.com"                                                                                                    |
| sso.enable        | "1"           | Enables or disables single sign-on:                                                                                                    |
|                   |               | <ul> <li>"1" enables the server to perform single sign-on<br/>functions</li> </ul>                                                                                                    |
|                   |               | • "0" disables single sign-on functions.                                                                                                    |
|                   |               | <b>Note:</b> If this setting is missing from ics.conf, the calendar ignores single sign-on functions.                                                                                                    |
| sso.singlesignoff | "true"        | If set to "true", the server removes all single sign-on cookies for the user that match the value for sso.appprefix when the user logs out. If "false" the server removes only its single sign-on user cookie.                                               |

 Table 2-8
 Single Sign-on Configuration Settings in ics.conf (Continued)

| Parameter      | Default Value | Description                                                               |
|----------------|---------------|---------------------------------------------------------------------------|
| sso.userdomain | 11 11         | Sets the domain used as part of the user's single sign-on authentication. |

# **Group Scheduling Configuration**

Table 2-9 describes the group scheduling settings stored in ics.conf.

 Table 2-9
 Group Scheduling Configuration Settings in ics.conf

| Parameter                     | Default Value                              | Description                                                                                                    |
|-------------------------------|--------------------------------------------|----------------------------------------------------------------------------------------------------|
| calstore.calendar.default.acl | "@@o^a^r^g;@@o^c<br>^wdeic^g;@^a^sf^<br>g" | Determines the default access control permissions used when a user creates a calendar. The format is specified by a semicolon-separated list of Access Control Entry (ACE) argument strings.                                  |
|                               |                                            | For details on the ACE format, see "Access Control," on page 81.                                                                                                    |
|                               |                                            | To specify Access Control Entries for one or more calendars using the command line utilities, see "Managing Calendars," on page 94 and "cscal," on page 121.                                                                  |
| calstore.calendar.owner.acl   | "@@o^a^rsf^g;@@o<br>^c^wdeic^g"            | Specifies the owners of a calendar recognized by the Calendar Express user interface.                                                                                                    |
|                               |                                            | Note: When a user specifies access rights using the Privacy dialog in the Calendar Express user interface, they are applied in reverse order. For example, @@o^a^rsf^g;@@o^c^wdeic^g is applied as @@o^c^wdeic^g;@@o^a^rsf^g. |

Table 2-9 Group Scheduling Configuration Settings in ics.conf (Continued)

| Parameter                  | Default Value                             | Description                                                                                                    |
|----------------------------|-------------------------------------------|----------------------------------------------------------------------------------------------------|
| resource.default.acl       | @@o^a^r^g;@@o^c^<br>wdeic^g;@^a^rsf^<br>g | Determines the default access control permissions used when a calendar associated with a resource (such as a conference room) is created. The format is specified by a semicolon-separated list of Access Control Entry (ACE) argument strings.                                                                                               |
|                            |                                           | For details on the ACE format, see "Access Control," on page 81.                                                                                                    |
|                            |                                           | To specify Access Control Entries for one or more calendars using the command line utilities, see "Managing Calendars," on page 94 and "cscal," on page 121.                                                                                                    |
| gse.autorefreshreplystatus | "yes"                                     | Specifies if the auto refresh feature is enabled or disabled. If auto refresh is enabled, after an attendee replies to an event organizer, that attendee's reply status is automatically propagated to other attendees for that scheduled event.                                                                                              |
|                            |                                           | • "yes" enables auto refresh.                                                                                                    |
|                            |                                           | • "no" disables auto refresh.                                                                                                    |
| gse.belowthresholdtimeout  | "3"                                       | Specifies (in seconds) how long to wait before the server scans the schedule queue for incoming jobs. If there are more jobs in the queue than the maximum threads allocated, the last thread will always scan the job queue again. Therefore, this setting only takes effect when the number of jobs is below the maximum threads allocated. |
|                            |                                           | Increasing this number reduces the frequency the server scans the job queue and improves overall performance.                                                                                                    |
| gse.maxthreads             | "10"                                      | Specifies the maximum number of concurrent threads the server uses to process the schedule queue. Each thread processes one job in the queue.                                                                                                    |
| gse.retryexpiredinterval   | "86400 <i>"</i>                           | Specifies (in seconds) the maximum length of time the server will retry to complete a group scheduling job. If the time exceeds the maximum length of time specified, the server treats the job as a retry expired condition and reports the error.                                                                                           |
|                            |                                           | Note that the default of 86400 seconds equals one day.                                                                                                    |

 Table 2-9
 Group Scheduling Configuration Settings in ics.conf (Continued)

| Parameter                 | Default Value   | Description                                                                                                    |  |
|---------------------------|-----------------|----------------------------------------------------------------------------------------------------|--|
| gse.retryinterval         | "300"           | Specifies (in seconds) how often the server will retry a previous failing job. The server retries a failing job only when a network error is encountered. The server treats most such errors, however, as fatal errors and does not consider them as retries. |  |
| gse.stacksize             | <b>%65535</b> ″ | Specifies the maximum stack size (in bytes) of a group scheduling thread.                                                                                                    |  |
| resource.allow.doublebook | "no"            | Determines if a calendar that belongs to a resource (such as a conference room or audio visual equipment) can have more than one event scheduled for the same time slot.                                                                                      |  |
|                           |                 | • "no" prevents double booking.                                                                                                    |  |
|                           |                 | • "yes" allows double booking.                                                                                                    |  |
| user.allow.doublebook     | "yes"           | Determines if a user's calendar can have more than one event scheduled for the same time slot.                                                                                                    |  |
|                           |                 | • "no" prevents double booking.                                                                                                    |  |
|                           |                 | • "yes" allows double booking.                                                                                                    |  |

# **Database Configuration**

Table 2-10 shows the iPlanet Calendar Server database configuration settings stored in ics.conf.

 Table 2-10
 Database Configuration Settings in ics.conf

| Parameter                           | Default Value | Description                                                                            |
|-------------------------------------|---------------|----------------------------------------------------------------------------------------|
| caldb.berkeleydb.checkpointinterval | "60"          | Number of seconds between checkpointing database transactions.                         |
| caldb.berkeleydb.circularlogging    | "yes"         | If "yes" remove database checkpoint files after their transactions are synchronized.   |
| caldb.berkeleydb.deadlockinterval   | "100"         | Number of milliseconds between checking for database deadlocks that need to be broken. |

 Table 2-10
 Database Configuration Settings in ics.conf (Continued)

| Parameter                      | Default Value | Description                                                                                                    |
|--------------------------------|---------------|----------------------------------------------------------------------------------------------------|
| caldb.berkeleydb.homedir.path  | "."           | Directory (relative to the location of the program executable files or an absolute path if specified) where database event, task, and alarm files are kept. The default value of "." specifies that these files are stored in the server-root/cal/bin directory. |
| caldb.berkeleydb.logfilesizemb | "10"          | Maximum megabytes for a database checkpoint file.                                                                                                    |
| caldb.berkeleydb.maxthreads    | "10000"       | Maximum number of threads that database environment must be prepared to accommodate.                                                                                                    |
| caldb.berkeleydb.mempoolsizemb | " 4 "         | Megabytes of shared memory for database environment.                                                                                                    |
| caldb.calmaster                | п п           | Email for user/alias that is responsible for administering the database.                                                                                                    |
| caldb.counters                 | "yes"         | If "yes", data base statistics (reads, writes, deletes) will be counted.                                                                                                    |
| caldb.counters.maxinstances    | "100"         | Maximum number of calendars that can have counters. A calendar is enabled for counters using the cscal command line utility.                                                                                                    |
| caldb.smtpmsgfmtdir            | "en"          | Specifies the directory under<br>server-root/cal/bin/config that<br>contains the localized version of the files used<br>to format email notifications. For example:                                                                                              |
|                                |               | "en" speciies that directory location of the English localized version is:  server-root/cal/bin/config/en                                                                                                    |
|                                |               | "fr" specifies the directory location of the<br>French localized version is:<br>server-root/cal/bin/config/fr                                                                                                    |
| caldb.smtpport                 | " 25 "        | Port for SMTP host.                                                                                                    |

# Calendar Server API Configuration

Table 2-11 shows the Calendar Server API (CSAPI) configuration settings stored in ics.conf.

 Table 2-11
 CSAPI Configuration Settings in ics.conf

| Parameter                        | Default Value            | Description                                                                                                    |
|----------------------------------|--------------------------|----------------------------------------------------------------------------------------------------|
| csapi.plugin.authentication      | "n"                      | If ("y"), load only the plugin specified in csapi.plugin.authentication.name.                                                                                                    |
| csapi.plugin.accesscontrol       | "n"                      | Enable ("y") or disable ("n") Access<br>Control plugin.                                                                                                    |
| csapi.plugin.authentication      | "n"                      | If "y", load only the plugin specified in csapi.plugin.authentication.name or if not specified, load all authentication class plugins in alphabetical order. For authentication, use each of these plugins in alphabetical order.    |
| csapi.plugin.authentication.name | и и                      | If csapi.plugin.loadall is "n" and csapi.plugin.authentication is "y", only load this specific plugin. If not specified or ", load all authentication class plugins.                                                                 |
| csapi.plugin.database            | "Y"                      | If "y", load only the plugin specified in csapi.plugin.database.name or if not specified, load all database plugins in alphabetical order.                                                                                           |
| csapi.plugin.database.name       | н и                      | If csapi.plugin.loadall is "n" and csapi.plugin.database is "y", only load this specific plugin. If not specified or " ", load all database plugins in alphabetical order.                                                           |
| csapi.plugin.datatranslator      | "Y"                      | If "y", load only the plugin specified in csapi.plugin.datatranslator.name or if not specified, load all data translator class plugins in alphabetical order. For data translation, use each of these plugins in alphabetical order. |
| csapi.plugin.datatranslator.name | "cs_datatranslatorcsv10" | If csapi.plugin.loadall is "n" and csapi.plugin.datatranslator is "y", this parameter is used. If not specified or " ", load all data translator class plugins.  Otherwise, only load this specific plugin.                          |
| csapi.plugin.dbtranslator        | "У"                      | Enable ("y") or disable ("n") database-to-output format plugins.                                                                                                    |

 Table 2-11
 CSAPI Configuration Settings in ics.conf (Continued)

| Parameter                      | Default Value | Description                                                                                                    |
|--------------------------------|---------------|----------------------------------------------------------------------------------------------------|
| csapi.plugin.dbtranslator.name | п * п         | If the setting csapi.plugin.dbtranslator is "y", then either:                                                                                                    |
|                                |               | <ul> <li>load all the database-to-output format<br/>plugins if this value is "*".</li> </ul>                                                                                                    |
|                                |               | <ul> <li>load only this specific plugin if this<br/>value is a library name.</li> </ul>                                                                                                    |
|                                |               | If csapi.plugin.dbtranslator is "n", this setting is ignored.                                                                                                    |
| csapi.plugin.loadall           | "n"           | If "y", load all plugins found in the plugins directory. For NT, these plugins have a .dll file name extension. For IRIX, these plugins have an .sl extension. For all other UNIX systems, these plugins have an .so extension.  |
|                                |               | If "n", only load the specific class of plugins flagged by their respective parameters. For example, set csapi.plugin.authentication to yes to load authentication class plugins.                                                |
| csapi.plugin.userprefs         | "n"           | If "y", load only the plugin specified in csapi.plugin.userprefs.name or if not specified, load all user preferences class plugins in alphabetical order. For user preferences, use each of these plugins in alphabetical order. |
| csapi.plugin.userprefs.name    | пп            | If csapi.plugin.loadall is "n" and csapi.plugin.userprefs is "y", this parameter is used. If not specified or " ", load all user preferences class plugins. Otherwise, only load this specific plugin.                           |

## **Event Notification Server Configuration**

iPlanet Calendar Server, when configured to do so, uses an external generic service called the Event Notification Server (ENS) which accepts reports of server-level events that can be categorized into specific areas of interest and notifies other servers that have registered interest in certain categories of events. iPlanet Calendar Server uses the Event Notification Server to send and receive alarm notifications which include the creation, deletion, or modification of calendar events and tasks as well as general operational warning and error messages.

Table 2-12 shows the Event Notification Server (ENS) configuration settings stored in ics.conf.

**Table 2-12** Event Notification Server Configuration Settings in ics.conf

| Parameter                                           | Default<br>Value                                                | Description                                                                                            |
|-----------------------------------------------------|-----------------------------------------------------------------|----------------------------------------------------------------------------------------------------|
| alarm.diskavail.msgalarmdescription                 | "percentage<br>calendar<br>partition<br>diskspace<br>available" | Warning text sent when the server encounters insufficient disk space.                                  |
| alarm.diskavail.msgalarmstatinterval                | "3600"                                                          | Number of seconds the server waits between each time it checks for available disk space.               |
| alarm.diskavail.msgalarmthreshold                   | "10"                                                            | Percentage of available disk space that triggers the server to send a warning message.                 |
| ${\tt alarm.diskavail.msgalarmthreshold direction}$ | "-1"                                                            | If alarm.diskavail.msgalarmthreshold is allowed to be above or below the acceptable percentage, where: |
|                                                     |                                                                 | • -1 is below                                                                                          |
|                                                     |                                                                 | • 1 is above                                                                                           |
| alarm.diskavail.msgalarmwarninginterval             | " 24 "                                                          | Number of hours between sending warning messages about insufficient disk space sent out.               |
| alarm.msgalarmnoticehost                            | "localhost"                                                     | The host name of the SMTP server used to send server alarms.                                           |
| alarm.msgalarmnoticeport                            | "25"                                                            | The SMTP port used to send server alarms.                                                              |
| alarm.msgalarmnoticercpt                            | "Postmaster<br>@localhost"                                      | The email address to whom server alarms sent.                                                          |

 Table 2-12
 Event Notification Server Configuration Settings in ics.conf (Continued)

| Parameter                    | Default<br>Value           | Description                                                                                                    |
|------------------------------|----------------------------|----------------------------------------------------------------------------------------------------|
| alarm.msgalarmnoticesender   | "Postmaster<br>@localhost" | The email address used as the sender when the server sends alarms.                                                                 |
| alarm.msgalarmnoticetemplate | "Postmaster<br>@localhost" | The default format used to send email alarms:                                                                                      |
|                              |                            | "From: %s\nTo: %s\nSubject: ALARM: %s of \"%s\" is %u\n\n%s\n"                                                                     |
| service.ens.enable           | "yes"                      | If "yes", start the enpd service when starting all services and stop enpd when stopping all services.                              |
| service.ens.host             | "localhost"                | The host name of the machine on which the Event Notification Server is running.                                                    |
| service.ens.port             | "7997"                     | The port number of the machine on which the Event Notification Server is running.                                                  |
| service.ens.library          | "xenp"                     | The name of the Event Notification Server plugin.                                                                                  |
| service.notify.enable        | "yes"                      | If "yes", start the csnotifyd service when starting all services and stop csnotifyd when stopping all services.                    |
| service.notify.maxretrytime  | "-1"                       | How many times csnotifyd will consecutively retry and fail to contact the Event Notification Server.                               |
|                              |                            | "-1" causes the alarm thread to retry indefinitely.                                                                                |
| service.notify.retryinterval | " 3 "                      | Number (in seconds) that csnotifyd waits before attempting to re-contact the Event Notification Server after a connection failure. |

 Table 2-12
 Event Notification Server Configuration Settings in ics.conf (Continued)

| Parameter                           | Default<br>Value | Description                                                                                                    |
|-------------------------------------|------------------|----------------------------------------------------------------------------------------------------|
| service.notify.startupretrytime     | " 0 "            | Total number of seconds the Calendar Server keeps trying to contact the Event Notification Server before it stops. This setting is similar to caldb.serveralarms.maxretrytime except that it applies only when the alarm thread is first starting. Once the alarm thread has successfully started, caldb.serveralarms.maxretrytime is used. |
|                                     |                  | " 0 " tells the alarm thread to exit immediately if it fails to connnect to the Event Notification Server at startup.                                                                                                    |
| ens.initthreads                     | " 0 "            | Initial number of threads for the Event Notification Server.                                                                                                    |
| ens.maxthreads                      | "10"             | Maximum number of threads for the Event Notification Server.                                                                                                    |
| ens.stacksize                       | "65536"          | Stack frame size for Event Notification Server threads.                                                                                                    |
| caldb.berkeleydb.alarmretrytime     | "300"            | Retry time in seconds after a recoverable alarm delivery error.                                                                                                    |
| caldb.berkeleydb.ensmsg.createcal   | "no"             | If "yes", create an Event Notification<br>Service message when a calendar is<br>created using the following format:                                                                                                    |
|                                     |                  | enp://ics/createcal?calid=cal                                                                                                    |
| caldb.berkeleydb.ensmsg.modifycal   | "no"             | If "yes", create an Event Notification<br>Service message when a calendar is<br>modified using the following format:                                                                                                    |
|                                     |                  | enp://ics/modifycal?calid=cal                                                                                                    |
| caldb.berkeleydb.ensmsg.deletecal   | "no"             | If "yes", create an Event Notification<br>Service message when a calendar is<br>deleted using the following format:                                                                                                    |
|                                     |                  | enp://ics/deletecal?calid=cal                                                                                                    |
| caldb.berkeleydb.ensmsg.createevent | "no"             | If "yes", create an Event Notification<br>Service message when an event is<br>created?                                                                                                    |

 Table 2-12
 Event Notification Server Configuration Settings in ics.conf (Continued)

| Parameter                           | Default<br>Value | Description                                                                                                    |
|-------------------------------------|------------------|----------------------------------------------------------------------------------------------------|
| caldb.berkeleydb.ensmsg.deleteevent | "no"             | If "yes", create an ENS message when an event is deleted?                                                                                                    |
| caldb.berkeleydb.ensmsg.modifyevent | "no"             | If "yes", create an ENS message when an event is modified?                                                                                                    |
| caldb.berkeleydb.ensmsg.createtodo  | "no"             | If "yes", create an Event Notification<br>Service message when a task is created<br>using the following format:                                                                                                    |
|                                     |                  | enp://ics/createtodo?uid=uid&rid=rid                                                                                                    |
| caldb.berkeleydb.ensmsg.modifytodo  | "no"             | If "yes", create an Event Notification<br>Service message when a task is<br>modified using the following format:                                                                                                    |
|                                     |                  | enp://ics/modifytodo?uid=uid&rid=rid                                                                                                    |
| caldb.berkeleydb.ensmsg.deletetodo  | "no"             | If "yes", create an Event Notification<br>Service message when a task is deleted<br>using the following format:                                                                                                    |
|                                     |                  | enp://ics/deletetodo?uid=uid&rid=rid                                                                                                    |
| caldb.berkeleydb.ensmsg.qsize       | "10000"          | Initial size of the in-memory Event<br>Notification Server (ENS) message<br>queue. This queue stores all ENS<br>messages other than alarm reminders.                                                                                                    |
| caldb.berkeleydb.ensmsg.schedreq    | "no"             | If "yes", create an Event Notification<br>Service message when a scheduling<br>request is written to the calendar is<br>deleted using the following format:                                                                                                    |
|                                     |                  | <pre>enp://ics/schedreq?calid=cal&amp;method=meth od&amp;type={event todo}&amp;uid=uid&amp;rid=rid</pre>                                                                                                    |
| caldb.serveralarms                  | "yes"            | If "yes", alarm emails will be sent.                                                                                                    |
| caldb.serveralarms.acktimeout       | "30"             | Specifies the number of seconds the Event Notification Server's alarm thread waits for an acknowledgment from csnotifyd after publishing an alarm notification. If the time-out expires, the alarm thread assumes the alarm notification is no longer processing and publishes the alarm notification again. |

 Table 2-12
 Event Notification Server Configuration Settings in ics.conf (Continued)

| Parameter                           | Default<br>Value | Description                                                                                                    |
|-------------------------------------|------------------|----------------------------------------------------------------------------------------------------|
| caldb.serveralarms.dispatchtype     | "ens"            | Specifies the dispatch type for Calendar<br>Server alarms:                                                                                                    |
|                                     |                  | <ul> <li>"ens" tells the server to use the<br/>external Event Notification Server to<br/>send and recieve alarms.</li> </ul>                                                                                                    |
|                                     |                  | <ul> <li>"smtp" tells the the server to send<br/>alarms as standard SMTP messsages<br/>and to bypass the Event Notification<br/>Server.</li> </ul>                                                                                                    |
| caldb.serveralarms.initthreads      | "10"             | Initial number of threads for the Event Notification Server.                                                                                                    |
| caldb.serveralarms.maxretrytime     | "-1"             | How many times the alarm thread will consecutively retry and fail to contact the Event Notification Server.                                                                                                    |
|                                     |                  | "-1" causes the alarm thread to retry indefinitely.                                                                                                    |
| caldb.serveralarms.maxthreads       | "10"             | Maximum number of threads for the Event Notification Server.                                                                                                    |
| caldb.serveralarms.retryinterval    | "5"              | Number (in seconds) that the alarm thread (in csadmind) waits before attempting to recontact the Event Notification Server.                                                                                                    |
| caldb.serveralarms.stacksize        | "65536"          | Stack frame size for Event Notification Server threads.                                                                                                    |
| caldb.serveralarms.startupretrytime | " () "           | Total number of seconds the Calendar Server keeps trying to contact the Event Notification Server before failing. This setting is similar to the setting caldb.serveralarms.maxretrytime except that it applies only when the alarm thread is first starting. Once the alarm thread has started successfully, caldb.serveralarms.maxretrytime is used. |
|                                     |                  | "0" tells the alarm thread to exit immediately if it fails to connect to the Event Notification Server at startup.                                                                                                    |
| caldb.smtphost                      | "localhost"      | Send alarm emails to this SMTP host.                                                                                                    |

## **User Interface Configuration**

Table 2-13 describes the user interface configuration in ics.conf.

**Table 2-13** User Interface Configuration Settings in ics.con

| Parameter      | Default Value | Description                                                                                                    |
|----------------|---------------|----------------------------------------------------------------------------------------------------|
| ui.config.file | и п           | iPlanet Calendar Server can read an optional (xml based) configuration file at startup that can hide parts of the user interface. iPlanet Calendar Server 5.0 allows only one configuration file and the value of this setting determines the name of the configuration file to use. iPlanet Calendar Server looks for the file in the data directory where the user interface xml and xslt files are: |
|                |               | server-root/cal/bin/data/                                                                                                    |
|                |               | iPlanet Calendar Server 5.0 provides the following files that provide customized versions of the user interface:                                                                                                    |
|                |               | <ul> <li>nogroup_config.xml — disables<br/>group scheduling</li> </ul>                                                                                                    |
|                |               | <ul> <li>ui_config.xml — default user interface</li> </ul>                                                                                                    |

## **Notification Messages**

iPlanet Calendar Server sends several types of email messages described in Table 2-14. The format of these messages is controlled by the associated format (.fmt) file listed in the table. Format files are located in specific directories for each local (such as /en for English and /fr for French). These directories are located in the server-root/cal/bin/config directory. For example, the English version of the task alarm message format is specified in the file:

/opt/SUNWicsrv/cal/bin/config/en/mail\_todoalarm.fmt

Table 2-14 shows the iPlanet Calendar Server mail settings stored in ics.conf.

**Table 2-14** iPlanet Calendar Server mail formats

| Message<br>Type   | Parameter                      | Format File (default)    | Description                                               | Recipients                      |
|-------------------|--------------------------------|--------------------------|-----------------------------------------------------------|---------------------------------|
| Event<br>Publish  | calmail.imipeventpublish.fname | "mail_eventpublish.fmt"  | Announces an event or a change to an existing event       | Those listed in<br>Notification |
| Event<br>Cancel   | calmail.imipeventcancel.fname  | "mail_eventcancel.fmt"   | Announces an event cancellation                           | Those listed in Notification    |
| Reply to<br>Event | calmail.imipeventreply.fname   | "mail_eventreply.fmt"    | Replies to an event notification.                         | Those listed in Notification    |
| Request<br>Event  | calmail.imipeventrequest.fname | "mail_eventrequest.fmt"  | Subscribes to an event notification.                      | Those listed in Notification    |
| Event<br>Alarm    | calmail.eventreminder.fname    | "mail_eventreminder.fmt" | Reminder for<br>an upcoming<br>event                      | Those listed in<br>Reminder     |
| Task<br>Publish   | calmail.imiptodopublish.fname  | "mail_todopublish.fmt"   | Announces a<br>task or a<br>change to an<br>existing task | Those listed in<br>Notification |
| Task<br>Cancel    | calmail.imiptodocancel.fname   | "mail_todocancel.fmt"    | Announces a task cancellation                             | Those listed in Notification    |
| Reply to<br>Task  | calmail.imiptodoreply.fname    | "mail_todoreply.fmt"     | Replies to a task notification                            | Those listed in Notification.   |
| Todo<br>Request   | calmail.imiptodorequest.fname  | "mail_todorequest.fmt"   | Subscribes to a todo notification.                        | Those listed in Notification    |
| Task<br>Alarm     | calmail.todoreminder.fname     | "mail_todoreminder.fmt"  | Reminder for<br>an upcoming<br>task                       | Those listed in<br>Reminder     |

iPlanet Calendar Server generates notification messages by combining a particular event or task with the contents of a format file. The values of data fields within an event or task can be output to the message. The notification message can also include MIME header lines and associated special values. Using special character sequences (format notations), you can include the values of events, tasks, and MIME headers in the message. The lines in the format file are format strings comprised of special character sequences that are replaced with actual values from calendar data fields when the mail message is generated. Special character sequences consist of two characters, the first is the percent sign (%) and the second represents the specific format notation.

The following sections describe special character sequences:

- Special Character Sequences for Events
- Special Character Sequences for Task Notification
- Special Character Sequences for Dates

### Special Character Sequences for Events

Table 2-15 shows the special character sequences for iPlanet Calendar Server event notifications.

**Table 2-15** Special Character Sequences for Event Notifications

| Format Code | Meaning                                                                                                    |
|-------------|----------------------------------------------------------------------------------------------------|
| 80          | Start time in localized format                                                                                                    |
| %1          | End time in localized format                                                                                                    |
| %A          | exdates in ICalendar format                                                                                                    |
| %a          | rdates in ICalendar format                                                                                                    |
| %B          | Start time (also see %Z)                                                                                                    |
| %b          | Output the start time and end time in ICalendar format. If the start time has the parameter value=date, only the month/day/year portion of the date is output. If end time has the same month/day/year value as the start time, only the start time is generated. |
| %C          | Create time                                                                                                    |
| %C          | Event class                                                                                                    |
| %d          | Event description. (also see %F)                                                                                                    |
| %E          | End time (also see %Z)                                                                                                    |

 Table 2-15
 Special Character Sequences for Event Notifications (Continued)

| Format Code         | Meaning                                                                                                    |  |
|---------------------|----------------------------------------------------------------------------------------------------|--|
| %e                  | Exception rules in ICalendar format                                                                                                    |  |
| %F                  | Event description - folded line / ICalendar format (also see %d)                                                                                                    |  |
| %G                  | The event's geographic location (latitude and longitude)                                                                                                    |  |
| %g                  | Organizer's email address. (There is no guarantee as to the authenticity of this value.)                                                                                          |  |
| %K                  | Organizer email in the form of a mailto:url                                                                                                    |  |
| %k                  | Alarm count                                                                                                    |  |
| %L                  | Location                                                                                                    |  |
| %1                  | Recurrence rules in ICalendar format                                                                                                    |  |
| %M                  | Modify time                                                                                                    |  |
| %N                  | New line                                                                                                    |  |
| %n                  | The current time stamp used with DTSTAMP                                                                                                    |  |
| %P                  | Priority                                                                                                    |  |
| %r                  | Recurrence id (blank if this event does not recur)                                                                                                    |  |
| %S                  | Event sequence number                                                                                                    |  |
| %S                  | Summary                                                                                                    |  |
| %t                  | Event status                                                                                                    |  |
| %U                  | UID (Unique Event Identifier)                                                                                                    |  |
| %u                  | URL to the event                                                                                                    |  |
| %Z                  | Used in conjunction with the time field code to force the time to be rendered in UTC. (%B displays the start time in local time whereas %ZB displays the start time in UTC time.) |  |
| %%                  | Displays the percent (%) character                                                                                                    |  |
| % (sub-format code) | Specifies a subformat for the data identified by code. (For details, see "Date Sub-Formatting" on page 67.)                                                                       |  |

#### **Date Sub-Formatting**

Date-time values can be formatted in many different ways. Using a sub-format, you can provide additional information to describe how a date/time value should be formatted. If a sub-format is not specified, the server uses a default format to output the date. Using a sub-format field allows you to specify the exact format to be used.

For example, %B specifies that the output string includes the event's begin time. This default format prints out the date, time, the time zone, and everything possible about the date. The sub-format string for date values is a strftime format string (see "Special Character Sequences for Dates" on page 70). If you were only interested in the month and year of the start time, instead of %B, you would use: %(%m %Y)B.

#### Example

```
The event begins: %B%N
The event ends: %(%b %d, %Y %I:%M %p)E%N
```

The above example produces output that resembles the following notification:

```
The event begins Feb 02, 1999 23:30:00 GMT Standard Time
The event ends Feb 03, 1999 02:30 AM
```

## Conditional Printing

Sometimes it is desirable to print a line only under certain conditions. For example, the following lines:

```
title: %S%N
start: %B%N
end: %E%N
```

produce output that resembles the following notification:

```
title: Staff Meeting
start: Feb 04, 1999 09:00:00
end: Feb 04, 1999 10:00:00
```

There are two conditions, however, where the above example would yield misleading or incorrect results:

if the event has no end time

• if the event is an "all-day" event, that starts and ends on the same day.

In these situations, it is best not to print the end time at all. By default, only the year, month, and day are printed when a time stamp has the attribute of being all-day. Furthermore, if an event start time has the all-day attribute and the event ends on the same day as it starts, a special conditional flag is set. Use the? modifier to print conditional values only when the special conditional flag is not set.

For example, if you change the lines in the above example to:

title: %S%N start: %B%N end: %?E%N

the last line will not be printed for all-day events for which the start day and end day are the same. It produces the following output for typical all-day events (such as birthdays or anniversaries):

title: Staff Meeting start: Feb 04, 1999

The ? flag can be combined with other modifiers. For example:

The event ends: %?(%b %d, %Y %I:%M %p)E%N

# Special Character Sequences for Task Notification

Table 2-16 shows the special character sequences for iPlanet Calendar Server task notifications.

**Table 2-16** Special Character Sequences for Tasks Notifications

| Format Code | Meaning                     |
|-------------|-----------------------------|
| %A          | exdates in ICalendar format |
| %a          | rdates in ICalendar format  |
| %B          | start time (also see %Z)    |
| %C          | create time                 |
| %C          | task class                  |
| %D          | due date/time.              |

 Table 2-16
 Special Character Sequences for Tasks Notifications (Continued)

| Format Code         | Meaning                                                                                                    |
|---------------------|----------------------------------------------------------------------------------------------------|
| %d                  | task description. (also see %F)                                                                                                    |
| %E                  | due date/time in IMIP format                                                                                                    |
| %e                  | exception rules in ICalendar format                                                                                                    |
| %F                  | task description - folded line / ICalendar format (also see %d)                                                                                                    |
| %G                  | this task's geographic location, the latitude and longitude.                                                                                                    |
| %g                  | organizer's email address (cannot guarantee the authenticity of this value)                                                                                                   |
| %K                  | organizer's email in the form of a mailto:URL                                                                                                    |
| %k                  | alarm count                                                                                                    |
| %L                  | the location                                                                                                    |
| %1                  | recurrence rules in ICalendar format                                                                                                    |
| %M                  | modify time                                                                                                    |
| %N                  | a new line                                                                                                    |
| %n                  | "now" (the current time stamp and used with DTSTAMP)                                                                                                    |
| %P                  | priority                                                                                                    |
| %r                  | the recurrence id (blank if this event does not recur)                                                                                                    |
| %S                  | is event's Sequence Number                                                                                                    |
| %S                  | summary                                                                                                    |
| %t                  | the status                                                                                                    |
| %U                  | the UID                                                                                                    |
| %u                  | URL to the event                                                                                                    |
| %Z                  | used in conjunction with time field code to force the time to be rendered in UTC ( $B$ displays the start time in local time whereas $D$ displays the start time in UTC time) |
| %%                  | displays the % character                                                                                                    |
| % (sub-format code) | specify a sub-format for the data identified by code (for details, see "Date Sub-Formatting" on page 67)                                                                      |

## Special Character Sequences for Dates

Table 2-17 shows the special character sequences for date formatting in iPlanet Calendar Server notifications.

NOTE The special date format codes appear in this section only for convenience. iPlanet Calendar Server does not re-write any of the strftime code, but simply uses the operating system implementation.

 Table 2-17 Special Character Sequences for Dates

| Format Code | Meaning                                                                    |
|-------------|----------------------------------------------------------------------------|
| %a          | Abbreviated weekday name                                                   |
| %A          | Full weekday name                                                          |
| %b          | Abbreviated month name                                                     |
| %B          | Full month name                                                            |
| %C          | Date and time representation appropriate for locale                        |
| %d          | Day of month as decimal number (01 - 31)                                   |
| %H          | Hour in 24-hour format (00 - 23)                                           |
| %I          | Hour in 12-hour format (01 - 12)                                           |
| %j          | Day of year as decimal number (001 - 366)                                  |
| %m          | Month as decimal number (01 - 12)                                          |
| %M          | Minute as decimal number (00 - 59)                                         |
| %p          | Current locale's A.M./P.M. indicator for 12-hour clock                     |
| %S          | Second as decimal number (00 - 59)                                         |
| %U          | Week of year as decimal number, with Sunday as first day of week (00 - 53) |
| %W          | Weekday as decimal number (0 - 6; Sunday is 0)                             |
| %W          | Week of year as decimal number, with Monday as first day of week (00 - 53) |
| %x          | Date representation for current locale                                     |
| %X          | Time representation for current locale                                     |
| %y          | Year without century, as decimal number (00 - 99)                          |
| %Y          | Year with century, as decimal number                                       |

**Table 2-17** Special Character Sequences for Dates (*Continued*)

| Format Code | Meaning                                                               |
|-------------|-----------------------------------------------------------------------|
| % Z         | Time-zone name or abbreviation; no characters if time zone is unknown |
| %%          | Percent sign                                                          |

#### Simple Event Reminder Example

The following example shows the default event reminder message format:

```
1
   EVENT REMINDER
   ~~MIME-Version: 1.0%N
3
   ~~Content-Type: text/plain; charset=%s%N
   ~~Content-Transfer-Encoding: %x%N%N
5
           Summary: %s%N
             Start: %(%a, %d %b %Y %I:%M %p)B%N
6
              End: (%a, %d %b %Y %I:%M %p)E%N
8
          Location: %L%N%N
9
    Description: %N%d%N
```

- 1. Line 1 is the message subject.
- **2.** Line 2 begins with ~~ which indicates that it is a MIME wrapper line. That is, the replacement of special character sequences are those associated with an internal MIME object rather than an event or task. The special sequence %N is a line feed. The subject line does not need the special new line sequence, while all other lines do.
- 3. Line 3 is also a MIME header line. It contains the special character sequence %s which will be replaced by the character set associated with the event or task being mailed.
- 4. Line 4 is the last MIME line, \*x is the content transfer encoding string needed for this message.
- 5. Line 5 lists the event summary and calls out the event summary with %s.
- Line 6 lists the event start time. It makes use of a sub-format string on the special character sequence %B. For details, see "Date Sub-Formatting" on page 67.

- **7.** Line 7 lists the event end time.
- **8.** Line 8 lists the location of the event.
- Line 9 lists the description of the event.

The following sample resembles the notification message generated by the above example:

```
From: jsmith@siroe.com (James Smith)
Date: Wed, 15 Nov 1999 19:13:49
To: jsmith@siroe.com
Subject: EVENT REMINDER
MIME-Version: 1.0
Content-Type: text/plain; charset=us-ascii
Content-Transfer-Encoding: 7bit
   Summary: smtp_rig event 1
           Start: Tues, 16 Nov 1999 02:00 PM
            End: Tues, 16 Nov 1999 03:00 PM
    Location: Green Conference Room
   Description:
This is the description for a randomly generated event.
```

### Complex Event Reminder Example

The following example shows a more complex multipart message. It has a human-readable text part and an IMIP PUBLISH part.

```
EVENT PUBLICATION
~~MIME-Version: 1.0%N
~~Content-Type: multipart/mixed; boundary="%b"%N%N
This is a multi-part message in MIME format.%N
~~--%b%N
~~Content-Type: text/plain; charset=%s%N
~~Content-Transfer-Encoding: %x%N%N
        Summary: %s%N
           Start: %(%a, %d %b %Y %I:%M %p)B%N
            End: %(%a, %d %b %Y %I:%M %p)E%N
    Location: %L%N%N
   Description: %N%d%N%N
~~Content-Type: text/calendar; method=%m; component=%c; charset=%s%N
~~Content-Transfer-Encoding: %x%N%N
```

```
BEGIN: VCALENDAR%N
PRODID:-//iPlanet/Calendar Hosting Server//EN%N
METHOD: PUBLISH%N
VERSION:2.0%N
BEGIN: VEVENT%N
ORGANIZER: %K%N
DTSTAMP: %Zn%N
DTSTART: %ZB%N
DTEND: %ZE%N
SUMMARY: %s%N
UID:%U%N
%R
%Α
%а
<u>ې</u>
SEQUENCE: %S%N
LOCATION: %L%N
GEO:%G%N
%F
STATUS: %t%N
END: VEVENT%N
END: VCALENDAR%N
~~--%b--
```

## Counters

iPlanet Calendar Server counters (statistics) configuration information is stored in the file:

```
server-root/cal/bin/config/counter.conf
```

This file is a plain ASCII text file with each line defining a counter and its parameters: name, type, size (in bytes), and description.

The first part of a counter's name identifies the counter object used with the csstats command line utility (for more information on the command line utilities, see Chapter 3, "Administering iPlanet Calendar Server and Appendix A, "Command Line Utilities"):

- A parameter with spaces must be enclosed in single quotes (" ").
- A comment line must have an exclamation point (!) as the first character of the line. Comment lines are for informational purposes only.

**NOTE** Do not modify the counter.conf file unless instructed to do so by customer support staff.

Table 2-19 shows the alarm usage counter objects stored in counter.conf.

Table 2-18 Alarm Counters in counter.conf

| Name                        | Туре    | Size | Description                          |
|-----------------------------|---------|------|--------------------------------------|
| alarm.high                  | GAUGE   | 4    | Highest ever recorded value.         |
| alarm.low                   | GAUGE   | 4    | lowest ever recorded value.          |
| alarm.current               | GAUGE   | 4    | Current monitored valued.            |
| alarm.warningstate          | GAUGE   | 4    | warning state (yes(1) or no(0).      |
| alarm.countoverthreshold    | COUNTER | 4    | number of times crossing threshold.  |
| alarm.countwarningsent      | COUNTER | 4    | Number of warnings sent.             |
| alarm.timelastset.desc      | TIME    | 4    | The last time current value was set. |
| alarm.timelastwarning       | TIME    | 4    | The last time warning was sent"      |
| alarm.timereset             | TIME    | 4    | The last time reset was performed.   |
| alarm.timestatechanged.desc | TIME    | 4    | The last time alarm state changed.   |

Table 2-19 shows the disk usage counter objects stored in counter.conf.

Table 2-19 Disk Usage Counters in counter.conf

| Name                       | Туре   | Size | Description                                  |
|----------------------------|--------|------|----------------------------------------------|
| diskusage.availSpace       | GAUGE  | 54   | Total space available in the disk partition. |
| diskusage.lastStatTime     | TIME   | 4    | The last time statistic was taken.           |
| diskusage.calPartitionPath | STRING | 512  | Calendar partition path.                     |
| diskusage.percentAvail     | GAUGE  | 4    | Disk partition space available percentage.   |
| diskusage.totalSpace       | GAUGE  | 5    | Total space in the disk partition.           |

Table 2-20 shows the HTTP counter objects (httpstat) stored in counter.conf.

 Table 2-20
 httpstat Counters in counter.conf

| Name                       | Туре  | Size | Description                       |
|----------------------------|-------|------|-----------------------------------|
| httpstat.avgConnectionTime | GAUGE | 4    | Average connection response time. |

**Table 2-20** httpstat Counters in counter.conf (Continued)

| Name                           | Туре    | Size | Description                                                    |
|--------------------------------|---------|------|----------------------------------------------------------------|
| httpstat.currentStartTime      | TIME    | 4    | When iPlanet Calendar Server was started.                      |
| httpstat.lastConnectionTime    | TIME    | 4    | Last time new client connection was accepted                   |
| httpstat.maxConnections        | COUNTER | 4    | Maximum number of concurrent connections served.               |
| httpstat.numConnections        | COUNTER | 4    | Total number of connections served.                            |
| httpstat.numCurrentConnections | GAUGE   | 4    | Current number of active connections.                          |
| httpstat.numFailedConnections  | COUNTER | 4    | Total number of failed connections served.                     |
| httpstat.numGoodLogins.desc    | COUNTER | 4    | Number of successful logins served by the current HTTP server. |
| httpstat.numFailedLogins       | COUNTER | 4    | Number of failed logins served by the current HTTP server      |

Table 2-21 shows the disk usage counter objects stored in counter.conf.

 Table 2-21
 Group Scheduling Counters in counter.conf

| Name                           | Туре    | Size | Description                             |
|--------------------------------|---------|------|-----------------------------------------|
| gsestat.lastWakeUpTime         | TIME    | 4    | Last time GSE wakes up and process job. |
| gsestat.lastJobProcessedTime   | TIME    | 4    | last time GSE processes a job.          |
| gsestat.numJobsProcessed       | COUNTER | 4    | Total number of jobs GSE processed.     |
| gsestat.numActiveWorkerThreads | COUNTER | 4    | Total number of active Worker Threads.  |

Table 2-22 shows the authentication counter objects (authstat) stored in counter.conf

 Table 2-22
 Authentication Counters in counter.conf

| Name                         | Туре    | Size | Description                               |
|------------------------------|---------|------|-------------------------------------------|
| authstat.lastLoginTime       | TIME    | 4    | Last time a user logged in.               |
| authstat.numSuccessfulLogins | COUNTER | 4    | Total number of successful logins served. |
| authstat.numFailedLogins     | COUNTER | 4    | Total number of failed logins served.     |

Table 2-23 shows the WCAP counter object (wcapstat) stored in counter.conf.

 Table 2-23
 wcapstat counters in counter.conf

| Name                 | Туре    | Size | Description                    |
|----------------------|---------|------|--------------------------------|
| wcapstat.numRequests | COUNTER | 4    | Total number of WCAP requests. |

Table 2-24 shows the database counter object (dbstat) stored in counter.conf.

 Table 2-24
 Database Counters in counter.conf

| Name                  | Туре    | Size | Description                       |
|-----------------------|---------|------|-----------------------------------|
| dbstat.numReads       | COUNTER | 4    | Total number of database reads.   |
| dbstat.numWrites      | COUNTER | 4    | Total number of database writes.  |
| dbstat.numDeletes     | COUNTER | 4    | Total number of database deletes. |
| dbstat.lastReadTime   | TIME    | 4    | Last time of database read.       |
| dbstat.lastWriteTime  | TIME    | 4    | Last time of database write.      |
| dbstat.lastDeleteTime | TIME    | 4    | Last time of database delete.     |

Table 2-25 shows the server response counter object stored in counter.conf.

 Table 2-25
 Server Response Counters in counter.conf

| Name                        | Туре  | Size | Scale | Description                           |
|-----------------------------|-------|------|-------|---------------------------------------|
| serverresponse.lastStatTime | TIME  | 4    |       | The last time statistic was taken.    |
| serverresponse.responseTime | GAUGE | 4    | 2     | Server response time in milliseconds. |

Table 2-26 shows the session status counter object stored in counter.conf.

 Table 2-26
 Sessions Status Counters in counter.conf

| Name                        | Туре    | Size | Scale | Description                             |
|-----------------------------|---------|------|-------|-----------------------------------------|
| sessstat.maxSessions.desc   | COUNTER | 4    | 4     | Maximum number of HTTP sessions served. |
| sessstat.numCurrentSessions | GAUGE   | 4    | 2     | Current number of http sessions.        |

Counters

# Administering iPlanet Calendar Server

This chapter describes how to administer and maintain your iPlanet Calendar Server. It includes the following sections:

- Administration Tools
- Starting and Stopping the Server
- Access Control
- Calendar Locate Mechanism
- Using the Command Line Utilities
- Backup and Restore Procedures

## Administration Tools

iPlanet Calendar Server provides the following command line utilities for server administration to:

- start and stop the iPlanet Calendar Server
- enable and disable access to calendar data, to manage calendar users, events, and tasks, to monitor iPlanet Calendar Server activity, and to backup and restore calendar data.
- control the server

These command line utilities should be executed only by the user who has administration rights to the system on which the Calendar Server is running. This user is typically the identity that the server will run as which was designated during installation, such as icsuser on Unix or the user with full administration

privileges on Windows NT, such as administrator. Some command line utilities require the presence of a user designated as the iPlanet Calendar Server Administrator (such as calmaster) in the LDAP directory that stores user authentication and user preference information for this Calendar Server.

For more information, see the iPlanet Calendar Server Installation Guide.

To run these command line utilities, in most cases, you must change to the directory in which they are located (*server-root*/cal/bin), for example:

- On Solaris: /opt/SUNWics5/cal/bin
- On Unix systems other than Solaris: /opt/iPlanet/CalendarServer5/cal/bin
- On Windows NT: c:\Program Files\iPlanet\CalendarServer5\cal\bin

# Starting and Stopping the Server

You can start and stop the iPlanet Calendar Server the using:

- start-cal and stop-cal
- the Services window (Windows NT only)

# Using start-cal and stop-cal

The start-cal and stop-cal utilities are located in the *server-root*/cal/bin directory. Both can be run either on a remote machine or the local machine where the iPlanet Calendar Server is installed.

To start the iPlanet Calendar Server, go to the <code>server-root/cal/bin</code> directory and type: <code>start-cal</code> on the command line. For example:

- 1. cd /opt/SUNWicsrv/cal/bin
- 2. Type: start-cal

To stop the iPlanet Calendar Server, go to the <code>server-root/cal/bin</code> directory and type: <code>stop-cal</code> on the command line. For example, enter:

- 1. cd /opt/SUNWicsrv/cal/bin
- **2.** Type: stop-cal

# Using the Services Panel (Windows NT only)

On Windows NT, you can open the Services dialog box from the Control Panel to start and stop the iPlanet Calendar Server. Refer to the documentation provided with the operating system for instructions.

# **Access Control**

Access control is required for group scheduling in iPlanet Calendar Server 5.0.

The four major components of access control are:

- Who who is accessing it, also called the Universal Principal Name (UPN)
- What what is being accessed, such as a calendar or a calendar component (an event, task, or property)
- How- what sort of access rights, such as read, write, or delete
- Grant if a particular access right is granted or denied

The UPN value for the logged in user is the user's login name combined with the domain to which the user belongs. For example, user "bill" in domain "siroe.com" has the UPN "bill@siroe.com".

## Who

Who is the principal value for an access control entry and indicates to whom the ACE applies: an individual, user, a domain, or a type of user. There are four types of users.

- All users is represented by the value: @
- Primary owners of a calendar is represented by the value: @@p
- Owners of a calendar is represented by the value: @@o
- Non-owners of a calendar is represented by the value: @@n

A user is defined for an access control entry by a string using the following formats:

user

user@domain

@domain

@

@@{n|o|p}

#### where:

- user refers to a specific user. For example, jsmith.
- user@domain refers to a specific user at a specific domain. For example, jsmith@siroe.com.
- @domain indicates any user in the specified domain. For example, @siroe.com would mean jsmith@siroe.com, sally@siroe.com, and anyone else at siroe.com.
- @ means anybody.
- @@ provides a mechanism to refer to other people with roles relative to the calendar. The currently defined roles are:
  - o owner = @@o
  - o primary owner = @@p
  - o not an owner = @@n

#### Administrative Access

Administrators can be associated with a domain or with all domains. Administrators can perform any operation and are not subject to access control.

## Anonymous Access

iPlanet Calendar Server supports the special principal name anonymous. The anonymous user can log in with any password and the access rights are set according to those defined for the password. The anonymous user name is not associated with any particular domain. To grant or deny access to an entire domain of users, use the form:

## What

An ACE can be applied to the following targets:

an entire calendar

<sup>&</sup>quot;@domain"

- just the components (events or tasks) of the calendar
- just the properties of the calendar (such as its name, description or owners).

Table 3-1 shows the target value specifiers of an ACE.

 Table 3-1
 ACE Target Value Specifiers

| Value | Specifies                                                              |
|-------|------------------------------------------------------------------------|
| С     | components (events and tasks)                                          |
| p     | properties (name, owners, etc.)                                        |
| a     | all means the entire calendar including both components and properties |

## How

Table 3-2 shows the types of access control supported by iPlanet Calendar Server 5.0.

 Table 3-2
 Access Control Types

| Туре | Description                                                                                                    |
|------|----------------------------------------------------------------------------------------------------|
| С    | Act on behalf of for cancel access. This type grants a user the right to cancel components to which attendees have been invited on behalf of the calendar's primary owner. This type of access does not need to be granted explicitly because it is implied when a user is designated as an owner (an owner other than the primary owner) of a calendar.                  |
| d    | Delete access                                                                                                    |
| е    | Act on behalf of for reply access. This type grants a user the right to accept or decline invitations on behalf of the calendar's primary owner. This type of access does not need to be granted explicitly because it is implied when a user is designated as an owner (an owner other than the primary owner) of a calendar.                                            |
| f    | Free/busy (availability) access only. Free/busy access means that a user may see scheduled time on a calendar, but is not allowed to see the event details. Instead, just the words "Not Available" appears by a scheduled time block. Blocks of time without any scheduled events are listed also, with the word "Available" next to them.                               |
| i    | Act on behalf of for invite access. This type grants a user the right to create and modify components in which other attendees have been invited on behalf of the calendar's primary owner. This type of access does not need to be granted explicitly because it is implied when a user is designated as an owner (an owner other than the primary owner) of a calendar. |
| r    | Read access.                                                                                                    |

 Table 3-2
 Access Control Types (Continued)

| Туре | Description                                                                                                    |
|------|----------------------------------------------------------------------------------------------------|
| s    | Schedule access. Requests can be made, replies will be accepted, and other iTIP scheduling interactions will be honored. |
| W    | Write access. This includes adding new items, deleting items, and modifying existing items.                              |

## Grant

The grant attribute specifies whether to grant or deny privileges for a specified access type, such as d (delete) or r (read). Table 3-3 shows the grant and deny values.

**Table 3-3** Grant or Deny Access Control

| Value | Description    |
|-------|----------------|
| "g"   | grants access. |
| "d"   | denies access. |

## **Access Control Entries**

An Access Control Entry (ACE) is defined by the four parts described above: what, who, how, and grant. The four parts of an ACE are separated by a caret (^), for example:

jsmith^c^wd^g

#### where:

- jsmith indicates who the ACE applies to
- c indicates what is being accessed (in this case only the components of a calenadar are accessed)
- wd indicates which access rights are to be granted or denied (in this case write and delete)
- g indicates the specified access rights (write and delete) are granted

### **ACE String Examples**

jsmith^a^r^g

The above example grants the userID jsmith read access to both components and calendar properties

```
jsmith^c^wd^q
```

The above example grants jsmith write and delete access to components only.

```
@siroe.com^c^sfr^q
```

The above example grants all users in the siroe.com domain privileges to schedule, free/busy, and read access to components only.

```
@@o^c^wd^g
```

The above example grants owners write and delete access to components only.

```
jsmith^a^sfdwr^d
```

The above example denies jsmith all access to calendar data.

```
@^c^r^q
```

The above example grants read access to all users.

## **Access Control Lists**

There may be multiple ACEs that apply to a particular target (a calendar, its properties, or its event and todo components). An Access Control List (ACL) is a semicolon-separated list of all the ACE strings that collectively apply to a particular target.

#### Placement of ACEs in an Access Control List

When iPlanet Calendar Server reads an ACL, it uses the first ACE it encounters that either grants or denies access to the target. Therefore, the placement order of an ACL is significant and it should be ordered so that the more specific ACEs are positioned before the more general ACEs.

For example, suppose the first ACE in an ACL for the calendar <code>jsmith:sports</code> grants read access to all owners and that user <code>bjones</code> is one of the owners. Then, the server encounters a second ACE that denies <code>bjones</code> read access to this calendar. In this case, the server grants <code>bjones</code> read access to this calendar and ignores the second ACE because it is a conflict. Therefore, to ensure that an access right for a specific user such as <code>bjones</code> is honored, the ACE for <code>bjones</code> should be positioned in the ACL before more global entries such as an ACE that applies to all owners of a calendar.

#### **NOTE**

Calendars are created only when done so through the command line utilities or when a user logs in to the Calendar Server for the first time. Therefore, when a user sends a meeting request to another user, unless the user being invited has previously logged in to the Calendar Server or the administrator has explicitly created a calendar for the user being invited, the user sending the meeting request will receive an ACL error: *Calendar not found*.

# **Group Name Access Control**

The Calendar Server Application Programming Interface (CSAPI) provides a call that accepts a group name and a "who" value in the URL form of a group name. The result of the call is a boolean value indicating whether or not the "who" value is a member of the group. For more information, see the iPlanet Calendar Server Programmers' Reference.

## **Built-in Access Control**

A primary owner has access to everything in a calendar. No access control checks are required for a primary owner accessing their own calendar. Only the primary owner of a calendar can set Access Control Entries on that calendar.

iPlanet Calendar Server 5.0 does not specify how access control is handled in a hierarchy. Working on behalf of another is allowed only by other owners of a calendar on behalf of the primary owner.

# **Example Access Control Operation**

Table 3-4 shows an example of an ACL for the calendar with calendar ID "bill".

 Table 3-4
 Sample iPlanet Calendar Server ACL

| What | who             | how | grant |
|------|-----------------|-----|-------|
| bill | sally@siroe.com | s   | d     |
| bill | @siroe.com      | S   | g     |
| bill | ldap://         | S   | g     |

 Table 3-4
 Sample iPlanet Calendar Server ACL (Continued)

| What | who        | how | grant |
|------|------------|-----|-------|
| bill | @siroe.com | r   | g     |
| bill | anonymous  | f   | g     |

If sally@siroe.com attempts an operation that requires read access to calendar "bill", the operation returns "g" (grant) because there is an ACE that grants anyone in the domain siroe.com read access to calendar "bill". If, however, sally@siroe.com attempts to schedule with calendar "bill", the operation returns "d" (deny) because the first entry in the ACL denies scheduling access to the exact UPN sally@siroe.com.

Suppose jimbo@company22.com attempts to schedule with "bill". The "who" values for the first and second ACEs are not in URL form, and their domains do not match the principal owner's domain. In this case, they are ignored. The third "who" value is in the form of a URL. Therefore, a CSAPI call is made to determine whether or not jimbo@company22.com is a member of the "who" value. If jimbo@company22.com is a member of the "who" value, then scheduling permission is granted. Otherwise, scheduling permission is denied because no other ACE grants or denies scheduling access.

# Mapping iPlanet Calendar Server 2.x Access Control Data

Included with iPlanet Calendar Server 5.0 is a migration utility called <code>ics2migrate</code> (located in the <code>server-root\cal\bin</code> directory) that lets you automatically migrate calendar database and LDAP user information from version 2.x to version 5.0. For details on using <code>ics2migrate</code>, see Chapter 4 of the <code>iPlanet Calendar Server Installation Guide</code>.

In iPlanet Calendar Server 2.x, the following access control rules applied:

- Primary Owner has full access no verification checking.
- Other Owners (synonymous with all owners) had full access to events and tasks, but only read access to calendar properties.

Table 3-5 describes how to migrate calendar access control data from iPlanet Calendar Server version 2.x to version 5.0.

**Table 3-5** iPlanet Calendar Server version 2.x Access Control Migration

| Read    | Write   | Who | What                                  | How | Grant |
|---------|---------|-----|---------------------------------------|-----|-------|
| Public  | Private | @   | <calid></calid>                       | R   | 1     |
|         |         | @@O | <pre><calid> COMPONENTS</calid></pre> | WD  | 1     |
| Private | Public  | @   | <pre><calid> COMPONENTS</calid></pre> | WD  | 1     |
|         |         | @@O | <calid></calid>                       | R   | 1     |
| Public  | Public  | @   | <pre><calid> COMPONENTS</calid></pre> | WD  | 1     |
|         |         | @   | <calid></calid>                       | R   | 1     |
| Private | Private | @@O | <calid></calid>                       | R   | 1     |
|         |         | @@O | <pre><calid> COMPONENTS</calid></pre> | WD  | 1     |
| Primary | Public  | @   | <pre><calid> COMPONENTS</calid></pre> | WD  | 1     |
| Primary | Private | @@O | <pre><calid> COMPONENTS</calid></pre> | WD  | 1     |
| Public  | Primary | @   | <calid></calid>                       | R   | 1     |
| Private | Primary | @@O | <calid></calid>                       | R   | 1     |

## **Access Control Rules**

Supporting iTIP access control is separate from how iPlanet Calendar Server implements Access Control Entries. Some examples of iTIP rules are:

- The organizer is the only attendee of a group event that can redistribute a change of the event to other attendees.
- Attendees can only change the parameters to their own attendee entries and must resubmit changes to the attendee line back to the organizer.
- Attendees can delegate their attendance to one or more other people. The
  delegates may not be listed in the attendee list of the event as sent by the
  organizer.
- Party crashing results in new, uninvited attendees being added to the attendee list. The organizer must approve the party crashing and will redistribute the updated event.

## Calendar Locate Mechanism

The calendar locate mechanism is a plug-in that enables an arbitrary mechanism decide where a physical calendar resides. Its purpose is to bypass the need to know where a user's physical calendar is stored, but instead to manage it programmatically.

The Database Wire Protocol calls into Calendar Lookup service to fully qualify a calendar ID (calid). By fully qualifying the calid, it can determine from the url the physical location of the calendar, along with its access protocol. For more information, see "Horizontal Scalability," on page 20 and "Calendar Locate Mechanism Configuration," on page 48.

iPlanet Calendar Server 5.0 provides the following implementations of the Calendar Lookup service:

- **local** references calid's from a local database in the current running server instance. This is the mechanism used by iPlanet Calendar Server 2.x and it is the default configuration at installation.
- algorithmic uses regular expression search criteria to decide what server hosts the calendar.

# Using the Command Line Utilities

This section describes the tasks you can perform to administer iPlanet Calendar Server using the command line utilities. The examples in this section use the most commonly used commands and options. For complete details on the command line utilities syntax and usage, see Appendix , "Command Line Utilities."

This section includes the following topics:

- Managing Calendar Users
- Managing Calendars
- Managing Calendar Events and Tasks
- Managing Calendar Databases
- Importing and Exporting Calendar Data
- Managing LDAP Attributes
- Managing Calendar Resources
- Managing the Calendar Group Scheduling Queue

- Managing Plug-ins
- Backing-Up a Specified Calendar
- Restoring a Specified Calendar
- Backing-Up a User's Default Calendar
- Restoring a User's Default Calendar
- Backing-Up the Calendar Database
- Using Solstice or Legato Software to Backup iPlanet Calendar Server

Table 3-6 lists the command line utilities and their purpose.

**Table 3-6** Command Line Utilities

| Use          | То                                                                                                    |
|--------------|----------------------------------------------------------------------------------------------------|
| csattribute  | Manage the calendar attributes in the LDAP server.                                                                                                    |
| csbackup     | Backup individual calendars, users, and the calendar database.                                                                                                   |
| cscal        | Manage calendars and their properties.                                                                                                    |
| cscomponents | Manage components (events and tasks) in a calendar.                                                                                                    |
| csdb         | Manage calendar databases.                                                                                                    |
| csexport     | Export a calendar in ICalendar or XML format.                                                                                                    |
| csimport     | Import a calendar in ICalendar or XML format.                                                                                                    |
| csplugin     | View, enable, or disable configured Calendar Server API (CSAPI) plug-ins.                                                                                        |
| csresource   | Manage calendar resource objects such as conference rooms and video equipment.                                                                                   |
| csrestore    | Restore individual calendars, users, and the calendar database.                                                                                                  |
| csschedule   | Manage schedule entries in the Group Scheduling Engine (GSE) queue.                                                                                              |
| csstart      | Start the iPlanet Calendar Server.                                                                                                    |
| csstats      | Display counters in a iPlanet Calendar Server.                                                                                                    |
| csstop       | Stop the iPlanet Calendar Server.                                                                                                    |
| cstool       | General purpose tool to ping a running iPlanet Calendar Server instance to control and monitor the server, and to force the server to refresh its configuration. |
| csuser       | Manage calendar users.                                                                                                    |

# Managing Calendar Users

The csuser command line utility let you perform the following administrative tasks on calendar users:

- create a calendar user (see "Creating a Calendar User" on page 91)
- delete a calendar user (see "Deleting a Calendar User" on page 92)
- enable a calendar user (see "Enabling a Calendar User" on page 92)
- disable a calendar user (see "Disabling a Calendar User" on page 93)
- check if a user is enabled for calendaring (see "Checking if a User is Enabled" on page 93)
- list all calendar users or list a specified calendar user's configuration attributes (see "Displaying User Information" on page 93)
- reset the calendar user's configuration attributes to the default values (see "Resetting a User's Calendar Attributes" on page 93)

#### NOTE

User IDs are sometimes case sensitive and sometimes not case sensitive depending on the application. For example, in iPlanet Calendar Server 5.0, the user jsmith can login as JSMITH or jsmith, but other users cannot invite JSMITH as an attendee, but instead must specify jsmith.

## Creating a Calendar User

Use the csuser utility's create command to create a calendar user. For example, to create the calendar user JSmith using the default configuration settings, enter the following command on the command line:

csuser -g John -s Smith -y password -c calJSmith create JSmith where:

- -g John represents the user's givenname (first name).
- -s Smith represents the user's surname (last name).
- -y password represents the user's password.
- $\bullet$   $\,$  -c  $\,$  calJSmith represents the user's default calendar ID (calID).
- create JSmith adds an entry with the USERID JSmith to the LDAP directory that stores your user information.

#### NOTE

Calendars are created only when done so through the command line utilities or when a user logs in to the Calendar Server for the first time. Therefore, when a user sends a meeting request to another user, unless the user being invited has previously logged in to the Calendar Server or the administrator explicitly has created a calendar for the user being invited, the user sending the meeting request will receive the error: *Calendar not found*.

#### Deleting a Calendar User

Use the csuser utility's delete command to delete a user from the iPlanet Calendar Server.

#### NOTE

The delete command removes all of the user's information from the LDAP server. (Calendar database information can be recovered from a calendar database that has been saved to a backup. See "Backing-Up the Calendar Database" on page 106.)

For example, to delete JSmith from the iPlanet Calendar Server, enter the following command:

csuser delete JSmith

## Enabling a Calendar User

Users are automatically enabled for calendaring when they log on to the iPlanet Calendar Server for the first time, if they are not already enabled. In such cases, the calendar ID (CALID) of the user's default calendar is the user's USERID unless a calendar by that name already exists. For example, if JSmith is not enabled for calendaring and logs on to the iPlanet Calendar Server for the first time, the server enables JSmith for calendaring automatically and assigns this user a default calendar with the CALID JSmith. Additionally, the prefix JSmith is assigned to the CALID of each subsequent calendar that JSmith creates. For example, if JSmith, who was enabled automatically, creates a calendar called *sports*, the assigned CALID is JSmith:sports.

Use the csuser utility's enable command to let a user access iPlanet Calendar Server data and to assign specific configuration settings such as a user's default calendar. For example, to enable JSmith for calendaring and assign a default calendar, enter the following command:

csuser calendarA enable JSmith

The above command enables JSmith to log on to the iPlanet Calendar Server.

### Disabling a Calendar User

Use the csuser utility's disable command to prevent a user from logging into the iPlanet Calendar Server. The disable command prohibits a user from accessing calendar data, but does not remove the user's information from the calendar database.

For example, to disable JSmith from access to iPlanet Calendar Server data, enter the following command:

csuser disable JSmith

### Checking if a User is Enabled

Use the csuser utility's check command to determine if a specified user is enabled to access calendar data. For example, to check if JSmith is enabled for calendaring using the default configuration settings, enter the following command:

csuser check JSmith

### **Displaying User Information**

Use the csuser utility's list command to list all calendar-enabled users or to view the calendar attributes of a specified user.

For example:

To list all users enabled for calendaring, enter the following command:

csuser list

To view all of the calendar attributes of a single user, such as JSmith, enter:

csuser -v list JSmith

## Resetting a User's Calendar Attributes

Use the csuser utility's reset command to restore the default settings of all calendar LDAP attributes for a specified user. For example, to reset all calendar attributes of JSmith to the default configuration settings, enter the following command:

csuser reset JSmith

# Managing Calendars

This section provides examples that show how to perform administrative tasks on calendar data using the cscal utility's commands. You must run the cscal utility on the local machine where the iPlanet Calendar Server is installed.

The cscal utility lets you perform the following tasks:

- create or delete a calendar
- disable or enable a calendar
- modify properties of an existing calendar, such as its name and owners and who can access it
- display calendar information

#### NOTE

Calendar Ids are case sensitive. For example, if you type JSMITH and the calendar ID is actually jsmith, you will not find the right calendar. This distinction differs from email addresses which are not case sensitive, such as jsmith@siroe.com which is equivalent to JSMITH@SIROE.COM.

## Creating a Calendar

Every calendar has a primary owner and, optionally, other owners. A primary owner can update the events and tasks of a calendar as well as change the properties of a calendar, such as the name, description, additional owners, and display settings. Other owners can update a calendar's events and tasks, but cannot change a calendar's properties. By default, owners other than the primary owner are granted the access control permissions to a calendar for group scheduling that enable them to act on behalf of the primary owner. Other owners of a calendar can create events and todos and invite attendees, and they can accept or decline published events and todos from other calendar users on behalf of the primary owner. For example, a manager can designate other owners who can make scheduling changes to the manager's (primary owner) calendar such as creating events and accepting or declining events proposed by others. The default access control permissions are defined in the ics.conf file by the setting calstore.calendar.default.acl. For more information, see "Calendar Store Configuration" on page 47.

Use the cscal utility's create command to create a calendar. For example, to create a calendar with the visible name exampleA that is owned by JSmith and uses the default access control settings for group scheduling, enter the following command on the command line:

```
cscal -n exampleA -o JSmith create calA
```

#### where:

- -n exampleA specifies that exampleA is the viewable name of the calendar.
- -o JSmith specifies the USERID of the primary owner.
- calA is the name that will be used as the second part of the calendar's CALID (for example, JSmith: calA).

The following command creates a calendar similar to the example above, but also associates it with the category *sports*, enables double booking, and specifies RJones as an other owner.

```
cscal -n exampleA -o JSmith -g sports -k yes -y RJones create calA where:
```

- -y RJones specifies that this user is an owner (an owner othan the primary owner) of the calendar.
- -g sports specifies that the calendar is associated with a category called sports.

The following command creates a calendar similar to the example above and sets specific access control settings for group scheduling:

```
cscal -n exampleA -o JSmith -a "@@o^asfr^g" create calA where:
```

-a "@@o^a^sfr^g" grants owners schedule, free/busy, and read access
privileges to both the components and calendar properties of this calendar for
group scheduling.

#### **Deleting Calendars**

Use the cscal utility's delete command to delete one or more calendars from the iPlanet Calendar Server.

#### NOTE

The delete command removes all of the calendar's information from the calendar database and cannot be undone. (Database information, however, can be recovered from a database that has been saved to a backup. See "Backing-Up the Calendar Database" on page 106.)

The cscal utility lets you delete a single calendar or multiple calendars. For example, to delete a specific calendar with the CALID calendarA, enter the following command:

cscal delete calendarA

The following example deletes all calendars whose primary owner is JSmith:

cscal -o JSmith delete

### Enabling a Calendar

Use the cscal utility's enable command to allow users to access a calendar. For example, to enable calendarA using the default configuration settings, enter the following command:

cscal enable calendarA

The following command enables the calendar calA and does not allow double booking:

cscal -k no enable calA

## Disabling a Calendar User

Use the cscal utility's disable command to prevent users from accessing one or more calendars. The disable command prohibits users from accessing the calendar's data, but does not remove its information from the calendar database.

For example, to prevent users from accessing calendarA on the iPlanet Calendar Server, enter the following command:

cscal disable calendarA

## Modifying Calendar Properties

Use the cscal utility's modify command to change the properties of a calendar. For example, to change the group scheduling access control settings of calendarA and specify that RJones is an other owner, enter the following command:

```
cscal -a "@@o^c^wd^g" -y RJones calendarA
where:
```

- -a "@@o^c^wd^g" grants owners write and delete access only to the components (events and tasks) of calendarA.
- -y RJones specifies this USERID is an additional owner.

## Removing Properties from a Calendar

To remove a property value, specify two double quotes ("") as the value of the property option using the modify command.

For example, to remove a description from calendarA:

```
cscal -d "" modify calendarA
To remove all categories from calendarA:
cscal -g "" modify calendarA
To remove other owners from calendarA:
```

## cscal -y "" modify calendarA

## Displaying Calendars

Use the cscal utility's list command to list all calendars, all calendars owned by a user, or all properties of a specific calendar. For example, to list all calendars in the calendar database, enter the following command:

```
cscal list
```

To list all calendars owned by JSmith, enter:

```
cscal -o JSmith list
```

To list all the properties of a calendar with the CALID calendarA, enter:

```
cscal -v list calendarA
```

## Managing Calendar Events and Tasks

The cscomponents utility lets you:

- list all events and tasks in a calendar.
- delete events and tasks in a calendar.

You must run the cscomponents utility on the local machine where your iPlanet Calendar Server is installed.

Use the cscomponents utility's list command to list all events and tasks in a calendar. For example, to list the events and tasks in calendarA, enter the following command:

cscomponents -v list calendarA

#### where:

 v specifies verbose mode which displays all information available about the events or tasks.

Use the cscomponent utility's delete command to remove events and tasks in a calendar. For example, to delete all events and tasks in calendarA occurring in 1998, enter the following command:

cscomponents -s 19980101T000000Z -e 19981231T000000Z delete calendarA where:

- -s 19980101T000000Z specifies the starting date of the time period.
- -e 19981231T000000Z specifies the ending date of the time period.

To delete all calendar events and tasks from calendarA, enter:

```
cscomponents -s 0 -e 0 delete calendarA
```

where specifying 0 for both start and end dates indicates the beginning and end of time.

# Managing Calendar Databases

Use the csdb command line utility to view the statistics of the local calendar databases, and to create, delete, backup and restore the calendar database. You must run the csdb utility on the local machine where your iPlanet Calendar Server is installed. This section describes how to use csdb to view database statistics and to create and delete databases. For csdb backup and restore options, see "Backup and Restore Procedures" on page 103.

# CAUTION YOU MUST STOP THE CALENDAR SERVER BEFORE RESTORING, CREATING, OR DELETING THE CALENDAR DATABASE.

The csdb utility lets you choose from three types of databases:

- caldb (calendar)
- sessdb (session)
- statdb (statistics)

#### For example:

To view calendar database status and statistical information for all database types, enter the following command:

```
csdb list
```

To create all new calendar databases if they were accidentally deleted, enter:

```
csdb create
```

To list information about the calendar database in the current directory in verbose mode, enter:

```
csdb -v -t caldb list
```

To delete the all databases before restoring it from a backup, enter:

```
csdb delete
```

To attempt to recover a damaged calendar database in the current directory, enter the following command:

```
csdb -t caldb recover
```

## Importing and Exporting Calendar Data

The csexport and csimport command line utilities let you export and import calendar data to a text file using ICalendar or XML format.

#### NOTE

The csexport and csimport utilities must be run locally on the machine where your iPlanet Calendar Server is installed and can be executed while the server is either running or stopped.

#### **Exporting Calendar Data**

Use csexport to export a calendar to a file. The file name extension (.ics or .xml) that you specify for the output file determines which format is used. For example:

To export the calendar with the CALID JSmithcal in ICalendar (text/calendar MIME) format to a file named jsmith.ics, enter the following command:

```
csexport -c JSmithcal calendar jsmith.ics
```

To export the calendar JSmithcal in XML (text/xml MIME) format to a file named jsmith.xml, enter:

csexport -c JSmithcal calendar jsmith.xml

### Importing Calendar Data

Use csimport to import calendar data from a file previously saved using the csexport utility. The file name extension of the import file (.ics or .xml) indicates the format in which it was saved. For example:

To import calendar data to the CALID JSmithcal from the file jsmith.ics that was saved in ICalendar (text/calendar MIME) format, enter the following command:

```
csimport -c JSmithcal calendar jsmith.ics
```

To import data into the calendar JSmithcal from a file named jsmith.xml that was saved in XML (text/xml MIME) format, enter:

csimport -c JSmithcal calendar jsmith.xml

#### NOTE

If the specified CALID already exists, its data is cleared before the new data is imported.

# Managing LDAP Attributes

Use the csattribute command line utility to manage the LDAP attributes used by Calendar Server.

#### For example:

To add the LDAP attribute icsCalendar with the value calA to the userID userA, enter the following command on the command line:

```
csattribute -a icsCalendar=calA add userA
```

To delete the LDAP attribute icsCalendar from userA, enter:

csattribute -a icsCalendar delete userA

# Managing Calendar Resources

Use the csresource command line utility to manage the properties of a calendar associated with a resource object such as meeting rooms and equipment. You can run the csresource utility on the local machine where your iPlanet Calendar Server is installed or from remote machine. This section describes how to use csresource to view, add, delete, enable, or disable calendar resources.

#### For example:

To display a list of all resource calendars on the Calendar Server and their LDAP attributes, enter the following command on the command line:

```
csresource list
```

To create a resource calendar with the calendar ID Room1A and the viewable name (LDAP on attribute) Galaxy, enter:

```
csresource -c RoomlA create Galaxy
```

To following command performs the same action as the above example, but also allows double booking on this calendar:

```
csresource -k yes -c Room1A create Galaxy
```

The following command performs the same action as the above examples, but also specifies group scheduling access rights that let anyone read and write to it:

```
csresource -a "@^a^rw^g" -k yes -c Room1A create Galaxy
```

To delete the Galaxy resource, enter:

```
csresource delete Galaxy
```

To disable the Galaxy resource, enter:

csresource disable Galaxy

To enable the Galaxy resource, enter:

csresource enable Galaxy

To display a list of all LDAP attributes for the calendar Galaxy, enter:

csresource -v list Galaxy

# Managing the Calendar Group Scheduling Queue

Use the csschedule command line utility to manage entries in the Group Scheduling Engine (GSE) queue. You must run the csschedule utility on the local machine where your iPlanet Calendar Server is installed. This section describes how to use csschedule to view or remove entries stored in the GSE queue.

For example:

To list all entries in the GSE queue, enter the following command on the command line.

csschedule list

To list the first ten entries stored in the GSE queue, enter:

csschedule -c 10 list

To list all entries in the GSE queue for a calendar with the calid calendarA, enter:

csschedule -v list calendarA

# Managing Plug-ins

Use the csplugin command line utility to manage the plug-ins that have been configured for use with your Calendar Server.

Table 3-7 shows of the types of plug-ins supported by iPlanet Calendar Server 5.0.

**Table 3-7** Plug-in Types Supported

| Туре | Description                                                                  |  |  |
|------|------------------------------------------------------------------------------|--|--|
| ac   | Augments or overrides the default group scheduling access control mechanism. |  |  |

**Table 3-7** Plug-in Types Supported

| Туре   | Description                                                                     |
|--------|---------------------------------------------------------------------------------|
| attr   | Augments or overrides the mechanism for storing and retrieving user attributes. |
| auth   | Augments or overrides the login authentication mechanism.                       |
| locate | Retrieves a calendar ID for the specified qualified URL.                        |
| lookup | Augments or overrides the default calendar lookup mechanism.                    |
| xlate  | Augments or overrides the format translation of incoming and outgoing data.     |

#### For example:

To list all plug-ins configured for this server instance, enter the following command on the command line:

csplugin list

To activate the lookup type plug-in with the filename mylookup, enter:

csplugin activate -t lookup mylookup

To disable the group scheduling access control type plug-in with the filename xyz\_access and delete it from the plugin directory, enter:

csplugin deactivate -t ac xyz\_access -r

# Backup and Restore Procedures

This section describes how to use the command line utilities to backup and restore iPlanet Calendar Server data:

- Use csbackup to back up a specified calendar, a user's default calendar, or the calendar database.
- Use csrestore to recover a specified calendar, a user's default calendar, or the calendar database.

The csexport and csrestore utilities must be run locally on the machine where iPlanet Calendar Server is installed and can be executed while the server is running or stopped.

| NOTE |
|------|
|------|

The version file caldb.conf located in the specified backup directory shows the version number of the database that was backed up.

Do not attempt to restore data backed up using iPlanet Calendar Server version 2.x because the utilities provided in versions 2.x and 5.0 are incompatible and doing so could result in data loss.

This section includes the following topics:

- Backing-Up a Specified Calendar
- Restoring a Specified Calendar
- Backing-Up a User's Default Calendar
- Restoring a User's Default Calendar
- Backing-Up the Calendar Database
- Restoring the Calendar Database
- Using Solstice or Legato Software to Backup iPlanet Calendar Server

# Backing-Up a Specified Calendar

Use the csbackup utility's calendar command to backup a calendar to a plain text file using ICalendar or XML format. The file name extension (.ics or .xml) that you specify for the output file determines which format is used. For example:

To backup the calendar JSmithcal in ICalendar (text/calendar MIME) format, enter the following command:

```
csbackup -c JSmithcal calendar jsmith.ics
```

To backup the calendar JSmithcal in XML (text/xml MIME) format, enter:

```
csbackup -c JSmithcal calendar jsmith.xml
```

# Restoring a Specified Calendar

You can restore a specified calendar the using the csrestore utility's:

- calendar command
- database command

### Restoring a Calendar from a File

Use the csrestore utility's calendar command to restore a calendar that was saved to a backup file using the csbackup utility. The file name extension (.ics or .xml) of the backup file indicates the format in which it was saved. For example:

To restore the calendar JSmithcal that was saved in ICalendar (text/calendar MIME) format to the file jsmith.ics located in the backupdir directory, enter the following command:

```
csrestore -c JSmithcal calendar backupdir/jsmith.ics
```

To restore the calendar JSmithcal that was saved in XML (text/calendar MIME) format to the file jsmith.xml located in the bcakupdir directory, enter:

```
csrestore -c JSmithcal calendar backupdir/jsmith.xml
```

### Restoring a Calendar from a Database

Use the csrestore utility's database command to restore a calendar from a database that was saved to a backup directory using the csbackup utility. For example, to restore the calendar JSmithcal from the backup database directory backupdir, enter the following command:

```
csrestore -c JSmithcal database backupdir
```

# Backing-Up a User's Default Calendar

Use the csbackup utility's defcal command to backup a user's default calendar to a plain text file using ICalendar or XML format. The file name extension (.ics or .xml) that you specify for the output file determines which format is used. For example:

To backup calendar user JSmith's default calendar in ICalendar (text/calendar MIME) format to a file named jsmith.ics, enter the following command:

```
csbackup -a JSmith defcal jsmith.ics
```

To backup calendar user JSmith's default calendar in XML (text/xml MIME) format to a file named jsmith.xml, enter the following command:

```
csbackup -a JSmith defcal jsmith.xml
```

## Restoring a User's Default Calendar

Use the csrestore utility's defcal command to restore a a user's default calendar that was saved to a backup file using the csbackup utility. The file name extension (.ics or .xml) of the backup file indicates the format in which it was saved. For example:

To restore calendar user JSmith's default calendar that was saved in ICalendar (text/calendar MIME) format to a file named jsmith.ics located in the backup directory backupdir, enter the following command:

```
csrestore -a JSmith defcal backupdir/jsmith.ics
```

To restore calendar user JSmith's default calendar that was saved in XML (text/xml MIME) format to a file named <code>jsmith.xml</code> located in the backup directory <code>backupdir</code>, enter the following command:

csrestore -a JSmith defcal backupdir/jsmith.xml

# Backing-Up the Calendar Database

Use the csbackup utility's database command to backup the calendar database to an output directory. For example, to backup the calendar database to a directory named backupdir, enter the following command:

csbackup database backupdir

Restoring the Calendar Database

The following command line utilities let you restore the calendar database:

- csrestore lets you restore a calendar database that was previously saved to a backup directory.
- csdb lets you recover a calendar database that was accidently corrupted or deleted.

The csrestore and csdb commands must be run on the local machine on which your iPlanet Calendar Server is installed.

#### CAUTION

You must stop the iPlanet Calendar Server before restoring or recovering the calendar database. (The server may be running, however, when you backup the database.) Use the csrestore utility's database command to restore a calendar database that was saved to a backup directory using the csbackup utility. For example, to restore the calendar database that was saved to a backup directory named backupdir, enter the following command:

csrestore database backupdir

Use the csdb utility's recover command to recover a calendar database that was accidentally corrupted or deleted. For example, to attempt to recover a damaged calendar database in the default directory (for example, /var/opt/SUNWics5/csdb on Solaris or c:\Program Files\iPlanet\CalendarServer\var\csdb), enter the following command:

csdb recover

# Using Solstice or Legato Software to Backup iPlanet Calendar Server

We recommend using the Sun Solaris Solstice Backup or the Legato file backup and restore products to backup the iPlanet Calendar Server. If you do not have Solstice Backup, use the command line utilities csbackup, csdb, or csexport. See http://docs.sun.com for documentation on Solstice Backup.

#### NOTE

Solstice Backup and the Legato Networker product are identical. The instructions here are applicable to both products. Read the Solstice Backup or Legato Networker documentation set before attempting to backup the iPlanet Calendar Server.

iPlanet Calendar Server provides backup and restore procedures that let you:

- backup and restore the entire database or specified calendars
- recover a calendar database that was damaged or lost such as through hardware failure.
- migrate data from one iPlanet Calendar Server to another.

## Backing Up iPlanet Calendar Server Data

Use the following steps to backup calendar data:

1. Run the command line utilities to backup the calendar database or specified calendars using the -1 option.

For more information, see "Backup and Restore Procedures" on page 103).

The backup procedure creates a backup directory under the current directory. This directory is not the actual directory calendar data is stored, but a directory image of how calendars are stored. The files in this directory are empty and are used only to provide information to the backup program on how calendars will be stored on the backup media. If the backup directory already exists, it is synchronized with the directory structure of the current hierarchy.

#### **2.** Start Solstice or Legato backup.

You can use the backup program's graphical user interface or the save command to back up calendar data.

#### NOTE

Do not use the Solstice Backup incremental backup feature because the backup directory is only an image of the folder structure and contains no actual data. The incremental backup feature is not supported in iPlanet Calendar Server.

**Important:** The .nsr files generated by the command line utilities contain standard Networker directives and should never be modified.

#### **3.** Automate the backup procedure.

The preceding steps describe how to run a backup manually. It is recommended that you set up the backup program's backup command to run the iPlanet Calendar Server csbackup command line utility before the running backup program's save command to achieve an automated backup process.

#### NOTE

You cannot use Networker to backup a calendar with a name that contains non-ASCII characters or the forward slash (/).

## Restoring iPlanet Calendar Server Data

Use the Solstice nwrestore feature or the recover command to restore backed up calendar information. If you use nwrestore, you will receive the message:

"File already exists. Do you want to overwrite, skip, backup, or rename?"

Choose overwrite. (This message appears because the backup tree is just the directory hierarchy, that is, it consists of empty files and stays that way permanently.)

# Monitoring the iPlanet Calendar Server

This chapter describes how to monitor iPlanet Calendar Server activity. It provides examples that show how to obtain server statistics using the most common options for the csstats and cstool command line utilities. For complete details on all the available options, see Appendix A, "Command Line Utilities". It includes the following sections:

- Listing Counter Statistics
- Monitoring the iPlanet Calendar Server Log Files
- Pinging the iPlanet Calendar Server
- Refreshing the iPlanet Calendar Server Configuration

# **Listing Counter Statistics**

The csstats utility displays statistical information obtained from counter objects which are defined in the calendar configuration (\*.conf) files. Counter objects (such as httpstat, authstat, wcapstat, or dbstat) show information about the iPlanet Calendar Server such as the:

- maximum number of concurrent connections and total number of connections
- total number of successful and failed logins and connections
- number of database reads, writes and deletes

For detailed information on how to interpret iPlanet Calendar Server counter statistics see, "Counters" on page 73.

To view statistical information, use the csstats utility's list command. For example:

To display basic information about the counter objects and the types available, enter the following command:

csstats list

To list statistics specifically about the httpstat counter object, enter:

csstats list http

To list statistics about the wcapstat counter object every 10 seconds for one hour, enter:

csstats -i 360 -s 10 list wcap

# Monitoring the iPlanet Calendar Server Log Files

Each calendar service writes status information it's own log file. Each log files is named after its associated service name as described in Table 4-1:

Table 4-1 iPlanet Calendar Server Log Files

| Service Name | Log File name |
|--------------|---------------|
| csadmind     | admin.log     |
| csdwpd       | dwp.log       |
| cshttpd      | http.log      |
| csnotifyd    | notify.log    |

The log files are stored in their own log directory:

• On Solaris, the default is:

/var/opt/SUNWics5/logs

On Unix systems other than Solaris, the default is:

/var/opt/iPlanet/CalendarServer5/logs

On Windows NT, the default is:

c:\Program Files\iPlanet\CalendarServer5\var\logs

Each log file is rolled-over to a new log file with a new name based on the configured time and size limits as follows:

```
<ServiceName>.<TimeStamp>.<#>
```

For example, admin. 20000801115354 .1, http. 20000801115354 .2, and etc.

### Log Event Severity Levels

iPlanet Calendar Server provides eight levels of severity for events reported to the log files as described in Table 4-2.

 Table 4-2
 iPlanet Calendar Server Log Error Severity Levels

| Severity Level | Meaning                                                                                             |
|----------------|----------------------------------------------------------------------------------------------------|
| EMERGENCY      | System is unusable. This level indicates events with the highest (most critical) severity.          |
| ALERT          | Action must be taken immediately.                                                                   |
| CRITICAL       | Critical condition.                                                                                 |
| ERROR          | Error conditions.                                                                                   |
| WARNING        | Warning conditions.                                                                                 |
| NOTICE         | Normal, but signification condition. This is the default reporting level for each calendar service. |
| INFORMATION    | Informational.                                                                                      |
| DEBUG          | Debug-level message.                                                                                |

A log event is represented by a single line that shows the associated time stamp, server host name, severity level, process name (process ID), type of event, priority, and description. You can specify the level of severity of the events that Calendar Server reports to the log files by modifying certain configuration settings in the ics.conf file. For more information, see "Calendar Log Information Configuration" on page 39.

The log files should be inspected on a regular basis for EMERGENCY, ALERT, CRITICAL, ERROR, and WARNING level errors and, if found, these events should be examined for possible problems with the operation of the Calendar Server. The NOTICE and INFORMATION level log events are generated during normal operation of the Calendar Server and are provided to help you monitor server activity.

#### NOTE

When requesting technical support for Calendar Server, you may be asked to provide the log files for help in resolving problems.

# Pinging the iPlanet Calendar Server

Use cstool utility's ping command to verify that a iPlanet Calendar Server service is listening on a specified port number. (Pinging a service does not verify that a service is actually running, but indicates if it can accept a socket connection.) The service options are:

- admin (csdamind service)
- dwp (csdwpd service)
- ens (enpd service)
- http (cshttpd service) the default if a service is not specified
- notify (csnotifyd service)

For example, to ping the cshttpd service to verify it is listening on port 80, enter the following command:

cstool -p 80 ping http

#### where:

- -р 80 is the port number the Calendar Server listens to by default.
- calserver is the host name of the machine on which Calendar Server is installed

#### NOTE

The Calendar Server must be running in order to run cstool.

# Refreshing the iPlanet Calendar Server Configuration

Use cstool utility's refresh command to force a Calendar Server service to refresh its configuration. For example, to command the cshttpd service to refresh it's configuration, enter the following command:

cstool refresh

NOTE

The Calendar Server must be running in order to run cstool.

Refreshing the iPlanet Calendar Server Configuration

### **Command Line Utilities**

This appendix provides complete details on the available commands, options, values, syntax notation, and usage rules for the iPlanet Calendar Server command line utilities. It provides supporting reference material for the topics described in Chapter 3, "Administering iPlanet Calendar Server.

Administration for iPlanet Calendar Server is provided by a set of command line utilities. Each utility accepts options from the command line and can be invoked from batch, shell, and scripting programs such as Perl. Where applicable, default values for the available option are taken from the ics.conf configuration file.

# Command Line Utility Syntax

iPlanet Calendar Server command line utilities use the following syntax:

```
utility [-option [value]] command [target]
where:
```

- utility is the executable name of the utility, such as cscal.
- option determines which action the command performs. Options are in lowercase and preceded by a hyphen (-), such as -d. An option enclosed in brackets ([]) indicates it is available, but is not required. When available, a combination of two or more options can be used at the same time.
- value further qualifies the action specified by an option, such as a description used with the -d option. A value enclosed in brackets ([]) indicates it is available, but is not required. Values that include spaces must be enclosed in quotation marks (""). Multiple values must be enclosed in quotation marks ("") and each value separated by a space unless indicated otherwise, such as the use of a semiclon delimited list in some cases.

- command is an action the utility can perform, such as list. Commands separated by a vertical bar (|) indicate that either one (but not both) can be used at the same time.
- target is the object on which the command takes effect, such as CALID (calendar ID) or USERID.

### Usage Rules

The following rules provide general usage guidelines for the command line utilities:

- If no command is specified, the utility lists all options and commands along with examples.
- When required passwords are not specified, the utility will prompt for it.
- The -v (verbose) and -q (quiet) options are available for every utility.
- When a command is dangerous (one that can result in data loss), the utility will prompt for confirmation before executing the command. An example of a dangerous command is deleting a calendar or user. The -q (quiet) option, however, disables confirmation prompting.
- The version command is available for every command line utility.

## Command Line Utility Summary

Table A-1 summarizes the command line utilities.

Table A-1 Command Line Utilities Summary

| Utility      | Run from      | Use to                                                                |
|--------------|---------------|-----------------------------------------------------------------------|
| csattribute  | local machine | manage the LDAP attributes of a calendar user or a calendar resource. |
| csbackup     | local machine | backup individual calendars, users, and the calendar database.        |
| cscal        | local machine | manage calendars and their properties.                                |
| cscomponents | local machine | manage components in a calendar (components are events and tasks).    |
| csdb         | local machine | manage the calendar database.                                         |
| csexport     | local machine | export a calendar in iCalendar or XML format.                         |

Table A-1 Command Line Utilities Summary (Continued)

| Utility    | Run from      | Use to                                                                                                    |
|------------|---------------|----------------------------------------------------------------------------------------------------|
| csimport   | local machine | import a calendar in iCalendar or XML format.                                                                                                   |
| csplugin   | local machine | view, enable, or disable configured Calendar Server API (CSAPI) plug-ins.                                                                       |
| csresource | local machine | manage calendar resource objects such as conference rooms and equipment.                                                                        |
| csrestore  | local machine | restore individual calendars, users, and the calendar database.                                                                                 |
| csschedule | local machine | manage scheduling entries in the Group Scheduling Engine (GSE) queue.                                                                           |
| csstart    | local machine | start the iPlanet Calendar Server (on Windows NT, the server can also be started using the NT services dialog accessed from the Control Panel). |
| csstats    | local machine | display counters in a Calendar Server.                                                                                                    |
| csstop     | local machine | stop the iPlanet Calendar Server (on Windows NT, the server can also be stopped using the NT services dialog accessed from the Control Panel).  |
| cstool     | local machine | ping a running iPlanet Calendar Server instance or command the server to refresh its configuration.                                             |
| csuser     | local machine | manage calendar users.                                                                                                    |

### csattribute

The csattribute utility lets you manage the iPlanet Calendar Server attributes in the LDAP Server. It provides the following commands:

- add creates an LDAP attribute and value for a specified object.
- delete removes an LDAP attribute of a specified object.
- list displays the LDAP attributes of a specified object.

#### **Syntax**

```
csattribute [-q|-v] -a attribute=val [-t resource | user] add target
csattribute [-q|-v] -a attribute[=val] [-t resource | user] delete target
```

#### Requirements:

- The iPlanet Calendar Server can be running or stopped.
- On Unix systems, must be run while logged in as the user and group under which the iPlanet Calendar Server is running (such as icsuser and icsgroup) that was specified during installation, or as root.

#### **Examples**

csattribute -a icsCalendar=calA add userA

The above command adds the LDAP attribute icsCalendar with the value cala to the userID userA.

csattribute -a icsCalendar delete userA

The above command deletes the LDAP attribute icsCalendar from userA.

csattribute list userA

The above command displays the attributes of userA.

Table A-2 describes the commands available for the csattribute utility.

 Table A-2
 csattribute Utility Commands

| Command              | Description                                                                      |
|----------------------|----------------------------------------------------------------------------------|
| add target           | Add an LDAP attribute and value to a specified target (user or resource object). |
| list target          | List the attributes of a target object.                                          |
| delete <i>target</i> | Delete an attribute from a target.                                               |
| version              | Display the version of the utility.                                              |

Table A-3 describes the csattribute utility command options.

 Table A-3
 csattribute Utility Command Options

| Option | Specifies                                                                                                |
|--------|----------------------------------------------------------------------------------------------------|
| -v     | Verbose mode which displays all available information about the command being performed. Default is off. |

 Table A-3
 csattribute Utility Command Options (Continued)

| Option             | Specifies                                                                                                    |
|--------------------|----------------------------------------------------------------------------------------------------|
| -d                 | Quiet mode which:                                                                                                    |
|                    | <ul> <li>displays no information if the operation is successful (errors, if they occur,<br/>will still be displayed).</li> </ul>                                               |
|                    | <ul> <li>suppresses confirmation prompting for dangerous commands.</li> </ul>                                                                                                  |
|                    | Default is off.                                                                                                    |
| -a attribute=val   | An LDAP attribute and value:                                                                                                    |
| or                 | <ul> <li>An attribute is required when using the -a option.</li> </ul>                                                                                                    |
| -a attribute=[val] | <ul> <li>A value is required when the -a option is used with the add command,<br/>but is optional when the -a option is used with the delete and list<br/>commands.</li> </ul> |
| -t user resource   | The type of target (a user or a resource object). The default is user.                                                                                                    |

# csbackup

The csbackup utility lets you backup individual calendars, users, and the calendar database. It provides the following commands:

- database to backup the calendar database.
- calendar to backup a specified calendar.
- defcal to backup a user's default calendar.
- version displays the version number of the utility currently installed.

| NOTE | The version file caldb.conf located in the specified backup directory shows the version number of the database that was backed up.                                                                 |
|------|----------------------------------------------------------------------------------------------------|
|      | Do not attempt to restore data backed up using iPlanet Calendar Server version 2.x because the utilities provided in versions 2.x and 5.0 are incompatible and doing so could result in data loss. |

#### **Syntax**

csbackup [-q|-v] [-f] database target

```
or
csbackup [-q|-v] -c CALID calendar target
or
csbackup [-q|-v] -a USERID [-b] BASEDN] defcal target
```

#### Requirements:

- Must be run locally on the machine where iPlanet Calendar Server is installed.
- The iPlanet Calendar Server can be running or stopped.
- On Unix systems, must be run while logged in as the user and group under which the iPlanet Calendar Server is running (such as icsuser and icsgroup) that was specified during installation, or as root.

#### **Examples**

csbackup database backupdir

The above example backs up the calendar database to a directory named backupdir.

csbackup -c calA calendar calA.ics

The above example backs up the calendar with the CALID cala to the file calA.ics as text/calendar.

csbackup -a userA defcal userA.xml

The above example backs up the default calendar for user userA to the file userA.xml as text/xml.

Table A-4 describes the commands available for the csbackup utility.

Table A-4 csbackup Utility Commands

| Command               | Description                                                                                                    |
|-----------------------|----------------------------------------------------------------------------------------------------|
| database target       | Backup the calendar database to the specified target database output directory.                                                                                                    |
| calendar CALID target | Backup the specified CALID to the specified target output file. The data format of the file is assumed by the file extension, .ics for text/calendar and .xml for text/xml.                   |
| defcal USERID target  | Backup the default calendar of the specified USERID to the specified target file. The data format of the file is assumed by the file extension, .ics for text/calendar and .xml for text/xml. |
| version               | Display the version of the utility.                                                                                                    |

Table A-5 describes the csbackup utility command options.

 Table A-5
 csbackup Utility Command Options

| Option           | Specifies                                                                                                    |
|------------------|----------------------------------------------------------------------------------------------------|
| -v               | Verbose mode which displays all available information about the command being performed. Default is off.                                                                                                    |
| -d               | Quiet mode which:                                                                                                    |
|                  | <ul> <li>displays no information if the operation is successful (errors, if they occur, will<br/>still be displayed).</li> </ul>                                                                                                    |
|                  | <ul> <li>suppresses confirmation prompting for dangerous commands.</li> </ul>                                                                                                    |
|                  | Default is off.                                                                                                    |
| -a <i>USERID</i> | The USERID of the calendar user to backup. This option is required for the defcal command. There is no default.                                                                                                    |
| -b BASEDN        | The base DN to be used for this user. The default is taken from the setting local.ugldapbasedn defined in the ics.conf file.                                                                                                    |
|                  | The Base DN (distinguished name) is the entry in your LDAP directory used as the starting point from which searches will occur. For example, if you specify a base DN of ou=people, o=siroe.com, all LDAP search operations executed by iPlanet Calendar Server will examine only the ou=people subtree in the o=siroe.com directory tree. |
| -c CALID         | The CALID to backup. This option is required with the calendar command. There is no default.                                                                                                    |
| -f               | To force any existing backup files to be deleted.                                                                                                    |
| -1               | To prepare the backup file for use with the Solstace or Legato backup programs. For more information, see "Backup and Restore Procedures" on page 103.                                                                                                    |

### cscal

The cscal utility lets you manage calendars and their properties. It provides the following commands:

- create a calendar
- delete a calendar
- disable a calendar
- enable a calendar

- list calendars
- modify calendar properties and group scheduling access control
- reset calendar properties to the default settings
- version displays the version number of the utility currently installed

#### Syntax

```
cscal [-q|-v] [-a ACEs] [-c charset] [-d description] [-g categories] [-k yes|no]
[-1 langcode] [-m email] [-n name] [-o owner] [-y otherowners] create modify CALID
             or
cscal [-q|-v] [-o owner] delete|disable|list|reset [CALID]
             or
cscal [-q|-v] [-k yes|no] [-o owner] enable [CALID]
```

#### NOTE

Calendar Ids are case sensitive. For example, if you type JSMITH and the calendar ID is actually jsmith, you will not find the right calendar. This distinction differs from email addresses which are not case sensitive, such as jsmith@siroe.com which is equivalent to ISMITH@SIROE.COM.

#### Requirements:

- Must be run locally on the machine where iPlanet Calendar Server is installed.
- The iPlanet Calendar Server can be running or stopped.
- On Unix systems, must be run while logged in as the user and group under which the iPlanet Calendar Server is running (such as icsuser and icsgroup) that was specified during installation, or as root.

#### **Examples**

```
cscal -o userA -n calA create calA
```

The above example creates the calendar with the CALID cala with userA as the primary owner with the visible name exampleA using the default access control settings (as defined by the setting calstore.calendar.default.acl in the ics.conf file).

```
cscal -a "@^a^rw^g" -g sports -y userB modify calA
```

The above example modifies calendar cala so that it can be read and written to anyone, is associated with the category *sports*, and is co-owned by userB.

cscal delete calA

The above example deletes cala (removes it from the calendar database).

cscal -o userA delete

The above example deletes all calendars whose primary owner is userA (removes them from the calendar database).

cscal disable calA

The above example disables the calendar with the CALID cala (users will not be allowed to read, write to, or locate it using the user interface).

cscal -k no enable calA

The above example enables the calendar with the CALID cala (users are allowed to read or write to it using the user interface), but does not allow double-booking.

cscal list calA

The above example lists the properties of calA.

cscal -v list calA

The above example lists all the properties of calA.

cscal list

The above example lists all the calendars in the database.

cscal reset calA

The above example resets the calendar with the CALID calA to the default configuration settings.

cscal -d "" modify calA

The above example removes a description from the calendar with the CALID cala.

cscal -g "" modify calA

The above example removes all categories from the calendar with the CALID cala.

cscal -y "" modify calA

The above example removes other owners from the calendar with the CALID cala.

Table A-6 describes the commands available for the cscal utility.

Table A-6 cscal Utility Commands

| Command      | Description                              |
|--------------|------------------------------------------|
| create CALID | Creates the calendar specified by CALID. |

 Table A-6
 cscal Utility Commands (Continued)

| Command         | Description                                                                                             |
|-----------------|----------------------------------------------------------------------------------------------------|
| delete [CALID]  | Deletes the calendar specified by CALID.                                                                |
|                 | If the -o owner option is specified, deletes all calendars whose primary owner is the specified owner.  |
| enable [CALID]  | Enable the calendar specified as CALID.                                                                 |
|                 | If the -o owner option is specified, enables all calendars whose primary owner is the specified owner.  |
| disable [CALID] | Disable the calendar specified as CALID.                                                                |
|                 | If the -o owner option is specified, disables all calendars whose primary owner is the specified owner. |
| list [CALID]    | List properties of the calendar with the specified CALID.                                               |
|                 | If the -o owner option is specified, lists all calendars whose primary owner is the specified owner.    |
| modify CALID    | Modify the properties of the calendar specified as CALID.                                               |
| reset [CALID]   | Reset the properties of the calendar specified as CALID to the default configuration settings.          |
| version         | Display the version of the utility.                                                                     |

Table A-7 describes the cscal utility command options.

 Table A-7
 cscal Utility Command Options

| Option | Specifies                                                                                                    |
|--------|----------------------------------------------------------------------------------------------------|
| -v     | Verbose mode which displays all available information about the command being performed. Default is off.                         |
| -q     | Quiet mode which:                                                                                                    |
|        | <ul> <li>displays no information if the operation is successful (errors, if they occur,<br/>will still be displayed).</li> </ul> |
|        | <ul> <li>suppresses confirmation prompting for dangerous commands.</li> </ul>                                                    |
|        | Default is off.                                                                                                    |

cscal Utility Command Options (Continued)

| Option         | Specifies                                                                                                    |
|----------------|----------------------------------------------------------------------------------------------------|
| -a [ACEs]      | Access Control Entries (ACE) for a specified calendar which determines who can access a calendar for group scheduling and what types of permissions they have, such as create, delete, read, and write privileges. An ACE string, called an Access Control List (ACL), must be enclosed in quotation marks (""). |
|                | Default is taken from the setting calstore.calendar.default.acl defined in the ics.conf file.                                                                                                    |
|                | For details on the ACE format, see "Access Control," on page 81.                                                                                                    |
| -c charset     | Character set. The default is no character set.                                                                                                    |
| -d description | Description (a viewable comment about the purpose of the calendar). The default is no description.                                                                                                    |
| -g category    | Category. Multiple categories must be enclosed in quotation marks ("") and separated by spaces. The default is no category.                                                                                                    |
| -k yes no      | If double booking is allowed for a calendar. For example, yes means the calendar can have more than one event scheduled for the same time slot. The default is taken from the setting user.allow.doublebook defined in the ics.conf file                                                                         |
| -1 langcode    | Language code. The default is no language code.                                                                                                    |
| -m email       | Email address. The default is no email.                                                                                                    |
| -n name        | Name. The default is no name.                                                                                                    |
| -o owner       | Primary owner. The default setting is the CALID which is usually the same as the USERID.                                                                                                    |
| -y otherowners | Other owners. Multiple owners must be enclosed in quotation marks ( " ") and separated by spaces. The default is no other owners.                                                                                                    |

# cscomponents

The cscomponents utility lets you manage components (events and todos) in a calendar. It provides the following commands:

- delete events and tasks in a calendar.
- list events and tasks in a calendar.
- version displays the version number of the utility currently installed.

#### **Syntax**

cscomponents [-v|-q] [-e endtime] [-s starttime] [-t event|task] delete|list CALID

#### Requirements:

- Must be run locally on the machine where iPlanet Calendar Server is installed.
- The iPlanet Calendar Server can be running or stopped.
- On Unix systems, must be run while logged in as the user and group under which the iPlanet Calendar Server is running (such as icsuser and icsgroup) that was specified during installation, or as root.

#### **Examples**

cscomponents -s 19980101T000000Z -e 19981231T000000Z delete calA

The above command deletes all 1998 events in the calendar with the CALID cala.

cscomponents -v list calA

The above command lists all events and tasks, with details, in the calendar with the CALID cala.

Table A-8 describes the commands available for the cscomponent utility.

 Table A-8
 cscomponent Utility Commands

| Command      | Description                                              |
|--------------|----------------------------------------------------------|
| delete CALID | Deletes events in the calendar with the specified CALID. |
| list CALID   | Lists events in the calendar with the specified CALID.   |
| version      | Prints the version of the utility to the screen.         |

Table A-9 describes the ascomponent utility command options.

 Table A-9
 cscomponent Utility Command Options

| Option | Specifies                                                                                                |
|--------|----------------------------------------------------------------------------------------------------|
| -v     | Verbose mode which displays all available information about the command being performed. Default is off. |

 Table A-9
 cscomponent Utility Command Options (Continued)

| Option        | Specifies                                                                                                    |
|---------------|----------------------------------------------------------------------------------------------------|
| -d            | Quiet mode which:                                                                                                    |
|               | <ul> <li>displays no information if the operation is successful (errors, if they occur, will<br/>still be displayed).</li> </ul> |
|               | <ul> <li>suppresses confirmation prompting for dangerous commands.</li> </ul>                                                    |
|               | Default is off.                                                                                                    |
| -e endtime    | Ending time of the components. An end time of 0 means to the end of time. The default is 0.                                      |
| -s starttime  | Starting time of the components. A start time of 0 means from the beginning of time. The default is 0.                           |
| -t event task | Type of components (events or tasks) on which the action is performed. Default is both.                                          |

### csdb

The csdb utility lets you manage the calendar databases. It provides the following commands:

- create a new database. If a database does not exist when the server is started, iPlanet Calendar Server creates one automatically.
- delete an existing calendar database. A database cannot be deleted while it is open (when the iPlanet Calendar Server is running).
- list information about the database.
- recover a damaged calendar database.
- version displays the version number of the utility currently installed.

#### **Syntax**

#### Requirements:

- Must be run locally on the machine where iPlanet Calendar Server is installed.
- The iPlanet Calendar Server cannot be running if creating or deleting the database.
- On Unix systems, must be run while logged in as the user and group under which the iPlanet Calendar Server is running (such as icsuser and icsgroup) that was specified during installation, or as root.

#### **Examples**

csdb -t caldb create

The above command creates new, un-populated databases in the current directory.

csdb -t caldb delete

The above command deletes the databases in the current directory.

csdb -v -t caldb list

The above command lists information about the calendar database in the current directory.

csdb recover

The above command attempts to recover all damaged databases in the current directory.

csdb -t sessdb list

The above command lists information about the sessions database in the current directory.

csdb -t statdb recover

The above command attempts to recover a damaged statistics database in the current directory.

Table A-10 describes the commands available for the csdb utility.

**Table A-10** csdb Utility Commands

| Command        | Description                                                                                                    |
|----------------|----------------------------------------------------------------------------------------------------|
| create [dbdir] | Create databases in the specified database directory. If a database directory is not specified, the current directory is used. |
| delete [dbdir] | Delete databases in the specified database directory. If a database directory is not specified, the current directory is used. |

 Table A-10 csdb Utility Commands (Continued)

| Command         | Description                                                                                                    |
|-----------------|----------------------------------------------------------------------------------------------------|
| list [dbdir]    | List information about the databases in the specified database directory. If a database directory is not specified, the current directory is used. |
| recover [dbdir] | Attempt to recover damaged databases in the specified database directory. If a database directory is not specified, the current directory is used. |
| version         | Display the version of the utility.                                                                                                    |

Table A-11 describes the csdb utility command options.

Table A-11 csdb Utility Command Options

| Option                 | Specifies                                                                                                    |
|------------------------|----------------------------------------------------------------------------------------------------|
| -v                     | Verbose mode which displays all available information about the command being performed. Default is off.                         |
| -d                     | Quiet mode which:                                                                                                    |
|                        | <ul> <li>displays no information if the operation is successful (errors, if they<br/>occur, will still be displayed).</li> </ul> |
|                        | <ul> <li>suppresses confirmation prompting for dangerous commands.</li> </ul>                                                    |
|                        | Default is off.                                                                                                    |
| -f                     | To force the recovery of the calendar database.                                                                                  |
| -t caldb sessdb statdb | Which database to perform an action on one of the following database types:                                                      |
|                        | • caldb (calendar)                                                                                                    |
|                        | • sessdb (session)                                                                                                    |
|                        | • statdb (statistics)                                                                                                    |
|                        | Note: If -t is not specified all databases are assumed.                                                                          |

# csexport

The csexport utility lets you export a calendar to a file in iCalendar or XML format. It provides the following commands:

calendar exports a specified calendar.

• version displays the version number of the utility currently installed.

#### **Syntax**

csexport [-v|-q] -c CALID calendar outputfile

#### Requirements:

- Must be run locally on the machine where iPlanet Calendar Server is installed.
- The iPlanet Calendar Server can be running or stopped.
- On Unix systems, must be run while logged in as the user and group under which the iPlanet Calendar Server is running (such as icsuser and icsgroup) that was specified during installation, or as root.

#### **Examples**

csexport -c calA calendar calA.ics

The above command exports the calendar with the CALID call in iCalendar (text/calendar) format to file named call.ics.

csexport -c calA calendar calA.xml

The above command exports the calendar with the CALID calA in XML (text/xml) format to file named calA.xml.

Table A-12 describes the commands available for the csexport utility.

 Table A-12 csexport Utility Commands

| Command             | Description                                                                                                    |
|---------------------|----------------------------------------------------------------------------------------------------|
| calendar outputfile | Export the calendar to the specified output file. The data format of the file is determined by the specified file name extension: |
|                     | .ics for iCalendar (text/calendar)                                                                                                |
|                     | .xml for XML (text/xml)                                                                                                    |
| version             | Display the version of the utility.                                                                                               |

Table A-13 describes the csexport utility command options.

Table A-13 csexport Utility Command Options

| Option          | Specifies                                                                                                    |  |
|-----------------|----------------------------------------------------------------------------------------------------|--|
| -v              | Verbose mode which displays all available information about the command being performed. Default is off.                         |  |
| -q              | Quiet mode which:                                                                                                    |  |
|                 | <ul> <li>displays no information if the operation is successful (errors, if they occur, will still be<br/>displayed).</li> </ul> |  |
|                 | <ul> <li>suppresses confirmation prompting for dangerous commands.</li> </ul>                                                    |  |
|                 | Default is off.                                                                                                    |  |
| -c <i>CALID</i> | The CALID of the calendar to export. This option is required with the calendar command. There is no default.                     |  |

## csimport

The csimport utility lets you import a calendar from a file in iCalendar or XML format that was saved with the csexport utility. It provides the following commands:

- calendar imports a specified calendar.
- version displays the version number of the utility currently installed.

#### **Syntax**

csimport [-v|-q] -c CALID calendar inputfile

#### Requirements:

- Must be run locally on the machine where iPlanet Calendar Server is installed.
- The iPlanet Calendar Server can be running or stopped.
- On Unix systems, must be run while logged in as the user and group under which the iPlanet Calendar Server is running (such as icsuser and icsgroup) that was specified during installation, or as root.

#### **Examples**

csimport -c calA calendar calA.ics

The above command imports the calendar with the CALID cala from the file calA.ics and expects iCalendar (text/calendar file) format.

csimport -c calA calendar calA.xml

The above command imports the calendar with the CALID cala from the file calA.xml and expects XML (text/calendar file) format.

Table A-14 describes the commands available for the csimport utility.

**Table A-14** csimport Utility Commands

| Command            | Description                                                                                                    |
|--------------------|----------------------------------------------------------------------------------------------------|
| calendar inputfile | Import the calendar from the specified input file. The data format of the file is determined by the file name extension: |
|                    | • .ics for iCalendar (text/calendar)                                                                                     |
|                    | • .xml for XML (text/xml)                                                                                                |
| version            | Display the version of the utility.                                                                                      |

Table A-15 describes the csimport utility command options.

Table A-15 csimport Utility Command Options

| Option          | Specifies                                                                                                    |
|-----------------|----------------------------------------------------------------------------------------------------|
| -A              | Verbose mode which displays all available information about the command being performed. Default is off.                         |
| -q              | Quiet mode which:                                                                                                    |
|                 | <ul> <li>displays no information if the operation is successful (errors, if they occur, will still be<br/>displayed).</li> </ul> |
|                 | <ul> <li>suppresses confirmation prompting for dangerous commands.</li> </ul>                                                    |
|                 | Default is off.                                                                                                    |
| -c <i>CALID</i> | The CALID to of the calendar to import. This option is required with the calendar command.                                       |
|                 | <b>Note:</b> If the specified CALID already exits, the imported data is merged with the current calendar. There is no default.   |

# csplugin

The csplugin utility lets you manage the CSAPI plug-ins configured for your iPlanet Calendar Server installation. It provides the following commands:

- activate loads and starts a specified plug-in.
- deactivate shut downs and disables the specified plug-in type and plug-in name. (For descriptions of the supported plug-in types, see the "-t" option in Table A-17.)
- list displays all supported plug-ins.
- version displays the version number of the utility currently installed.

#### **Syntax**

csplugin [-q|-v] [-r] -t ac|attr|auth|locate|lookup|xlate activate|deactivate plugin csplugin [-q|-v] list

#### Requirements:

- Must be run on the local machine on which iPlanet Calendar Server is installed.
- The iPlanet Calendar Server can be running or stopped.
- On Unix systems, must be run while logged in as the user and group under which the iPlanet Calendar Server is running (such as icsuser and icsgroup) that was specified during installation, or as root.

#### **Examples**

```
csplugin -v list
```

The above command list details about all the supported plug-ins, including the type, name and the activation status of each plug-in configured for use with this server instance.

```
csplugin activate -t lookup mylookup
```

The above command loads and enables the lookup type plug-in with the filename mylookup.

```
csplugin deactivate -t lookup mylookup -r
```

The above command disables the lookup type plug-in with the filename mylookup and then deletes it from the plugin directory.

Table A-16 describes the commands available for the csplugin utility.

Table A-16 csplugin Utility Commands

| Command                 | Description                                                                                                    |
|-------------------------|----------------------------------------------------------------------------------------------------|
| activate -t type name   | Load and enable the specified plug-in type and plug-in name. (For descriptions of the supported plug-in types, see the "-t" option in Table A-17.)            |
| deactivate -t type name | Shut down and disable the specified plug-in type and plug-in name. (For descriptions of the supported plug-in types, see the " $-t$ " option in Table A-17.)  |
| list                    | List all the supported plug-in types, names, and activation status. (For descriptions of the supported plug-in types, see the " $-$ t" option in Table A-17.) |
| version                 | Display the version of the utility.                                                                                                    |

Table A-17 describes the csplugin utility command options.

 Table A-17 csplugin Utility Command Options

| Option | Specifies                                                                                                    |
|--------|----------------------------------------------------------------------------------------------------|
| -v     | Verbose mode which displays all available information about the command being performed. Default is off.                         |
| -q     | Quiet mode which:                                                                                                    |
|        | <ul> <li>displays no information if the operation is successful (errors, if they occur,<br/>will still be displayed).</li> </ul> |
|        | <ul> <li>suppresses confirmation prompting for dangerous commands.</li> </ul>                                                    |
|        | Default is off.                                                                                                    |
| -r     | When used with the activate command, physically copies the plug-in into the iPlanet Calendar Server plugin directory.            |
|        | When used with the deactivate command, deletes the plug-in from the plugin directory.                                            |

 Table A-17 csplugin Utility Command Options (Continued)

| Option  | Specifies                                                                                                    |
|---------|----------------------------------------------------------------------------------------------------|
| -t type | Specifies one of the following supported types of plug-ins:                                                    |
|         | <ul> <li>ac — augments or overrides the default group scheduling access control<br/>mechanism.</li> </ul>      |
|         | <ul> <li>attr — augments or overrides the mechanism for storing and retrieving user<br/>attributes.</li> </ul> |
|         | <ul> <li>auth — augments or overrides the login authentication mechanism.</li> </ul>                           |
|         | <ul> <li>locate — retrieves a calendar ID for the specified qualified URL.</li> </ul>                          |
|         | • lookup — augments or overrides the default calendar lookup mechanism.                                        |
|         | <ul> <li>xlate — augments or overrides the format translation of incoming and<br/>outgoing data</li> </ul>     |

#### csresource

The csresource utility lets you manage calendar resources objects stored in the LDAP server and in the iPlanet Calendar Server calendar database. It provides the following commands:

- create adds a new resource for a specified calid
- delete removes a resource or all resources
- disable disables a resource or all resources
- enable enables a resource or all resources
- list displays a single resource or a list of all resources

#### NOTE

The csresource utility is available only for calendars associated with a resource and will return an error if issued against a user's calendar.

Calendar Ids are case sensitive. For example, if you type ROOM1 and the calendar ID is actually room1, you will not find the right calendar. This distinction differs from email addresses which are not case sensitive, such as jsmith@siroe.com which is equivalent to JSMITH@SIROE.COM.

#### **Syntax**

```
csresource [-q|-v] [-a ACEs] [-b BASEDN] -c CALID [-d description] [-k yes|no] [-o
owner] [-y otherowners] create name
```

csresource [-q|-v] [-b BASEDN] delete|disable|enable|list [name]

#### Requirements:

- Must be run locally on the machine where iPlanet Calendar Server is installed.
- The iPlanet Calendar Server can be running or stopped.
- On Unix systems, must be run while logged in as the user and group under which the iPlanet Calendar Server is running (such as icsuser and icsgroup) that was specified during installation, or as root.

#### **Examples**

csresource list

The above command displays a list of all resource calendars and their LDAP attributes.

```
csresource -c room1 create meetingroom1
```

The above command creates a resource calendar with the calendar ID room1 and the viewable name (LDAP on attribute) meetingroom1.

```
csresource delete meetinggroom1
```

The above command deletes the resource calendar with the viewable name meetinggroom1.

```
csresource disable meetinggroom1
```

The above command disables the resource calendar with the viewable name meetinggroom1.

```
csresource -b enable meetinggroom1
```

The above example enables the calendar with the resource calendar with the viewable name meetinggroom1 (users are allowed to read or write to it using the user interface) and allows double-booking.

```
csresource -a "@^a^rw^g" -y userB modify meetinggroom1
```

The above example modifies calendar calA so that it can be read by and written to anyone, is associated with the category *sports*, and is co-owned by userB.

```
csresource -v list meetinggroom1
```

The above command displays the LDAP attributes of the resource calendar with the viewable name meetinggroom1.

Table A-18 describes the commands available for the csresource utility.

Table A-18 csresource Utility Commands

| Command        | Description                                                                                                    |
|----------------|----------------------------------------------------------------------------------------------------|
| create name    | Create a new resource for a specified calendar ID. If the name contains a space, it must be enclosed in quotation marks (" ").                                                                                 |
| delete [name]  | Delete a resource or, if no resource $name$ is specified, delete all resources. If the $name$ contains a space, it must be enclosed in quotation marks (" ").                                                  |
| enable [name]  | Enable a resource or, if no resource <code>name</code> is specified, enable all resources. all resources. If the <code>name</code> contains a space, it must be enclosed in quotation marks (" ").             |
| disable [name] | Disable a resource or, if no resource name is specified, disable all resources. If the name contains a space, it must be enclosed in quotation marks (" ").                                                    |
| list [name]    | Display a single resource calendar or, if no resource <code>name</code> is specified, list of all resource calendars. If the <code>name</code> contains a space, it must be enclosed in quotation marks (" "). |

Table A-19 describes the csresource utility command options.

Table A-19 csresource Utility Command Options

| Option | Specifies                                                                                                    |
|--------|----------------------------------------------------------------------------------------------------|
| -v     | Verbose mode which displays all available information about the command being performed. Default is off.                         |
| -d     | Quiet mode which:                                                                                                    |
|        | <ul> <li>displays no information if the operation is successful (errors, if they occur,<br/>will still be displayed).</li> </ul> |
|        | <ul> <li>suppresses confirmation prompting for dangerous commands.</li> </ul>                                                    |
|        | Default is off.                                                                                                    |

 Table A-19 csresource Utility Command Options (Continued)

| Option         | Specifies                                                                                                    |
|----------------|----------------------------------------------------------------------------------------------------|
| -a ACEs        | Access Control Entries (ACE) for a specified calendar which determines who can access a calendar associated with a resource object (such as a conference room) for group scheduling and what types of permissions they have, such as create, delete, read, and write privileges. An ACE string, called an Access Control List (ACL), must be enclosed in quotation marks (""). |
|                | Default is taken from the setting resource.default.acl defined in the ics.conf file.                                                                                                    |
|                | For details on the ACE format, see "Access Control," on page 81.                                                                                                    |
| -b BASEDN      | The LDAP base DN (distinguished name) to be used for the specified resource. The default is taken from the setting local.ugldapbasedn defined in the ics.conf file.                                                                                                    |
| -c CALID       | The icsCalendar attribute. This option is required with the create command and there is no default.                                                                                                    |
| -d description | Description (a viewable comment about the purpose of the calendar). The default is no description.                                                                                                    |
| -k yes no      | If double booking is allowed for a calendar associated with a resource object such as a conference room. If yes, the resource calendar can have more than one event scheduled for the same time slot.                                                                                                    |
|                | Default is taken from the setting ${\tt resource.allow.doublebook}$ defined in the ics.conf file.                                                                                                    |
| -o owner       | Primary owner.                                                                                                    |
|                | Default is taken from the setting service.admin.calmaster.userid defined in the ics.conf file.                                                                                                    |
| -y otherowners | Other owners. Multiple owners must be enclosed in quotation marks ( " ") and separated by spaces. The default is no other owners.                                                                                                    |
| version [name] | Display the version of the utility.                                                                                                    |

### csrestore

The csrestore utility lets you restore individual calendars, users, and the calendar database. It provides the following commands:

- database restores the calendar database.
- calendar restores a calendar.

- defcal restores a user's default calendar.
- version displays the version number of the utility currently installed.

#### NOTE

The version file caldb.conf located in the specified backup directory shows the version number of the database that was backed up.

Do not attempt to restore data backed up using iPlanet Calendar Server version 2.x because the utilities provided in versions 2.x and 5.0 are incompatible and doing so could result in data loss.

#### **Syntax**

```
csrestore [-v|-q] [-f] database inputdir or csrestore [-v|-q] -c CALID calendar inputfile or csrestore [-v|-q] -a USERID [-b] BASEDN] defcal inputfile
```

#### Requirements:

- Must be run locally on the machine where iPlanet Calendar Server is installed.
- The iPlanet Calendar Server cannot be running if restoring the calendar database.
- On Unix systems, must be run while logged in as the user and group under which the iPlanet Calendar Server is running (such as icsuser and icsgroup) that was specified during installation, or as root.

#### **Examples**

```
csrestore database backupdir
```

The above command restores the calendar database stored in the directory backupdir that was previously saved using the csbackup command line utility.

```
csrestore -c calA calendar backupdir/calA.ics
```

The above command restores the calendar with the CALID calA from the file calA.ics located in the directory backupdir that was previously saved in iCalendar (text/calendar file) format using the csbackup or csexport utility.

```
csrestore -c calA calendar backupdir
```

The above command restores call from the calendar database in backupdir that was previously saved using csbackup.

csrestore -a userA defcal backupdir/userA.ics

The above command restores the default calendar owned by userA from the file userA.ics located in the directory backupdir that was previously saved in iCalendar (text/calendar file) format using the csbackup or csexport utility.

Table A-20 describes the commands available for the csrestore utility.

Table A-20 csrestore Utility Commands

| Command            | Description                                                                                                    |
|--------------------|----------------------------------------------------------------------------------------------------|
| database inputdir  | Restore the calendar database from the specified input directory or input file that contains a backup calendar database. This will destroy and overwrite all previous contents of the current calendar database. |
| calendar inputfile | Restore the specified CALID from the specified input file. The data format of the file is determined by the file name extension:                                                                                 |
|                    | .ics for iCalendar (text/calendar).                                                                                                    |
|                    | .xml for XML (text/xml).                                                                                                    |
|                    | If the specified CALID already exists, the calendar's data is cleared before it is restored.                                                                                                    |
| defcal inputfile   | Restore the default calendar of the specified USERID from the input file specified. The data format of the file is determined by the file name extension:                                                        |
|                    | . ics for iCalendar (text/calendar).                                                                                                    |
|                    | . xml for XML (text/xml).                                                                                                    |
| Version            | Display the version of the utility.                                                                                                    |

Table A-21 describes the csrestore utility command options.

 Table A-21 csrestore Utility Command Options

| Option | Specifies                                                                                                |
|--------|----------------------------------------------------------------------------------------------------|
| -v     | Verbose mode which displays all available information about the command being performed. Default is off. |

**Table A-21** csrestore Utility Command Options (Continued)

| Option           | Specifies                                                                                                    |
|------------------|----------------------------------------------------------------------------------------------------|
| -q               | Quiet mode which:                                                                                                    |
|                  | <ul> <li>displays no information if the operation is successful (errors, if they occur, will<br/>still be displayed).</li> </ul>                                  |
|                  | <ul> <li>suppresses confirmation prompting for dangerous commands.</li> </ul>                                                                                     |
|                  | Default is off.                                                                                                    |
| -a <i>USERID</i> | The USERID to restore. This option is required with the defcal command. There is no default.                                                                      |
| -b BASEDN        | The LDAP base DN (distinguished name) to be used for the specified USERID. The default is taken from the setting local.ugldapbasedn defined in the ics.conf file. |
| -f               | To force any existing database files to be deleted.                                                                                                    |
| -c <i>CALID</i>  | The CALID (calendar ID) to restore. This option is required with the calendar command. There is no default.                                                       |

### csschedule

The csschedul utility lets you manage schedule entries stored in the Group Scheduling Engine (GSE) queue. It provides the following commands:

- list displays entries held in the Group Scheduling Engine queue requested by a specifed calendar ID.
- delete removes an entry from the Group Scheduling Engine queue requested by a specifed calendar ID.
- version displays the version number of the utility currently installed.

#### **Syntax**

```
uid] list [CALID]
                or
csschedule [-q|-v] [-t scheduletime -o offset -u UID -n sequencenumber -r RID] list [CALID]
                or
{\tt csschedule} \ \ [-q] - v] \ \ [-t \ \textit{scheduletime} \ \ -o \ \textit{offset} \ \ -u \ \textit{UID} \ \ -n \ \textit{sequencenumber} \ \ -r \ \textit{RID}] \ \ \\ {\tt delete} \ \ \textit{CALID}
                or
csschedule [-q|-v] [-s starttime] [-e endtime] delete [CALID]
```

#### Requirements:

- Must be run locally on the machine where iPlanet Calendar Server is installed.
- The iPlanet Calendar Server must be stopped.
- On Unix systems, must be run while logged in as the user and group under which the iPlanet Calendar Server is running (such as icsuser and icsgroup) that was specified during installation, or as root.

#### **Examples**

```
csschedule -v list
```

The above command lists, in detail, all entries stored in the GSE queue.

```
csschedule -c 10 list
```

The above command lists the first ten entries stored in the GSE queue.

```
csschedule -s 20001231T103045Z -e 20001231T113045Z list
```

The above command lists the entries in the GSE queue in the scheduled between 10:30:45 to 11:30:45 on 12/31/2000.

```
csschedule -v -t 20001231T103045Z -o 2 -u 1111 -r 0 -n 0 list calA
```

The above command lists the entry in the GSE queue for calendar calA that is scheduled at 10:30:45, with an offset number of 2 at the time 10:30:45, on 12/31/2000 with the unique identifier 1111, the recurrence ID 0, and the sequence number 0.

```
csschedule -v -t 20001231T103045Z -o 1 -u 1111 -r 0 -n 0 delete calA
```

The above command deletes this one entry in the GSE queue for calendar calA at 13:30:45, the first offset at time 13:30:45, on 12/31/2000, with the unique identifier 1111, the recurrence ID 0, and the sequence number 0.

```
csschedule -v -s 20001231T103045Z -e 20001231T163045Z delete
```

The above command deletes entries in the GSE that are scheduled between 10:30:45 and 16:30:45 on 12/31/2000.

```
csschedule -v delete
```

The above command deletes all entries in the GSE queue.

Table A-22 describes the commands available for the csschedule utility.

 Table A-22 csschedule Utility Commands

| Command | Description                                                                                     |
|---------|-------------------------------------------------------------------------------------------------|
| list    | Display entries held in the Group Scheduling Engine queue requested by a specified calendar ID. |
| delete  | Delete an entry from the Group Scheduling Engine queue requested by a specified calendar ID.    |
| version | Display the version of the utility.                                                             |

Table A-23 describes the csschedule utility command options.

 Table A-23 csschedule Utility Command Options

| Option            | Specifies                                                                                                    |
|-------------------|----------------------------------------------------------------------------------------------------|
| -v                | Verbose mode which displays all available information about the command being performed. Default is off.                                                            |
| -q                | Quiet mode which:                                                                                                    |
|                   | <ul> <li>displays no information if the operation is successful (errors, if they<br/>occur, will still be displayed).</li> </ul>                                    |
|                   | <ul> <li>suppresses confirmation prompting for dangerous commands.</li> </ul>                                                                                       |
|                   | Default is off.                                                                                                    |
| -c count          | The number of GSE queue entries to list. For example, enter 10 if you want to examine ten entries in the queue.                                                     |
| -e endtime        | The ending time of the entry in the GSE queue where 0 means to the end of time.                                                                                     |
|                   | The default is 0.                                                                                                    |
| -n sequencenumber | The sequence number of the event or task in the queue.                                                                                                    |
| -o offset         | An offset number for a schedule time. The offset number uniquely identifies an entry in the GSE queue when there is more than one entry scheduled at the same time. |
| -r RID            | The recurrence ID (RID) of the event or task (todo). An RID is a semicolon delimited list of strings that identify each occurrence of a recurring event or todo.    |

 Table A-23 csschedule Utility Command Options (Continued)

| Option          | Specifies                                                                                 |
|-----------------|-------------------------------------------------------------------------------------------|
| -s starttime    | The starting time of the entry in the GSE queue where 0 means from the beginning of time. |
|                 | The default is 0.                                                                         |
| -t scheduletime | A schedule time, for example:                                                             |
|                 | 20001231T103045Z                                                                          |
| -u <i>UID</i>   | The unique identifier (UID) of an entry in the GSE queue.                                 |

### csstart

The csstart utility lets you start the iPlanet Calendar Server. It provides the following commands:

- check determines if all iPlanet Calendar Server services or a specified service is running.
- list displays all the iPlanet Calendar Server services or a specified service.
- service starts all iPlanet Calendar Server services or a specified service.
- version displays the version number of the utility currently installed.

#### Svntax

```
csstart [-q|-v] check|list [servicename] or csstart [-q|-v] [-f] service [servicename]
```

#### Requirements:

- Must be run locally on the machine where iPlanet Calendar Server is installed.
- The iPlanet Calendar Server must be stopped.

#### **Examples**

csstart service

The above command starts all iPlanet Calendar Server services using the default ports and in the default start order.

csstart service http

The above command starts the local iPlanet Calendar Server HTTP service.

csstart check

The above command checks if all local iPlanet Calendar Server services are started.

csstart list

The above command lists all local iPlanet Calendar Server services that are started.

csstart service

The above command starts all local iPlanet Calendar Server services.

Table A-24 describes the commands available for the csstart utility.

Table A-24 cscstart Utility Commands

| Command             | Description                                                                                                    |
|---------------------|----------------------------------------------------------------------------------------------------|
| check [servicename] | Check if a specified iPlanet Calendar Server service is running, or check if all Calendar Server services are running if a service name is not specified, where <code>servicename</code> can be one of the following: |
|                     | <ul> <li>ens — a generic event registration and notification service that can be<br/>shared by other iPlanet servers</li> </ul>                                                                                       |
|                     | <ul> <li>notify — Calendar Server notification daemon</li> </ul>                                                                                                    |
|                     | <ul> <li>admin — Calendar Server administration daemon (installation required<br/>on every server machine)</li> </ul>                                                                                                 |
|                     | <ul> <li>dwp — Calendar Server dataBase daemon (only started with remote<br/>database configuration)</li> </ul>                                                                                                    |
|                     | • http — Calendar Server daemon                                                                                                    |
| list [servicename]  | List all iPlanet Calendar Server services (or a specified service) and their session IDs.                                                                                                    |

 Table A-24 cscstart Utility Commands (Continued)

| Command               | Description                                                                                                    |
|-----------------------|----------------------------------------------------------------------------------------------------|
| service [servicename] | Start a specified iPlanet Calendar Server service or all of its services if no service name is specified. The iPlanet Calendar Server 5.0 services should be started in the following order: |
|                       | 1.ens — a generic event registration and notification service that can be shared by other iPlanet servers                                                                                    |
|                       | 2.notify — Calendar Server notification daemon                                                                                                    |
|                       | $3.\mathtt{admin}$ — Calendar Server administration daemon (installation required on every server machine)                                                                                   |
|                       | 4.dwp — Calendar Server dataBase daemon (only started with remote database configuration)                                                                                                    |
|                       | 5.http — Calendar Server daemon                                                                                                    |
|                       | For more information on iPlanet Calendar Server services, see the following sections:                                                                                                    |
|                       | •"Calendar Server Services," on page 17.                                                                                                    |
|                       | • "Starting and Stopping the Server," on page 80.                                                                                                    |
|                       | • "Services Configuration Settings in ics.conf," on page 40.                                                                                                    |
| version               | Display the version of the utility.                                                                                                    |

Table A-25 describes the csstart utility command options.

 Table A-25 csstart Utility Command Options

| Option | Specifies                                                                                                |
|--------|----------------------------------------------------------------------------------------------------|
| -A     | Verbose mode which displays all available information about the command being performed. Default is off. |

 Table A-25 csstart Utility Command Options (Continued)

| Option | Specifies                                                                                                    |
|--------|----------------------------------------------------------------------------------------------------|
| -f     | To force a specified iPlanet Calendar Server service (or all currently running iPlanet Calendar Server services if a service is not specified) to:           |
|        | <ol> <li>Stop (similar to a kill -9 command on Unix or stopping a service from the<br/>Windows NT Task Manager if previous attempts have failed).</li> </ol> |
|        | 2. Cleanup any database problems.                                                                                                    |
|        | 3. Start all services.                                                                                                    |
|        | .Note: It is recommended that you use the stop-cal and start-cal utilities instead to stop and start the Calendar Server.                                    |
| -q     | Quiet mode which:                                                                                                    |
|        | <ul> <li>displays no information if the operation is successful (errors, if they occur, will<br/>still be displayed).</li> </ul>                             |
|        | <ul> <li>suppresses confirmation prompting for dangerous commands.</li> </ul>                                                                                |
|        | Default is off.                                                                                                    |

### csstats

The csstats utility lets you display the statistics of iPlanet Calendar Server and provides the following commands:

- list displays various statistics that are recorded as counters on the iPlanet Calendar Server.
- version displays the version number of the utility currently installed.

|      |                                                              | _ |
|------|--------------------------------------------------------------|---|
| NOTE | For more information on counters, see "Counters" on page 73. |   |

#### **Syntax**

 $\texttt{csstats} \ [-\texttt{q} | \texttt{v}] \ [-\texttt{r} \ registry] \ [-\texttt{i} \ iterations] \ [-\texttt{s} \ delay]] \ \texttt{list} \ [subsystem]$ 

#### Requirements:

- Must be run locally on the machine where iPlanet Calendar Server is installed.
- The iPlanet Calendar Server can be running or stopped.

• On Unix systems, must be run while logged in as the user and group under which the iPlanet Calendar Server is running (such as icsuser and icsgroup) that was specified during installation, or as root.

#### **Examples**

csstats list

The above command displays basic information about counters and what types are available.

csstats list http

The above command lists counter statistics about the HTTP service subsystem (hpptstat).

csstats -i 3600 -s 10 list wcap

The above command lists counter statistics about the wcap subsystem (wcapstat) every 10 seconds for one hour (3600 seconds).

Table A-26 describes the commands available for the csstats utility.

Table A-26 csstats Utility Commands

| Command          | Description                                                                                                    |
|------------------|----------------------------------------------------------------------------------------------------|
| list [subsystem] | List counter statistics about a specified iPlanet Calendar Server subsystem or, if one is not specified, display basic information about the available subsystems which are: |
|                  | <ul> <li>alarm — monitoring of services alarm notifications</li> </ul>                                                                                                    |
|                  | • auth — login authentication                                                                                                    |
|                  | • db — calendar database                                                                                                    |
|                  | disk — disk usage monitoring                                                                                                    |
|                  | • gse — Group Scheduling Engine                                                                                                    |
|                  | • http—HTTP transport                                                                                                    |
|                  | • response — server response times                                                                                                    |
|                  | • sess — server session status                                                                                                    |
|                  | <ul> <li>wcap — Web Calendar Access Protocol</li> </ul>                                                                                                    |
| Version          | Display the version of the utility.                                                                                                    |

Table A-27 describes the csstats utility command options.

Table A-27 csstats Utility Command Options

| Option        | Specifies                                                                                                    |
|---------------|----------------------------------------------------------------------------------------------------|
| -v            | Verbose mode which displays all available information about the command being performed. Default is off.                               |
| -d            | Quiet mode which:                                                                                                    |
|               | <ul> <li>displays no information if the operation is successful (errors, if they occur, will still<br/>be displayed).</li> </ul>       |
|               | <ul> <li>suppresses confirmation prompting for dangerous commands.</li> </ul>                                                          |
|               | Default is off.                                                                                                    |
| -i iterations | The number of times to repeat statistical lookups. Default is 1.                                                                       |
| -r registry   | The name and location of the file that stores counter statistics. The default is: $server-root/cal/bin/counter/counter$ . For example: |
|               | /opt/SUNWics5/cal/bin/counter/counter                                                                                                  |
| -s delay      | The amount of time (in seconds) to wait before displaying each statistical lookup. The default is $1\ {\rm second}.$                   |

### csstop

The csstop utility lets you stop the iPlanet Calendar Server. It provides the following commands:

- service stops all services or a specified service of iPlanet Calendar Server.
- version displays the version number of the utility currently installed.

```
csstop [-q|-v] check | list [servicename]
csstop [-q|-v] [-f] service [servicename]
```

#### Requirements:

- Can be run on the local machine where iPlanet Calendar Server is installed or from a remote machine.
- The iPlanet Calendar Server must be running.

#### **Examples**

csstop service

The above command stops all local iPlanet Calendar Server services.

csstop service http

The above command stops the local iPlanet Calendar Server HTTP service.

csstop check

The above command checks if all local iPlanet Calendar Server services are stopped.

csstop list

The above command lists all local iPlanet Calendar Server services that are started.

Table A-28 describes the commands available for the csstop utility.

Table A-28 csstop Utility Commands

| Command             | Description                                                                                                    |
|---------------------|----------------------------------------------------------------------------------------------------|
| check [servicename] | Check if a specified iPlanet Calendar Server service is running or check if all of its services are running if no service name is specified.                                                                          |
|                     | Check if a specified iPlanet Calendar Server service is running (or check if all Calendar Server services are running if a service name is not specified) where <code>servicename</code> can be one of the following: |
|                     | <ul> <li>ens — a generic event registration and notification service that can be<br/>shared by other iPlanet servers</li> </ul>                                                                                       |
|                     | • notify — Calendar Server notification daemon                                                                                                    |
|                     | <ul> <li>admin — Calendar Server administration daemon (installation required<br/>on every server machine)</li> </ul>                                                                                                 |
|                     | <ul> <li>dwp — Calendar Server dataBase daemon (only started with remote<br/>database configuration)</li> </ul>                                                                                                    |
|                     | • http — Calendar Server daemon                                                                                                    |
| list [servicename]  | List all iPlanet Calendar Server services (or a specified service) and their session IDs.                                                                                                    |

 Table A-28 csstop Utility Commands (Continued)

| Command               | Description                                                                                                    |
|-----------------------|----------------------------------------------------------------------------------------------------|
| service [servicename] | Stop a specified iPlanet Calendar Server service or all of its services if no service name is specified. The iPlanet Calendar Server 5.0 services should be started in the following order and stopped in the reverse order as follows: |
|                       | $1.\mathtt{ens}$ — a generic event registration and notification service that can be shared by other iPlanet servers                                                                                                    |
|                       | 2.notify — Calendar Server notification daemon                                                                                                    |
|                       | $3. \verb admin  Calendar Server administration daemon (installation required on every server machine)$                                                                                                    |
|                       | 4.dwp — Calendar Server database daemon (only started with remote database configuration)                                                                                                    |
|                       | 5.http — Calendar Server daemon                                                                                                    |
|                       | For more information on iPlanet Calendar Server services, see the following sections:                                                                                                    |
|                       | •"Calendar Server Services," on page 17.                                                                                                    |
|                       | • "Starting and Stopping the Server," on page 80.                                                                                                    |
|                       | • "Services Configuration Settings in ics.conf," on page 40.                                                                                                    |
| version               | Display the version of the utility.                                                                                                    |

Table A-29 describes the csstop utility command options.

Table A-29 csstop Utility Command Options

| Option | Specifies                                                                                                    |
|--------|----------------------------------------------------------------------------------------------------|
| -v     | Verbose mode which displays all available information about the command being performed. Default is off.                         |
| -q     | Quiet mode which:                                                                                                    |
|        | <ul> <li>displays no information if the operation is successful (errors, if they occur, will<br/>still be displayed).</li> </ul> |
|        | <ul> <li>suppresses confirmation prompting for dangerous commands.</li> </ul>                                                    |
|        | Default is off.                                                                                                    |

 Table A-29 csstop Utility Command Options (Continued)

| Option | Specifies                                                                                                    |
|--------|----------------------------------------------------------------------------------------------------|
| -f     | To force an iPlanet Calendar Server service to stop (similar to a kill -9 command on Unix or stopping a service from the Windows NT Task Manager) if previous attempts have failed. |
|        | This option is available only with the service command.                                                                                                    |
|        | <b>Note:</b> It is recommended that you use the stop-cal and start-cal utilities instead to stop and start the Calendar Server.                                                     |

### cstool

The cstool utility lets you ping an iPlanet Calendar Server or force it to refresh its configuration. It provides the following commands:

- ping a Calendar Server service to verify that it is listening on a specified port.
- refresh a Calendar Server service to force it to refresh its configuration settings.
- version lets you display the version number of the utility currently installed.

#### Svntax

```
cstool [-q|-v] [-h host] [-p port] [-t timeout] ping [servicename]
or
cstool [-q|-v] [-h host] refresh [servicename]
```

#### Requirements:

- The Calendar Server must be running.
- On Unix systems, must be run while logged in as the user and group under which the iPlanet Calendar Server is running (such as icsuser and icsgroup) that was specified during installation, or as root.

#### **Examples**

cstool ping http

The above command pings the cshttpd service.

```
cstool -p 80 -h calserver -p 80 ping http
```

The above command pings the machine with the host name calserver to see if the iPlanet Calendar Server cshttpd service is listening on port 80.

cstool refresh

The above command forces a local iPlanet Calendar Server to refresh the cshttpd service's configuration.

Table A-30 describes the commands available for the cstool utility.

Table A-30 cstool Utility Commands

| Command            | Description                                                                                                    |
|--------------------|----------------------------------------------------------------------------------------------------|
| ping [http]        | Ping the iPlanet Calendar Server http service.                                                                                                    |
| refresh [hostname] | Force iPlanet Calendar Server to refresh the configuration of a specified service or if no service is specified, refresh the configuration of all iPlanet Calendar Server services. The iPlanet Calendar Server service options are: |
|                    | • admin (csdamind service)                                                                                                    |
|                    | • dwp (csdwpd service)                                                                                                    |
|                    | • ens (enpd service)                                                                                                    |
|                    | • http (cshttpd service)                                                                                                    |
|                    | <ul> <li>notify (csnotifyd service)</li> </ul>                                                                                                    |
| version            | Display the version of the utility.                                                                                                    |

Table A-31 describes the cstool utility command options.

Table A-31 cstool Utility Command Options

| Option  | Specifies                                                                                                    |  |
|---------|----------------------------------------------------------------------------------------------------|--|
| -v      | Verbose mode which displays all available information about the command being performed. Default is off.                                                                                                    |  |
| -q      | Quiet mode which:                                                                                                    |  |
|         | <ul> <li>displays no information if the operation is successful (errors, if they occur, will still<br/>be displayed).</li> </ul>                                                                                                    |  |
|         | <ul> <li>suppresses confirmation prompting for dangerous commands.</li> </ul>                                                                                                    |  |
|         | Default is off.                                                                                                    |  |
| -h host | Specifies host name of the machine on which iPlanet Calendar Server is running. The default value is set at installation and taken from the setting local.hostname defined in the ics.conf file. Use this option if you are accessing an iPlanet Calendar Server running on a remote machine. |  |

 Table A-31 cstool Utility Command Options (Continued)

| Option     | Specifies                                                                                                    |
|------------|----------------------------------------------------------------------------------------------------|
| -p port    | The port of the specified service of if no service is specified, use the default value of the port as defined in the ics.conf file. |
| -t timeout | The amount of time (in seconds) to wait for a response from the server. The default is 120 seconds.                                 |

### csuser

The csuser utility lets you manage calendar user information stored in an LDAP directory server and in the iPlanet Calendar Server calendar database. It provides the following commands:

- check if user is enabled for calendaring.
- create and enable a user for calendaring.
- delete a user.
- disable a user from logging in to the iPlanet Calendar Server.
- enable a user to log on to the iPlanet Calendar Server.
- list a user's calendar attributes.
- reset a user's calendar attributes to the default settings.

| NOTE | This tool is provided as a convenience, but it is recommended that    |
|------|-----------------------------------------------------------------------|
|      | administrators provision user attributes using a directory service or |
|      | a customized user provisioning mechanism.                             |

#### **Syntax**

csuser [-q|-v] [-a ACEs] [-b BASEDN] [-c CALID] -g givenname [-k yes|no] -s surname -y userpassword create USERID

or

csuser [-q|-v] [-b BASEDN] check|delete|disable|enable|list|reset [USERID]

#### Requirements:

• The Calendar Server can be running or stopped.

- Must be run locally on the machine where iPlanet Calendar Server is installed.
- The LDAP server that stores calendar user information must be running.
- On Unix systems, must be run while logged in as the user and group under which the iPlanet Calendar Server is running (such as icsuser and icsgroup) that was specified during installation, or as root.

#### **NOTE**

User IDs are sometimes case sensitive and sometimes not case sensitive depending on the application. For example, in iPlanet Calendar Server 5.0, the user jsmith can log in as JSMITH or jsmith, but other users cannot invite JSMITH as an attendee, but instead must specify jsmith.

Calendar Ids are case sensitive. For example, if you type ROOM1 and the calendar ID is actually room1, you will not find the right calendar. This distinction differs from email addresses which are not case sensitive, such as jsmith@siroe.com which is equivalent to JSMITH@SIROE.COM.

#### **Examples**

csuser check JSmith

The above example checks if the calendar user JSmith is enabled for calendaring (if the existing calendar user has access to calendar data on this iPlanet Calendar Server).

csuser -g John -s Smith -y password -c JSmithcal create JSmith

The above example creates an LDAP user with the USERID JSmith with the givenname John, surname Smith, and the CALID JSmithcal.

csuser delete JSmith

The above example deletes the user JSmith.

csuser disable JSmith

The above example disables the calendar user JSmith from logging in to the iPlanet Calendar Server.

#### NOTE

The command in this example prevents JSmith from being able to log in to the iPlanet Calendar Server to access calendar data, but JSmith's data is not deleted from the local calendar database. If JSmith is currently logged in to the iPlanet Calendar Server, JSmith retains access to calendar data until he logs off.

csuser enable JSmith

The above example enables JSmith for calendaring (lets existing calendar user JSmith log on to the iPlanet Calendar Server).

csuser -v list JSmith

The above example lists all calendar attributes for JSmith.

csuser -v list "user\*"

The above example lists all calendar USERIDs prefixed with the string: user

csuser reset JSmith

The above example resets all calendar attributes for JSmith to the default configuration settings.

Table A-32 describes the commands available for the csuser utility.

Table A-32 csuser Utility Commands

| Command          | Description                                                                                                    |
|------------------|----------------------------------------------------------------------------------------------------|
| check [USERID]   | Check if the specified USERID is enabled for calendaring. If a USERID is not specified, it checks all users.                                                                  |
| create USERID    | Create the specified USERID and enable this user to log in to the iPlanet Calendar Server.                                                                                    |
| delete [USERID]  | Delete the specified USERID. If no USERID is specified, all users are deleted.                                                                                                |
| disable [USERID] | Disable the specified USERID for calendaring. The utility defines http as the value of the nswcalDisallowAccess attribute. If no USERID is specified, all users are disabled. |
| enable [USERID]  | Enable the specified USERID for calendaring. (The utility adds the specified CALID to the nswcalCALID attribute.) If a USERID is not specified, all users are enabled.        |
| list [USERID]    | List all the calendar attributes for the specified USERID. If no USERID is specified, it lists all enabled users.                                                             |
| reset [USERID]   | Reset all calendar attributes for a USERID to the default settings. If no USERID is specified, it resets the attribute of all users.                                          |
| version          | Display the version of the utility.                                                                                                    |

Table A-33 describes the csuser utility command options.

 Table A-33 csuser Utility Command Options

| Option             | Specifies                                                                                                    |
|--------------------|----------------------------------------------------------------------------------------------------|
| -A                 | Verbose mode which displays all available information about the command being performed. Default is off.                                                                                                    |
| -d                 | Quiet mode which:                                                                                                    |
|                    | <ul> <li>displays no information if the operation is successful (errors, if they occur, will<br/>still be displayed).</li> </ul>                                                                                                    |
|                    | <ul> <li>suppresses confirmation prompting for dangerous commands.</li> </ul>                                                                                                    |
|                    | Default is off.                                                                                                    |
| -a [ <i>ACEs</i> ] | Access Control Entries (ACE) for a specified calendar which determines who can access a calendar for group scheduling and what types of permissions they have, such as create, delete, read, and write privileges. An ACE string, called an Access Control List (ACL), must be enclosed in quotation marks (" "). |
|                    | Default is taken from the setting calstore.calendar.default.acl defined in the ics.conf file.                                                                                                    |
|                    | For details on the ACE format, see "Access Control," on page 81.                                                                                                    |
| -b BASEDN          | The LDAP base DN (distinguished name) of the specified USERID. The default is taken from the setting local.ugldapbasedn defined in the ics.conf file.                                                                                                    |
| -c CALID           | The CALID of the default calendar to associate with the specified USERID. The default is the USERID.                                                                                                    |
|                    | Note: This command does not create a calendar.                                                                                                    |
| -g givenname       | The user's LDAP givenname (first name). This option is required. There is no default.                                                                                                    |
| -k yes no          | If double booking is allowed for a user's calendar. If yes, the user's calendar can have more than one event scheduled for the same time slot.                                                                                                    |
|                    | Default is taken from the setting user.allow.doublebook defined in the ics.conf file.                                                                                                    |
| -s surname         | The user's LDAP surname (last name). This option is required. There is no default.                                                                                                    |
| -y userpassword    | The calendar user's password. This option is required. There is no default.                                                                                                    |

csuser

## Appendix B

# **Monitoring Tools**

The following table lists system tools you can use to monitor your server environment. These tools are available on various Unix platforms. For more information about these tools, see the man pages delivered with your Unix system.

**Table B-1** General Unix tools

| Tool     | Description                                                                                                    |
|----------|----------------------------------------------------------------------------------------------------|
| iostat   | Provides information about disk I/O and CPU usage.                                                                                                    |
| lsof     | Provides information about open file descriptors. Available in source from:                                                                                                    |
|          | :ftp://vic.cc.purdue.edu/pub/tools/unix.                                                                                                    |
| lslk     | Provides information about file system locks. Available in source from:                                                                                                    |
|          | :ftp://vic.cc.purdue.edu/pub/tools/unix                                                                                                    |
| netstat  | Provides statistics about network functions.                                                                                                    |
| nslookup | Allows you to query DNS servers for information about hosts and domains; for example you can print a list of hosts in a particular domain; also provides an IP address-to-host name mapping function (and vice versa). |
| ping     | Allows you to query the status of a remote host or network gateway.                                                                                                    |
| sar      | Unix SysV performance monitoring tool. Useful for gathering system information over a longer period of time to use in long term planning, for example.                                                                 |

 Table B-1
 General Unix tools (Continued)

| Tool       | Description                                                                                                    |
|------------|----------------------------------------------------------------------------------------------------|
| tcpdump    | Public domain tools used in debugging and to monitor network traffic.                                                              |
| top        | Provides quick, easy monitoring of processes and CPU activities. (This is a public domain tool that works on most Unix platforms.) |
| trace      | Similar to truss on Solaris. Sometimes included by the vendor; otherwise, you can download this tool from an Internet site.        |
| traceroute | Determines the path a packet takes throughout the Internet to reach its final destination.                                         |
| vmstat     | Provides statistics about process, virtual memory, disk, trap, and CPU activity.                                                   |

 Table B-2
 System monitoring tools - Sun Solaris

| Tool                  | Description                                                                                                    |
|-----------------------|----------------------------------------------------------------------------------------------------|
| lockstat              | Provides information on OS and application locking.<br>Available on Solaris 2.6 only.                                                                                                    |
| mpstat                | Provides statistics about each processor on the system                                                                                                    |
| pmap                  | Provides breakdown on how much memory a process is using so you can see how much is shared and how much is private.                                                                                                    |
|                       | (Located in /usr/proc/bin.)                                                                                                    |
| proctool              | Monitors processes and threads. (Available from Sun's web site.)                                                                                                    |
| snoop                 | Monitors network traffic; indispensable when debugging low-level packets.                                                                                                    |
| SymbEL/Virtual Adrian | A very powerful system monitoring toolkit. Provides the functionality of the above listed tools and more. Can be used to tune the ncsize and ufs_ninode parameters and even has a mode to tune the operating system automatically. |
| truss                 | Provides information about which system calls a process makes.                                                                                                    |

**Table B-3** System monitoring tools - HP-UX

| Tool    | Description                                                                                  |
|---------|----------------------------------------------------------------------------------------------|
| glance  | Provides detailed system information about open file descriptors, locks, threads, and so on. |
| gpm     | Provides detailed system information about open file descriptors, locks, threads, and so on. |
| tusc    | A system call trapper. Might not be available on all systems.                                |
| sysdef  | Provides information about kernel parameters.                                                |
| landiag | A tool for monitoring network statistics.                                                    |
| sam     | System Administration Manager. A tool for general system administration.                     |

**Table B-4** System monitoring tools - SGI Irix

| Tool                 | Description                                                                              |
|----------------------|------------------------------------------------------------------------------------------|
| dkstat               | Similar to iostat. Provides information about disk I/O and CPU use.                      |
| gmemusage (Irix 6.x) | X windows tool for viewing information about virtual memory.                             |
| netstat -C           | Provides real-time, full-screen data.                                                    |
| osview               | Provides full-screen information; combines functionality of vmstat, mpstat, and netstat. |
| par                  | Similar to truss on Solaris. Provides information about system calls made by a process.  |
| Performance Copilot  | An SGI add-in package.                                                                   |

### **Time Zones**

This appendix describes how iPlanet Calendar Server processes time zones. It also describes how an administrator can add a new time zone table or modify the time zone tables supplied with iPlanet Calendar Server.

The file timezones.ics shown on page 166 contains the representation of the time zones supported by iPlanet Calendar Server. This file is located in the <code>server-root/cal/bin/data</code> directory (for example, <code>opt/SUNWics5/cal/bin/data</code>). This file contains 91 time zones.

At startup, the iPlanet Calendar Server reads the file timezones.ics, then generates 91 in-memory time zones and stores them in an array (cal\_array). Therefore, all the time zones are kept in memory while the server is running.

If a WCAP command includes a time zone ID (tzid), it should reference a time zone in the cal\_array. For more information on WCAP, refer to the *iPlanet Calendar Server Programmer's Reference*.

For example, if a command such as storeevents or fetchcomponents\_by\_range specifies a tzid parameter, the parameter value must be a tzid that is defined in the list of 91 time zones. The server will return data in that time zone and all data will have dates applied to that time zone.

If the command specifies an unrecognized tzid, the server will return a GMT time zone by default. All data returned on that command will have its dates applied in GMT.

### Time Zone Administration

This section describes how to:

• modify the iPlanet Calendar Server time zone list

#### add a new time zone to iPlanet Calendar Server

To modify the iPlanet Calendar Server time zone list, an administrator must edit the file timezones.ics located in the <code>server-root/cal/bin/data</code> directory (for example, <code>opt/SUNWics5/cal/bin/data</code>). This file contains the iPlanet Calendar Server format of 91 time zones. (See iCalendar Specification for more details about the VTIMEZONE format).

Time zones are identified by the property TZID. For example, iPlanet Calendar Server recognizes the Pacific Standard Time Zone (PST/PDT) as the TZID "America/Los\_Angeles". The following time zone defines the

"America/Los\_Angeles" time zone.

```
BEGIN: VTIMEZONE
TZID: America/Los_Angeles
BEGIN:STANDARD
DTSTART:19671025T020000
RRULE: FREO=YEARLY; BYDAY=-1SU; BYMONTH=10
TZOFFSETFROM: -0700
TZOFFSETTO: -0800
TONAME DOT
END:STANDARD
BEGIN: DAYLIGHT
DTSTART:19870405T020000
RRULE: FREQ=YEARLY; BYDAY=1SU; BYMONTH=4
TZOFFSETFROM: -0800
TZOFFSETTO: -0700
TZNAME: PDT
END: DAYLIGHT
X-NSCP-TZCROSS: 19880403T100000Z; 19881030T090000Z; 19890402T100000Z; 19891029T090000Z;
 19900401T100000Z;19901028T090000Z;19910407T100000Z;19911027T090000Z;
 19920405T100000Z;19921025T090000Z;19930404T100000Z;19931031T090000Z;
 19940403T100000Z;19941030T090000Z;19950402T100000Z;19951029T090000Z;
 19960407T100000Z;19961027T090000Z;19970406T100000Z;19971026T090000Z;
 19980405T100000Z;19981025T090000Z;19990404T100000Z;19991031T090000Z;
 20000402T100000Z;20001029T090000Z;20010401T100000Z;20011028T090000Z;
 20020407T100000Z;20021027T090000Z;20030406T100000Z;20031026T090000Z;
 20040404T100000Z;20041031T090000Z;20050403T100000Z;20051030T090000Z;
 20060402T100000Z;20061029T090000Z;20070401T100000Z;20071028T090000Z;
 20080406T100000Z;20081026T090000Z;20090405T100000Z;20091025T090000Z;
 20100404T100000Z;20101031T090000Z;20110403T100000Z;20111030T090000Z;
 20120401T100000Z;20121028T090000Z;20130407T100000Z;20131027T090000Z;
 20140406T100000Z;20141026T090000Z;20150405T100000Z;20151025T090000Z;
 20160403T100000Z;20161030T090000Z;20170402T100000Z;20171029T090000Z;
 20180401T100000Z;20181028T090000Z;20190407T100000Z;20191027T090000Z;
```

20200405T100000Z;20201025T090000Z;20210404T100000Z;20211031T090000Z;
20220403T100000Z;20221030T090000Z;20230402T100000Z;20231029T090000Z;
20240407T100000Z;20241027T090000Z;20250406T100000Z;20251026T090000Z;
20260405T100000Z;20261025T090000Z;20270404T100000Z;20271031T090000Z;
20280402T100000Z;20281029T090000Z;20290401T100000Z;20291028T090000Z;
20300407T100000Z;20301027T090000Z;20310406T100000Z;20311026T090000Z;
20320404T100000Z;20321031T090000Z;20330403T100000Z;20331030T090000Z;
20340402T100000Z;20341029T090000Z;20350401T100000Z;20351028T090000Z;
20360406T100000Z;20361026T090000Z;20370405T100000Z;20371025T090000Z;
20380404T100000Z;20381031T090000Z;20390403T100000Z;20391030T090000Z;

Time zones with daylight savings usually contain two parts: STANDARD and DAYLIGHT.

#### NOTE

The "RRULE" property defines the pattern of the STANDARD and DAYLIGHT rules. The "TZOFFSETFROM" and "TZOFFSETTO" properties define the offset from GMT before and after the DAYLIGHT to STANDARD or STANDARD to DAYLIGHT change occurs.

The "TZNAME" property is an abbreviated representation of the time zone. (The iCalendar Specification provides additional information about the representation of VTIMEZONE.)

### Adding a New Time zone

The X-NSCP-TZCROSS property contains a large list of dates that indicate when the time zone crosses over from DAYLIGHT to STANDARD and STANDARD to DAYLIGHT:

- odd number dates indicate STANDARD to DAYLIGHT changes.
- even number dates indicate DAYLIGHT to STANDARD changes.

The Calendar Server's Web browser-based user interface uses the dates in X-NSCP-TZCROSS to signify when to display a change in the time zone.

Use the following steps to add a new time zone to the iPlanet Calendar Server

- Create TZID name not already included in the TZID list.
- Create a representation of the time zone.

 To support the Calendar Web browser user interface, you must generate the X-NSCP-TZCROSS list for the new time zone.

### Modifying an Existing Time Zone

To modify an existing time zone:

- Modify a TZID to represent the desired time zone data.
- To support the Calendar Express client, you must generate the x-NSCP-TZCROSS list for the modified time zone.

# Customizing Time Zones in the iPlanet Calendar Server User Interface

To modify the Web browser -based user interface to use a customized naming scheme for the time zone, you must add JavaScript code to map the new names to the time zone names supplied with iPlanet Calendar Server.

For example, an administrator who wants to use a customized time zone table called US Pacific instead of the supplied America/Los\_Angeles table, must provide a program to map the US Pacific dates to the America /Los\_Angeles table.

It is recommended, however, that administrators should not modify the time zone list unless absolutely necessary.

### iPlanet Calendar Server Time Zones Table

The iPlanet Calendar Server time zone table is defined in a plain text file called timezones.ics located in the <code>server-root/cal/bin/data</code> directory (for example, <code>opt/SUNWics5/cal/bin/data</code>). It includes 91 time zones based on the JDK (Java Development Kit) version 1.1.

The following example shows the first few sections of the time zone table.

BEGIN: VCALENDAR
BEGIN: VTIMEZONE
TZID: Pacific/Apia
BEGIN: STANDARD
DTSTART: 19970101T000000
TZOFFSETFROM: -1100

TZOFFSETTO: -1100

TZNAME:WST
TZNAME:SST
TZNAME:NUT
END:STANDARD
END:VTIMEZONE

BEGIN: VTIMEZONE

TZID:Pacific/Honolulu

BEGIN:STANDARD

DTSTART:19970101T000000
TZOFFSETFROM:-1000
TZOFFSETTO:-1000
TZNAME:HST

TZNAME:TKT
TZNAME:TAHT
END:STANDARD
END:VTIMEZONE

BEGIN:VTIMEZONE
TZID:America/Adak
BEGIN:STANDARD

DTSTART:19671025T020000

RRULE: FREQ=YEARLY; BYDAY=-1SU; BYMONTH=10

TZOFFSETFROM: -0900 TZOFFSETTO: -1000 TZNAME: HAST END: STANDARD

BEGIN: DAYLIGHT

DTSTART:19870405T020000

RRULE: FREQ=YEARLY; BYDAY=1SU; BYMONTH=4

TZOFFSETFROM: -1000
TZOFFSETTO: -0900
TZNAME: HADT
END: DAYLIGHT

X-NSCP-TZCROSS:19880403T120000Z;19881030T110000Z;19890402T120000Z;19891029T110000Z;

19900401T120000Z;19901028T110000Z;19910407T120000Z;19911027T110000Z;
19920405T120000Z;19921025T110000Z;19930404T120000Z;19931031T110000Z;
19940403T120000Z;19941030T110000Z;19950402T120000Z;19951029T110000Z;
19960407T120000Z;19961027T110000Z;19970406T120000Z;19971026T110000Z;
19980405T120000Z;19981025T110000Z;19990404T120000Z;19991031T110000Z;
20000402T120000Z;20001029T110000Z;20010401T120000Z;20011028T110000Z;
2002407T120000Z;20021027T110000Z;20030406T120000Z;20031026T110000Z;
20040404T120000Z;20041031T110000Z;20050403T120000Z;20051030T110000Z;
20080406T120000Z;20081026T110000Z;20090405T120000Z;20091025T110000Z;
20100404T120000Z;20101031T110000Z;20110403T120000Z;20111030T110000Z;

#### Time Zone Administration

20120401T120000Z;20141026T110000Z;20150405T120000Z;20151025T110000Z;
20140406T120000Z;20141026T110000Z;20150405T120000Z;20151025T110000Z;
20160403T120000Z;20161030T110000Z;20170402T120000Z;20171029T110000Z;
20180401T120000Z;20181028T110000Z;20190407T120000Z;20191027T110000Z;
20200405T120000Z;20201025T110000Z;20210404T120000Z;20211031T110000Z;
20220403T120000Z;20221030T110000Z;20230402T120000Z;20231029T110000Z;
20240407T120000Z;20241027T110000Z;20250406T120000Z;20251026T110000Z;
20260405T120000Z;20261025T110000Z;20270404T120000Z;20271031T110000Z;
20280402T120000Z;20281029T110000Z;20290401T120000Z;20291028T110000Z;
20300407T120000Z;20301027T110000Z;20310406T120000Z;20311026T110000Z;
20320404T120000Z;20321031T110000Z;20330403T120000Z;20331030T110000Z;
20340402T120000Z;20341029T110000Z;203370405T120000Z;20351028T110000Z;

### Index

#### .shtml extensions, see SHTML, 27 ACE (access control entry), 37, 94 .wcap extensions, see WCAP, 27 configuration of in ics.conf file, 52, 53 ACL (Access Control List) ordering of, 85 admin.log, 110 **NUMERICS** administration daemon, 18 administration tool 8-bit headers, 35 server configuration file, 17 alarm counter statistics, 74 alarms, 63 configuration of, 46 Α **APIs** CSAPI access control, 30 introduction, 30 creating with the command line utilities, 95, 97 architecture examples of iTIP rules, 88 Access Control subsystem, 26 ordering of in ACL, 85 basics, 25 placement of in ACL, 85 calendar ownership, 30 access control entries CSAPI, 30 ordering of in ACL, 85 data formats, 30 placement of in ACL, 85 email alarms, 29 positioning of in ACL, 85 event feeds, 29 Access Control Entries (ACE), 84 iPlanet Calendar Server overview, 13 access control entry (ACE), 37, 94 user preferences, 29 configuration of in ics.conf file, 52, 53 authentication counter statistics, 75 Access Control List (ACL), 85 authstat, 75 Access Control subsystem, 26 authstat.lastLoginTime, 75 **ACE** authstat.numFailedLogins, 75 ordering of in ACL, 85 authstat.numSuccessfulLogins, 75 placement of in ACL, 85

positioning of in ACL, 85 ACE (Access Control Entries), 84

**SYMBOLS** 

| В                                              | caldb.serveralarms.dispatchtype, 62                         |
|------------------------------------------------|-------------------------------------------------------------|
| backup                                         | caldb.smtpmsgfmtdir, 55                                     |
| a user's default calendar, 105                 | calendar ID                                                 |
| calendars, 104, 105                            | how they are created, 92                                    |
| databases, 106                                 | calendar lookup, 48                                         |
| Legato, 107                                    | Calendar Server API (CSAPI) configuration, 55               |
| Solstice, 107                                  | Calendar Server API (CSAPI) definition, 30                  |
| backup procedures, 103                         | calendar store configuration, 36                            |
| base DN                                        | calendars                                                   |
| with csresource command line utility, 121, 138 | access control, 30                                          |
| with csuser command line utility, 157          | backing up, 104                                             |
|                                                | backup, 105                                                 |
|                                                | categories, 95<br>creating, 95                              |
|                                                | cscal, 94                                                   |
| C                                              | data format, 28                                             |
|                                                | deleting, 96                                                |
| caldb.berkeleydb.alarmretrytime, 60            | deleting events and tasks, 98                               |
| caldb.berkeleydb.checkpointinterval, 54        | disabling, 96                                               |
| caldb.berkeleydb.circularlogging, 54           | displaying, 97                                              |
| caldb.berkeleydb.deadlockinterval, 54          | enabling, 96                                                |
| caldb.berkeleydb.homedir.path, 55              | event and task management, 98                               |
| caldb.berkeleydb.logfilesizemb, 55             | event feeds, 29                                             |
| caldb.berkeleydb.maxthreads, 55                | groups, 28<br>listing events and tasks, 98                  |
| caldb.berkeleydb.mempoolsizemb, 55             | log information, 39                                         |
| caldb.calmaster, 55                            | managing, 94                                                |
| caldb.cld.type, 48                             | modifying properties, 97                                    |
| caldb.counters, 55                             | other owners, 94                                            |
| caldb.counters.maxinstances, 55                | primary owner, 30, 94                                       |
| caldb.dwp.connthreshold, 48                    | private, 94                                                 |
| caldb.dwp.forceremote, 48                      | private calendar defined, 30                                |
| caldb.dwp.initconns, 49                        | public, 94                                                  |
| caldb.dwp.initthreads, 49                      | public calendar defined, 30<br>removing category values, 97 |
| caldb.dwp.maxcons, 49                          | removing eategory values, 97                                |
| caldb.dwp.maxthreads, 49                       | removing property values, 97                                |
| caldb.dwp.md5, 49                              | removing task values, 97                                    |
| caldb.dwp.server.hostname.ip, 49               | restoring, 105, 106                                         |
| caldb.dwp.stacksize, 49                        | setting access control, 95, 97                              |
| caldb.localdb, 49                              | URI/URL, 29                                                 |
| caldb.localdb.host, 50                         | user preferences, 29                                        |
| caldb.pssmtphost, 62                           | user's default, 92                                          |
| caldb.pssmtpport, 55                           | CALID, 92                                                   |
| caldb.serveralarms, 61                         | calmail.eventreminder.fname, 64                             |
| ,                                              | calmail.imipeventcancel.fname, 64                           |

| calmail.imipeventpublish.fname, 64         | of special character sequences, 67                 |
|--------------------------------------------|----------------------------------------------------|
| calmail.imiptodocancel.fname, 64           | configuration examples, horizontal scalability, 21 |
| calmail.imiptodopublish.fname, 64          | configuration file, 17                             |
| calmail.todoreminder.fname, 64             | configurations                                     |
| calmaster, 40                              | multiple front ends, multiple back ends, 23        |
| calstore.anonymous.calid, 37               | network front end, database back end, 22           |
| calstore.calendar.default.acl, 37, 52, 94  | simple single instance, 22                         |
| default access control permissions, 94     | conventions                                        |
| in ics.conf, 37,52                         | used in this document, 10                          |
| calstore.calendar.owner.acl, 37, 52        | counter statistics, 73, 109                        |
| calstore.default.timezoneID, 37            | alarms, 74                                         |
| calstore.recurrence.bound, 37              | authentication, 75                                 |
| calstore.unqualifiedattendee.fmt1.type, 38 | authstat, 75                                       |
| calstore.unqualifiedattendee.fmt2.type, 38 | csstats, 73                                        |
|                                            | database, 76                                       |
| calstore.unqualifiedattendee.fmt3.type, 38 | dbstat, 76                                         |
| categories, 95                             | disk usage, 74<br>group scheduling, 75             |
| removing from a value from a calendar, 97  | HTTP, 74                                           |
| Chapter Single Template, 115, 163          | httpstat, 74                                       |
| character sequences, 70                    | server response, 76                                |
| conditional printing, 67                   | WCAP, 76                                           |
| for events, 65                             | wcapstat, 76                                       |
| for tasks, 68<br>checking users, 93        | counter.conf file, 73                              |
| client user interface                      | creating                                           |
| see "user interface"., 17                  | calendars, 95                                      |
|                                            | users, 91                                          |
| command line utilities                     | csadmind, 18                                       |
| csattribute, 117<br>csbackup, 119          | csadmind daemon, 20, 21, 22                        |
| cscal, 94, 121                             | CSAPI                                              |
| cscomponents, 125                          | defined, 30                                        |
| csdb, 127                                  | csapi.plugin.authentication, 50, 56                |
| csexport, 129                              | csapi.plugin.authentication.name, 50, 56           |
| csimport, 131                              | csapi.plugin.datatranslator, 56                    |
| csrestore, 138                             |                                                    |
| csstart, 144                               | csapi.plugin.datatranslator.name, 56               |
| csstats, 147                               | csapi.plugin.dbtranslator, 56                      |
| csstop, 149                                | csapi.plugin.dbtranslator.name, 57                 |
| cstool, 152                                | csapi.plugin.loadall, 57                           |
| csuser, 154                                | csapi.plugin.userprefs, 57                         |
| how to use, 89                             | csapi.plugin.userprefs.name, 57                    |
| setting access control, 95, 97             | csattribute, 101, 117                              |
| summary of, 116                            | csbackup, 119                                      |
| syntax, 115                                | calendars, 104, 105                                |
| usage rules, 116                           | databases, 106                                     |
| conditional printing                       |                                                    |

| cscal, 121<br>creating calendars, 95<br>deleting calendars, 96 | displaying user information, 93 enabling a user, 92 managing users, 91 |
|----------------------------------------------------------------|------------------------------------------------------------------------|
| disabling calendars, 96                                        | resetting user attributes, 93                                          |
| displaying calendar properties, 97                             | csuser command line utility, 91                                        |
| enabling calendars, 96                                         |                                                                        |
| managing calendars, 94                                         |                                                                        |
| modifying calendar properties, 97                              |                                                                        |
| setting access control, 95, 97                                 | D                                                                      |
| cscomponent                                                    |                                                                        |
| event and task management, 98                                  | daemons                                                                |
| cscomponents, 125                                              | configuration examples, 21                                             |
| csdb, 127                                                      | csadmind, 18, 19, 20, 21                                               |
| database management, 99                                        | csdwpd, 19, 20, 21                                                     |
| recovering databases, 107                                      | cshttpd, 18, 19, 20                                                    |
| csdb command line utility, 107                                 | csnotityd, 18, 19, 20                                                  |
| csdwpd, 19                                                     | enpd, 19, 20<br>order of starting, 18                                  |
| csdwpd daemon, 20                                              | start order, 19                                                        |
| csexport, 129                                                  |                                                                        |
| exporting data, 100                                            | data migration<br>from iCS version 2.x, 87                             |
| cshttpd, 18                                                    |                                                                        |
| cshttpd daemon, 20, 22                                         | database configuration, 54                                             |
| csimport, 131                                                  | database counter statistics, 76                                        |
| importing data, 100                                            | Database Wire Protocol (DWP), 19                                       |
| csnotifyd, 18                                                  | configuration settings in ics.conf, 50                                 |
| log file name, 39                                              | databases                                                              |
| csnotifyd daemon, 20                                           | backing up, 106                                                        |
| csplugin, 102, 133                                             | creating, 99                                                           |
| csresource, 101, 135                                           | deleting, 99<br>listing number of reads, writes and deletes, 109       |
| csrestore, 138                                                 | management, 99                                                         |
| calendars, 105, 106                                            | recovering, 99, 107                                                    |
| databases, 107                                                 | restoring, 105, 107                                                    |
| csschedule, 102, 141                                           | viewing status and statistics, 99                                      |
| csstart, 144                                                   | dbstat, 76                                                             |
| csstats, 147                                                   | dbstat.lastDeleteTime, 76                                              |
| counter statistics, 73                                         | dbstat.lastReadTime, 76                                                |
| listing counter statistics, 109                                | dbstat.lastWriteTime, 76                                               |
| csstop, 149                                                    | dbstat.numDeletes, 76                                                  |
| cstool, 152                                                    |                                                                        |
| pinging the server, 112                                        | dbstat.numReads, 76                                                    |
| refreshing server configuration, 113                           | dbstat.numWrites, 76                                                   |
| csuser, 154                                                    | default calendars                                                      |
| checking user logon status, 93                                 | backing up, 105                                                        |
| disabling a user, 93                                           | enabling, 92                                                           |
|                                                                | restoring, 106                                                         |

| deleting calendars, 96<br>directory schema modification, 20<br>Directory Server services, 20<br>disabling a user, 93<br>disabling calendars, 96 | Event Notification Service, 31 events deleting, 98 feeds, 29 listing, 98 managing, 98 |
|----------------------------------------------------------------------------------------------------|---------------------------------------------------------------------------------------|
| disk usage counter statistics, 74<br>displaying calendar properties, 97<br>dkstat, 161                                                          | removing a value from a calendar, 97 exporting calendar data, 100                     |
| document conventions, 10 monospaced font, 10 sidebar text, 10 double booking, 54                                                                | F                                                                                     |
| with the cscal command line utility, 125 with the csresource command line utility, 138 with the csuser command line utility, 157                | failed logins, 109<br>for dates, 70                                                   |
| DWP (Database Wire Protocol), 19 configuration settings in ics.conf, 50                                                                         |                                                                                       |
| dwp.log, 110                                                                                                    | G                                                                                     |
|                                                                                                    | GID                                                                                   |
| _                                                                                                    | in ics.conf file, 35                                                                  |
| E                                                                                                    | glance, 161                                                                           |
| email                                                                                                    | gmemusage (Irix 6.x), 161                                                             |
| alarms, 29                                                                                                    | gpm, 161                                                                              |
| message format, 29                                                                                                    | group scheduling, 52                                                                  |
| enabling                                                                                                    | new feature in 5.0, 16                                                                |
| calendars, 96                                                                                                    | overview, 20                                                                          |
| default calendars, 92                                                                                                    | group scheduling counter statistics, 75                                               |
| users, 92                                                                                                    | Group Scheduling Engine GSE)                                                          |
| enpd, 19                                                                                                    | managing, 102, 141                                                                    |
| enpd daemon, 20                                                                                                    | GSE (Group Scheduling Engine)                                                         |
| ENS                                                                                                    | recurrence identifier(RID), 143                                                       |
| service defined, 19                                                                                                    | unique identifier(UID), 144                                                           |
| ENS (Event Notification Server) configuration, 58                                                                                               | with csschedule command line utility, 143, 144 GSE Group Scheduling Engine)           |
| ENS (Event Notification Service), 31                                                                                                    | managing, 102, 141                                                                    |
| ens.initthreads, 60                                                                                                    | GSE, see group scheduling, 20                                                         |
| ens.maxthreads, 60                                                                                                    | gse.autorefreshreplystatus, 53                                                        |
| ens.stacksize, 60                                                                                                    | gse.belowthresholdtimeout, 53                                                         |
| error logs, 111                                                                                                    | gse.maxthreads, 53                                                                    |
| event feeds, 29                                                                                                    | gse.retryexpiredinterval, 53                                                          |
| Event Notification Server (ENS) configuration, 58                                                                                               | gse.retryinterval, 54<br>gse.stacksize, 54                                            |

| H                                                                       | LDAP directory service, 20                |
|-------------------------------------------------------------------------|-------------------------------------------|
|                                                                         | Legato, 107                               |
| horizontal scalability, 16, 20<br>new feature in 5.0, 16                | listing all users, 93                     |
| HTTP counter statistics, 74                                             | local configuration, 34                   |
| HTTP service daemon, 18                                                 | local configuration settings, 34          |
| http.log, 110                                                           | local.authldapbasedn, 34                  |
| httpstat, 74                                                            | local.authldapbindcred, 35                |
| httpstat.currentStartTime, 74, 75                                       | local.authldapbinddn, 35                  |
| httpstat.lastConnectionTime, 75                                         | local.authldaphost, 34                    |
| httpstat.maxConnections, 75                                             | local.authldapmaxpool, 35                 |
| httpstat.numConnections, 75                                             | local.authldappoolsize, 35                |
|                                                                         | local.authldapport, 35                    |
| httpstat.numCurrentConnections, 75<br>httpstat.numFailedConnections, 75 | local.caldb.deadlock.autodetect, 35       |
| intponential uned Connections, 75                                       | local.enduseradmincred, 35                |
|                                                                         | local.enduseradmindn, 35                  |
|                                                                         | local.hostname, 35                        |
| I                                                                       | local.installeddir, 35                    |
| 1                                                                       | local.instancedir, 35                     |
| ics.conf file                                                           | local.plugindir.path, 35                  |
| calendar log information settings, 39                                   | local.rfc822header.allow8bit, 35          |
| calendar store configuration settings, 36                               | local.servergid, 35                       |
| CSAPI configuration settings, 55 database configuration settings, 54    | local.serveruid, 36                       |
| local configuration settings, 34                                        | local.sitelanguage, 36                    |
| services configuration settings, 40                                     | local.supportedlanguages, 36              |
| store configuration settings, 47                                        | local.ugldapbasedn, 36, 138               |
| using, 34                                                               | local.ugldaphost, 36                      |
| ics2migrate, 87                                                         | local.ugldapicsextendeduserprefs, 36      |
| importing calendar data, 100                                            | local.ugldapmaxpool, 36                   |
| in ics.conf file, 35                                                    | local.ugldappoolsize, 36                  |
| iostat, 159                                                             | local.ugldapport, 36                      |
| iTIP access control rules                                               | lockstat, 160                             |
| examples of, 88                                                         | log errors, 111                           |
|                                                                         | log files                                 |
|                                                                         | admin.log, 110                            |
|                                                                         | dwp.log, 110                              |
| L                                                                       | error severity levels,111<br>http.log,110 |
| landiag, 161                                                            | notify.log                                |
| LDAP                                                                    | , 110                                     |
| base DN, 121, 138, 157                                                  | log information settings, 39              |
| LDAP attributes, 117                                                    | logfile.admin.logname, 39                 |
| managing, 101                                                           | logfile.buffersize, 39                    |

| logfile.dwp.lognam, 39<br>logfile.expirytime, 39<br>logfile.flushinterval, 39<br>logfile.http.access.logname, 39                                                                                                    | mpstat, 160<br>multiple processors, 16, 20                                                                                                    |
|----------------------------------------------------------------------------------------------------|----------------------------------------------------------------------------------------------------|
| logfile.http.logname, 39<br>logfile.logdir, 39                                                                                                    | N                                                                                                    |
| logfile.loglevel, 39 logfile.maxlogfiles, 39 logfile.maxlogfilesize, 39 logfile.maxlogsize, 39 logfile.minfreediskspace, 39 logfile.notify.logname, 39 logfile.rollovertime, 39 logging csnotifyd log file name, 39 logon status, 93 lookup calendar, 48 lslk, 159 lsof, 159 | netstat, 159, 161 new feature in 5.0 Palm Pilot synchronization, 17 SHTML, 17 new features in 5.0 group scheduling, 16 horizontal scalability, 16 notification messages, 63 notification service daemon, 18 notifications configuration of, 46 log file name for csnotifyd, 39 notify.log, 110 nslookup, 159 |
| М                                                                                                    | 0                                                                                                    |
| mail_eventcancel.fmt, 64                                                                                                    | osview, 161                                                                                                    |
| mail_eventpublish.fmt, 64                                                                                                    | other owners (of a calendar), 94                                                                                                    |
| mail_eventreminder.fmt, 64                                                                                                    |                                                                                                    |
| mail_todoalarm.fmt, 64                                                                                                    |                                                                                                    |
| mail_todocancel.fmt, 64 mail_todopublish.fmt, 64                                                                                                    | В                                                                                                    |
| managing                                                                                                    | Р                                                                                                    |
| calendars, 94 events, 98 tasks, 98 users, 91                                                                                                    | Palm Pilot synchronization, 17<br>par, 161<br>Performance Copilot, 161<br>ping, 159                                                                                                    |
| migrating data from iCS version 2.x, 87                                                                                                    | pinging the server, 112 plugins                                                                                                    |
| migration<br>from iPlanet Calendar Server 2.x, 17<br>modifying calendar properties, 97<br>monitoring server activity, 109<br>monospaced font, 10                                                                                                    | managing, 102, 133 primary owner, 30 primary owner (of a calendar), 94 private calendars, 94 proctool, 160                                                                                                    |

| properties                                                            | server response counter statistics, 76  |
|-----------------------------------------------------------------------|-----------------------------------------|
| removing a value from a calendar, 97                                  | service.admin.alarm, 40                 |
| public calendar, 30                                                   | service.admin.calmaster.cred, 40        |
| public calendars, 94                                                  | service.admin.calmaster.userid, 40, 138 |
|                                                                       | service.admin.checkpoint, 40            |
|                                                                       | service.admin.dbcachesize, 40           |
| _                                                                     | service.admin.deadlock, 40              |
| R                                                                     | service.admin.diskusage, 40             |
| recovering                                                            | service.admin.idletimeout, 41           |
| a damaged database, 99                                                | service.admin.ldap.enable, 41           |
| databases, 107                                                        | service.admin.maxsessions, 41           |
| recurrence identifier (RID)                                           | service.admin.maxthreads, 41            |
| with csschedule command line utility, 143                             | service.admin.resourcetimeout, 41       |
| refreshing server configuration, 113                                  | service.admin.serverresponse, 41        |
| removing                                                              | service.admin.sessiondir.path, 41       |
| property values from a calendar, 97                                   | service.admin.sessiontimeout, 41        |
| resource objects                                                      | service.admin.starttime, 41             |
| managing, 135                                                         | service.admin.stoptime, 41              |
| resource.allow.doublebook, 54, 138                                    | service.authcachesize, 40               |
| resource.default.acl, 53                                              | service.authcachettl, 40                |
| in ics.conf, 53                                                       | service.dnsresolveclient, 41            |
| resources                                                             | service.dwp.enable, 50                  |
| managing, 101                                                         | service.dwp.idletimeout, 50             |
| restore procedures, 103                                               | service.dwp.ldap.enable, 51             |
| restoring                                                             | service.dwp.maxthreads, 50              |
| a user's default calendar, 106                                        | service.dwp.numprocesses, 50            |
| calendars, 105, 106                                                   | service.dwp.namprocesses, 50            |
| calendars from a database, 105                                        | service.awp.port, 50                    |
| calendars from a file, 105                                            |                                         |
| databases, 107                                                        | service.ens.host, 59                    |
| RID (recurrence identifier) with csschedule command line utility, 143 | service.ens.library, 59                 |
| with essenedule command line utility, 145                             | service.ens.port, 59                    |
|                                                                       | service.http.admin.enable, 41           |
|                                                                       | service.http.admin.port, 41             |
|                                                                       | service.http.admins, 42                 |
| S                                                                     | service.http.allowadminproxy, 42        |
| sam, 161                                                              | service.http.allowanonymouslogin, 42    |
| sar, 159                                                              | service.http.attachdir.path, 43         |
| scalable horizontally, 16, 20                                         | service.http.calendarhostname, 42       |
| schedules                                                             | service.http.cookies, 42                |
| managing, 102, 141                                                    | service.http.dbcachesize, 42            |
| server configuration file, 17                                         | service.http.domainallowed, 42          |
|                                                                       | service.http.domainnotallowed, 43       |

| service.http.enable, 43 service.http.idletimeout, 43 service.http.lipsecurity, 43 service.http.lipsecurity, 43 service.http.lipsecurity, 43 service.http.logaccess, 43 service.http.maxsessions, 43 service.http.maxthreads, 43 service.http.port, 43 service.http.port, 43 service.http.resourcetimeout, 44 service.http.sessiondir.path, 44 service.http.sessiontimeout, 44 service.lips.sessiontimeout, 44 service.lips.sessiontimeout, 44 service.lips.sessiontimeout, 44 service.lips.sessiontimeout, 44 service.lips.sessiontimeout, 44 service.lips.sessiontimeout, 44 service.lips.sessiontimeout, 44 service.lips.sessiontimeout, 44 service.lips.sessiontimeout, 44 service.lips.sessiontimeout, 45 service.lips.sessiontimeout, 45 service.lips.sessiontimeout, 45 service.lips.sessiontimeout, 45 service.notify.seassiontimeout, 45 service.notify.seassiontimeout, 45 service.notify.seassiontimeout, 45 service.notify.seassiontimeout, 45 service.wcap.allowcheteia.seassiontimeout, 45 service.wcap.allowcheteia.seassiontimeout, 45 service.wcap.allowcheteia.seassiontimeout, 45 service.wcap.allowsetprefs.seassiontimeout, 45 service.wcap.allowsetprefs.seassiontimeout, 45 service.wcap.allowsetprefs.seassiontimeout, 45 service.wcap.allowsetprefs.seassiontimeout, 45 service.wcap.allowsetprefs.seassiontimeout, 45 service.wcap.allowsetprefs.seassiontimeout, 44 service.lips.seassiontimeout, 44 service.lip | Database Wire Protocol, 19 Directory Server, 20 enpd, 19 Event Notification Service, 19 HTTP, 18 notification, 18 services configuration, 40 severity levels of error logs, 111 sidebar text, 10 single sign on service.http.cookies, 42 single sign-on, 51 snoop, 160 Solstice, 107 special character sequences, 70 for events, 65 for tasks, 68 sso.appid, 51 sso.appprefix, 51 sso.cookiedomain, 51 sso.enable, 51 sso.singlesignoff, 51 sso.userdomain, 52 start-cal, 80 starting the server on Windows NT, 81 start-cal, 80 stop-cal stopping the server, 80 store.partition.primary.path, 47 SymbEL/Virtual Adrian, 160 sysdef, 161 |
|----------------------------------------------------------------------------------------------------|----------------------------------------------------------------------------------------------------|
| service.wcap.anonymous.allowpubliccalendarwrite, 45                                                                                                    | sysdef, 161<br>system monitoring tools, 159                                                                                                    |
| service.wcap.login.calendar.publicread, 46<br>service.wcap.validateowners, 46                                                                                                    |                                                                                                    |
| services, 19                                                                                                    | _                                                                                                    |
| administration, 18                                                                                                    | Т                                                                                                    |
| csadmind, 18                                                                                                    | tasks                                                                                                    |
| csdwpd, 19                                                                                                    | deleting, 98                                                                                                    |
| cshttpd, 18                                                                                                    | listing, 98                                                                                                    |
| csnotifyd, 18                                                                                                    | managing, 98                                                                                                    |

| removing from a value from a calendar, 97 tcpdump, 160 time zones, 163 adding, 165 modifying, 164, 166 tzid format, 163 timezones.ics, 164 | disabling, 93<br>displaying information about, 93<br>listing all logged in, 93<br>logon status, 93<br>managing, 91<br>resetting attributes, 93 |
|----------------------------------------------------------------------------------------------------|----------------------------------------------------------------------------------------------------|
| top, 160                                                                                                    |                                                                                                    |
| trace, 160                                                                                                    | 17                                                                                                    |
| traceroute, 160                                                                                                    | V                                                                                                    |
| truss, 160                                                                                                    | vmstat, 160                                                                                                    |
| tusc, 161                                                                                                    |                                                                                                    |
| TZID, 164                                                                                                    |                                                                                                    |
| tzid, 163                                                                                                    |                                                                                                    |
|                                                                                                    | W                                                                                                    |
| U                                                                                                    | WCAP<br>UI generator, 27                                                                                                    |
| UI generator<br>SHTML, 27<br>WCAP, 27                                                                                                    | WCAP counter statistics, 76 wcapstat, 76 wcapstat.numRequests, 76                                                                              |
| UID                                                                                                    |                                                                                                    |
| in ics.conf file, 36                                                                                                    |                                                                                                    |
| UID (unique identifier) with csschedule command line utility, 144                                                                          | X                                                                                                    |
| unique identifier (UID) with csschedule command line utility, 144                                                                          | X-NSCP-TZCROSS property, 165                                                                                                    |
| Universal Principal Name (UPN), 81                                                                                                    |                                                                                                    |
| Unix Group ID                                                                                                    |                                                                                                    |
| in ics.conf file, 35                                                                                                    |                                                                                                    |
| Unix User ID                                                                                                    |                                                                                                    |
| in ics.conf file, 36                                                                                                    |                                                                                                    |
| UPN (Universal Principal Name), 81                                                                                                    |                                                                                                    |
| user interface<br>SHTML new feature in 5.0, 17                                                                                             |                                                                                                    |
| user preferences defined, 29                                                                                                    |                                                                                                    |
| user.allow.doublebook, 54, 157                                                                                                    |                                                                                                    |
| users                                                                                                    |                                                                                                    |
| checking logon status, 93<br>creating, 91<br>csuser utility, 91<br>default calendars, 92                                                   |                                                                                                    |